# **Istruzioni d'uso**

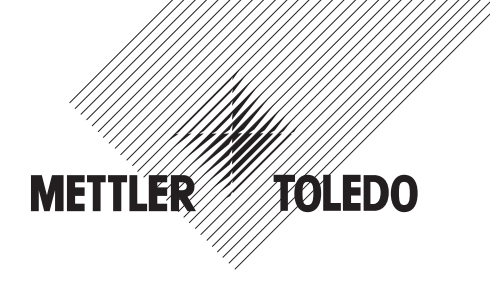

# **METTLER TOLEDO Terminale di pesata IND449 Terminale di pesata IND449xx**

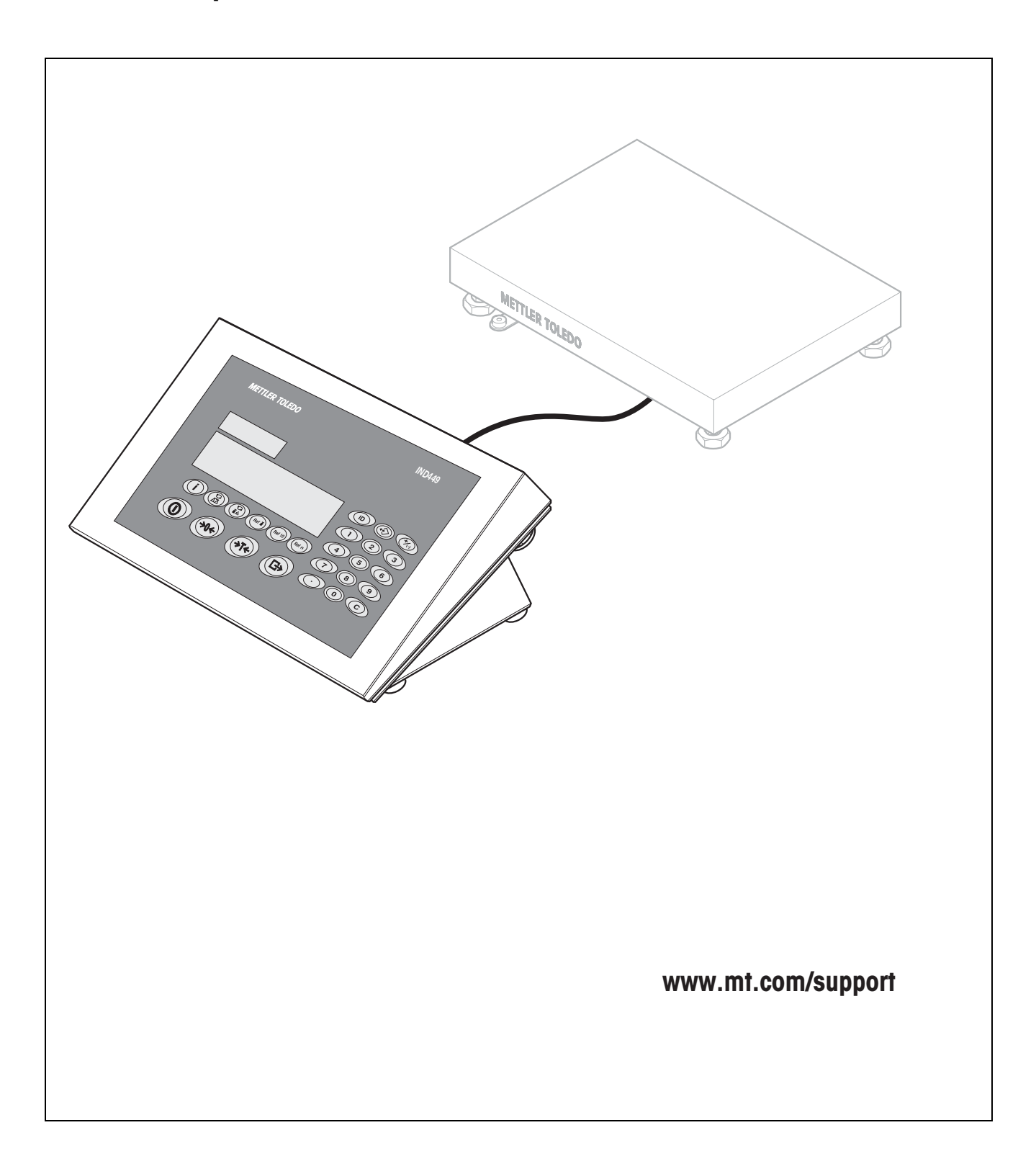

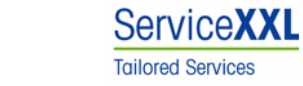

Congratulazioni per aver scelto la qualità e la precisione METTLER TOLEDO. Un utilizzo appropriato di questo Manuale Operativo, una regolare taratura e manutenzione da parte dei nostri tecnici professionisti assicura operazioni efficienti ed accurate, proteggendo i Vostri investimenti. Contattateci per avere maggiori informazioni sui nostri contratti di assistenza personalizzati Service XXL, studiati in base alle Vostre necessità.

Vi invitiamo a registrare i Vostri prodotti sul sito www.mt.com/productregistration, sarà così possibile contattarVi ogniqualvolta vi siano cambiamenti, aggiornamenti o importanti informazioni relativamente al Vostro prodotto.

# **Indice**

Pagina

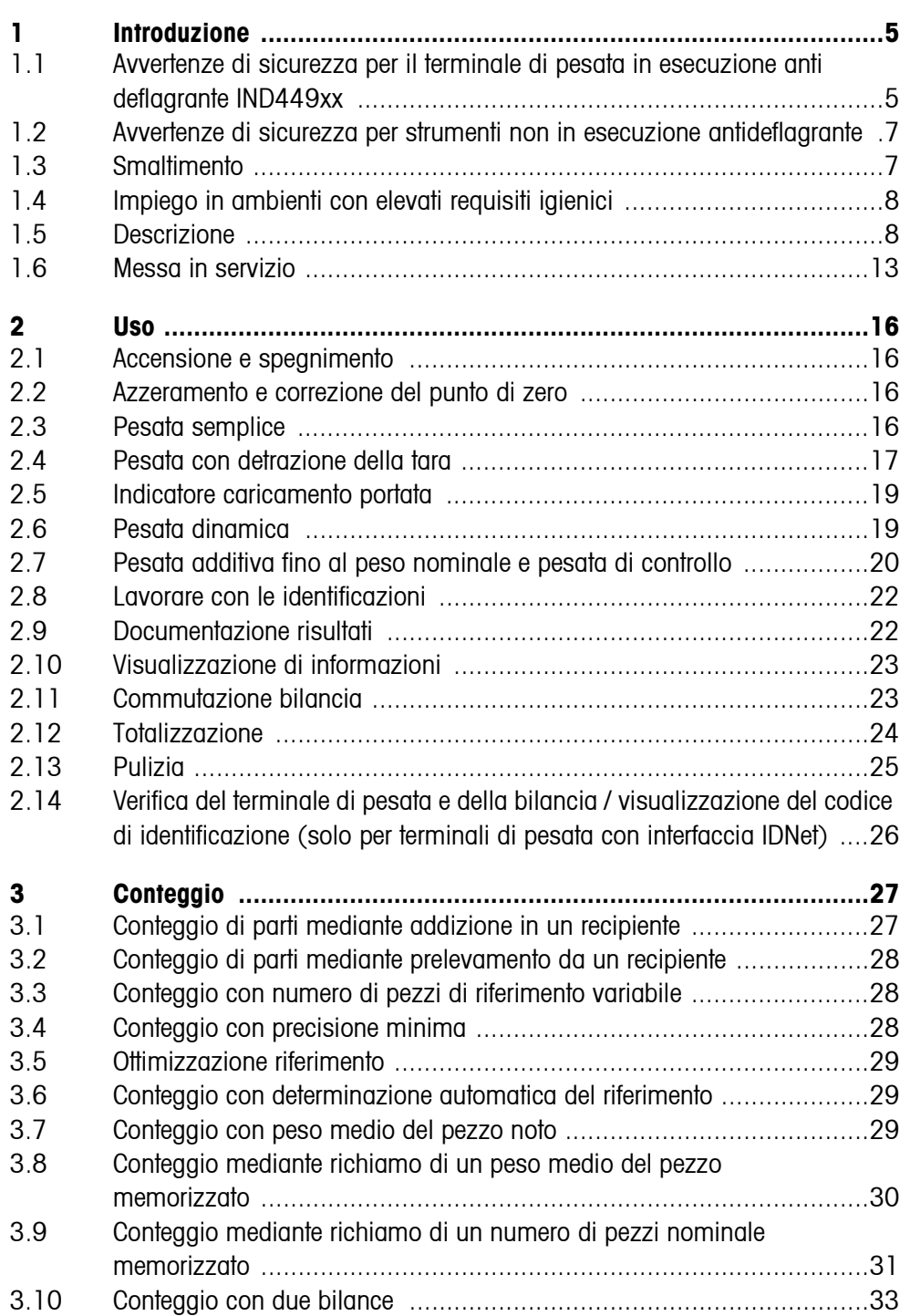

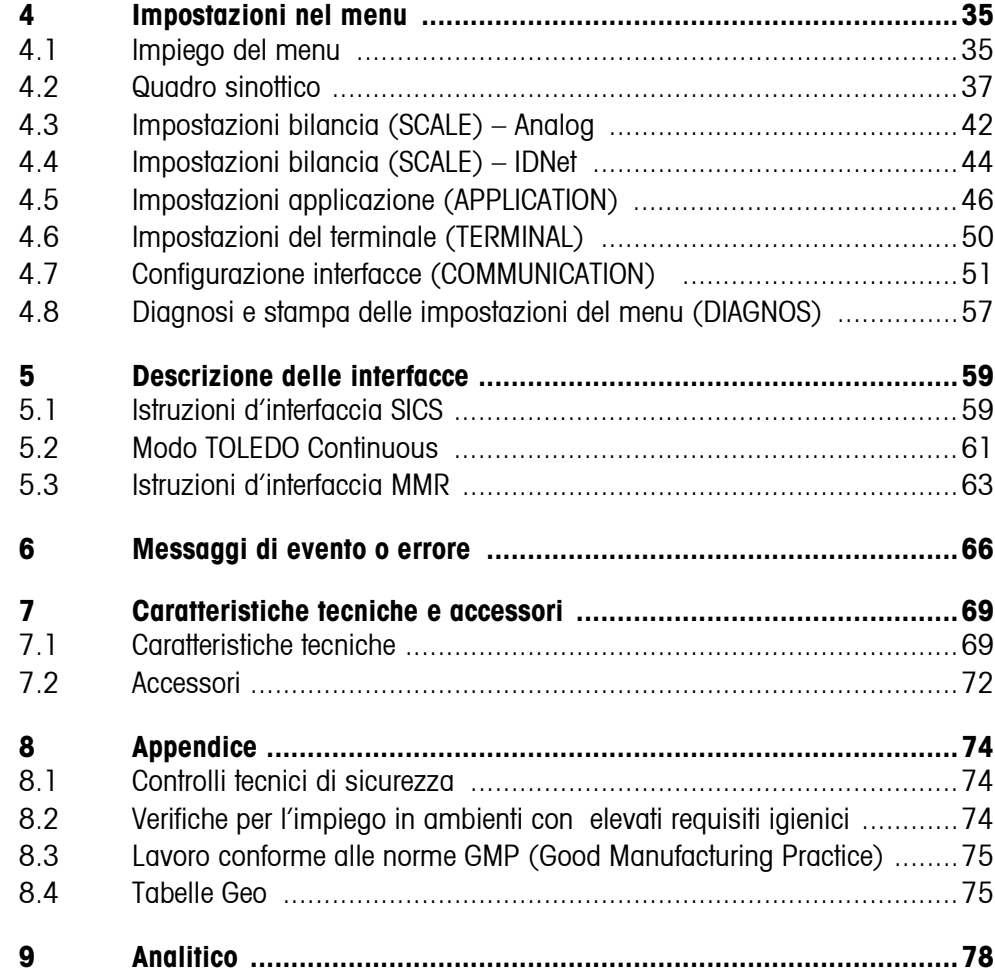

# <span id="page-4-0"></span>**1 Introduzione**

### <span id="page-4-1"></span>**1.1 Avvertenze di sicurezza per il terminale di pesata in esecuzione antideflagrante IND449xx**

Lo strumento rientra nella categoria di dispositivi 3 ed è approvato per l'impiego in ambienti a rischio d'esplosione in Zona 2 (gas) e Zona 22 (polveri).

In caso d'impiego in ambienti a rischio d'esplosione, sussiste un rischio elevato di infortuni o danni.

Per l'impiego in questo tipo di ambienti è necessario prestare particolare attenzione. Le norme di comportamento sono orientate al concetto della cosiddetta "Distribuzione Sicura" fissato dalla METTI ER TOLEDO.

**Competenze** ▲ Lo strumento, i relativi basamenti di pesata e gli accessori vanno installati, sottoposti a manutenzione e riparati solo dal Servizio Assistenza METTLER TOLEDO autorizzato.

> ▲ Il collegamento alla rete di alimentazione deve essere eseguito o disconnesso soltanto da un elettricista autorizzato dall'esercente.

**Autorizzazione all'impiego in atmosfere potenzialmente esplosive**

- ▲ Per la specifica precisa, vedere la dichiarazione di conformità.
- ▲ Non è consentito apportare modifiche allo strumento, effettuare riparazioni dei moduli, né utilizzare basamenti di pesata o moduli del sistema che non sono conformi alle specifiche. Ciò comprometterebbe la sicurezza del sistema, provocherebbe la perdita dell'autorizzazione all'impiego in atmosfere potenzialmente esplosive e farebbe decadere la garanzia del prodotto.
- ▲ I passacavi filettati vanno stretti in modo tale da garantire uno scarico della trazione pari a  $\geq 20$  N per mm di diametro del cavo.
- ▲ Per il collegamento di dispositivi esterni è tassativamente necessario tenere conto dei rispettivi valori massimi ammissibili del vattaggio di allacciamento, vedere le Informazioni per l'installazione. È necessario accertarsi che allo strumento non vengano alimentate tensioni superiori a quella prevista. I parametri d'interfaccia devono soddisfare lo standard.
- ▲ Le periferiche prive di autorizzazione all'impiego in atmosfere potenzialmente esplosive devono essere utilizzate soltanto nell'area sicura. È necessario accertarsi che allo strumento non vengano alimentate tensioni superiori a quella prevista. Inoltre, si deve tenere conto dei valori massimi ammissibili del vattaggio di allacciamento, vedere le Istruzioni per l'installazione. I parametri d'interfaccia devono soddisfare lo standard.
- ▲ La sicurezza del sistema di pesata è garantita soltanto se il sistema di pesata viene utilizzato, installato e sottoposto a manutenzione come descritto nelle rispettive istruzioni d'uso.

**Autorizzazione all'impiego in atmosfere potenzialmente esplosive**

- ▲ Inoltre, è necessario osservare e rispettare:
	- le istruzioni d'uso dei moduli del sistema,
	- le prescrizioni e normative nazionali,
	- le normative nazionali relative all'utilizzo di impianti elettrici in ambienti a rischio d'esplosione,
	- tutte le direttive tecniche per la sicurezza emesse dall'azienda che utilizza il sistema.
- ▲ Prima della prima messa in servizio e dopo eventuali interventi di manutenzione del servizio assistenza, verificare che il sistema di pesata in esecuzione antideflagrante sia in una condizione perfetta dal punto di vista della tecnica della sicurezza.

#### **Funzionamento** ▲ Evitare le cariche elettrostatiche. Quindi:

- durante l'utilizzo e le operazioni di manutenzione in ambienti a rischio d'esplosione indossare abiti da lavoro adatti,
- non strofinare né pulire la superficie della tastiera con un panno o un guanto asciutto.
- ▲ Non utilizzare custodie protettive.
- ▲ Evitare di danneggiare il terminale di pesata. Anche le microfessure costituiscono danneggiamenti della tastiera a membrana.
- ▲ Se il terminale di pesata, i relativi basamenti o gli accessori risultano danneggiati:
	- disattivare il terminale di pesata.
	- scollegare il terminale di pesata dalla rete attenendosi alle prescrizioni corrispondenti.
	- mettere il terminale di pesata in sicurezza contro una messa in servizio involontaria.
- ▲ Caricare le batterie soltanto in ambienti sicuri.
- ▲ Accertarsi che la tensione di rete nel luogo d'installazione sia pari a 230 V.

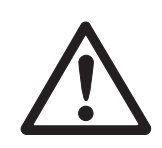

## <span id="page-6-0"></span>**1.2 Avvertenze di sicurezza per strumenti non in esecuzione antideflagrante**

- ▲ Lo strumento non è previsto per impiego in ambienti a rischio di esplosione.
	- La nostra gamma di prodotti comprende appositi strumenti per impiego in ambienti a rischio di esplosione.
- ▲ Assicurarsi che la presa per il collegamento dello strumento possieda il conduttore di terra e sia facilmente accessibile per poter effettuare rapidamente lo scollegamento in caso d'emergenza.
- ▲ Accertarsi che la tensione di rete nel luogo d'installazione sia compresa nell'intervallo tra 100 V e 240 V.
- ▲ Se lo strumento non viene usato conformemente alle presenti istruzioni d'uso, non se ne garantisce la sicurezza.
- ▲ Lo strumento può essere aperto soltanto da personale autorizzato.
- ▲ Ispezionare regolarmente il cavo di alimentazione per rilevarne eventuali danneggiamenti. Se il cavo risulta danneggiato, scollegarlo immediatamente dalla rete di alimentazione.
- ▲ Sul lato posteriore mantenere uno spazio libero di almeno 3 cm, per evitare che il cavo di alimentazione venga schiacciato.

## <span id="page-6-1"></span>**1.3 Smaltimento**

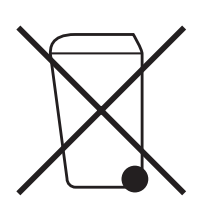

In conformità a quanto stabilito della Direttiva Europea 2002/96 CE in materia di apparecchi elettrici ed elettronici (RAEE), questo strumento non può essere smaltito come i normali rifiuti. Tale presupposto resta valido anche per i Paesi al di fuori dei confini della UE, conformemente alle norme nazionali in vigore.

**→** Si prega quindi di smaltire questo prodotto separatamente e in modo specifico secondo le disposizioni locali relative alle apparecchiature ellettriche ed elettroniche.

Per qualsiasi chiarimento, rivolgersi agli enti preposti o ai rivenditori dell'apparecchiatura stessa.

In caso di cessione dello strumento (per es. per ulteriore utilizzo privato o aziendale/ industriale), si prega di comunicare anche questa disposizione.

Si ringrazia per il contributo alla tutela dell'ambiente.

Se l'apparecchio è equipaggiato con una batteria:

La batteria al nichel-idruri metallici (NiMH) utilizzata con questo strumento non contiene metalli pesanti. Tuttavia, essa non deve essere smaltita con i rifiuti municipali normali.

**→** Attenersi alle prescrizioni locali in vigore per lo smaltimento di sostanze pericolose per l'ambiente.

### **1.4 Impiego in ambienti con elevati requisiti igienici**

<span id="page-7-0"></span>Lo strumento è idoneo per l'impiego in ambienti con elevati requisiti igienici. Esso soddisfa i seguenti requisiti inerenti le superfici destinate a venire a contatto con il prodotto (tastiera) e quelle non destinate a venire a contatto con il prodotto (chassis, stativo):

- idoneità dei materiali per il contatto con i generi alimentari
- giunti di incollaggio continui, che non danneggiano il materiale
- superfici lisce, prive di pori e piane, facili da pulire
- giunti di saldatura continui
- nessun angolo appuntito

<span id="page-7-1"></span>Per ulteriori avvertenze consultare i Capitoli [8.2](#page-73-2) e [8.3](#page-74-0).

## **1.5 Descrizione**

#### **1.5.1 Terminali di pesata IND449 e IND449xx**

Ai terminali di pesata si possono collegare, senza alcuna difficoltà, i basamenti di pesata della METTLER TOLEDO.

I terminali di pesata sono disponibili in due versioni base differenti: una per il collegamento di bilance analogiche, l'altra per il collegamento di bilance digitali con interfaccia IDNet.

Entrambe le versioni base vengono fornite di serie con alimentatore incorporato e un'interfaccia RS232.

IND449xx è approvato per l'impiego in ambienti a rischio di esplosione della categoria 3.

#### **1.5.2 Accessori supplementari**

In alternativa, sono disponibili le seguenti configurazioni opzionali:

- alimentazione tramite batteria incorporata
- versione per alimentazione esterna a  $12 24$  VCC
- alimentazione tramite batteria esterna (non per IND449xx)
- seconda interfaccia bilancia analogica
- seconda interfaccia bilancia IDNet
- seconda interfaccia di comunicazione supplementare

Come seconda interfaccia di comunicazione si può scegliere una delle seguenti opzioni:

- RS232
- RS422/RS485
- interfaccia Ethernet
- interfaccia USB
- I/O digitale
- WLAN

#### **1.5.3 Vista sinottica**

- **1** Tasti numerici
- **2** Tasti funzione
- **3** Indicatore
- **4** Targhetta dei dati metrologici

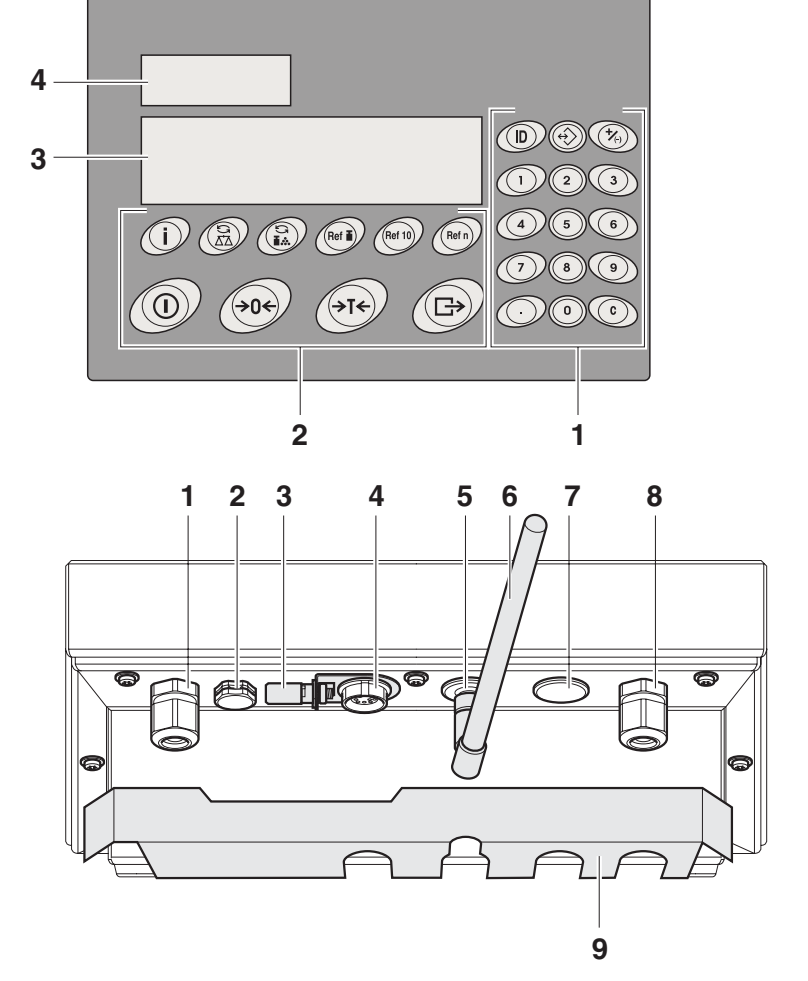

- **1** Connettore alimentazione
- **2** Compensazione della pressione
- **3** Morsetto di collegamento equipotenziale, solo per IND449xx
- **4** Interfaccia COM1
- **5** Interfaccia COM2 (opzionale)
- **6** Antenna per interfaccia WLAN opzionale
- **7** Connettore seconda bilancia
- **8** Connettore prima bilancia
- **9** Piastrina di sicurezza per i connettori d'interfaccia, solo per IND449xx

#### **1.5.4 Indicatore**

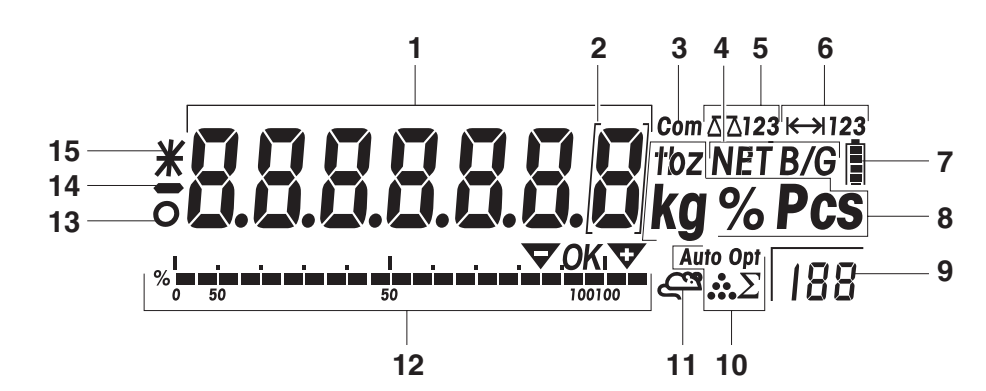

- Indicatore a 7 segmenti, 7 cifre, con punto decimale
- Contrassegnatura per valori di peso con e = 10 d
- Interfaccia attiva
- Simbolo per indicazione di valori lordi e netti
- Bilancia attiva
- Indicazione del campo di pesata
- Livello di carica della batteria, solo se presenti strumenti equipaggiati con batteria
- Unità di peso
- Numero di pezzi di riferimento selezionato
- Simboli per ottimizzazione del peso medio del pezzo e totalizzazione
- Simbolo per pesata dinamica
- Indicatore grafico del campo di pesata, indicatore per pesata di controllo
- Controllo di stabilità (si spegne quando viene raggiunto un valore di peso stabile)
- Segno algebrico
- Contrassegnatura per valori di peso modificati o calcolati, ad esempio alta risoluzione, peso inferiore al peso minimo

#### **1.5.5 Tastiera**

### **Funzioni principali**

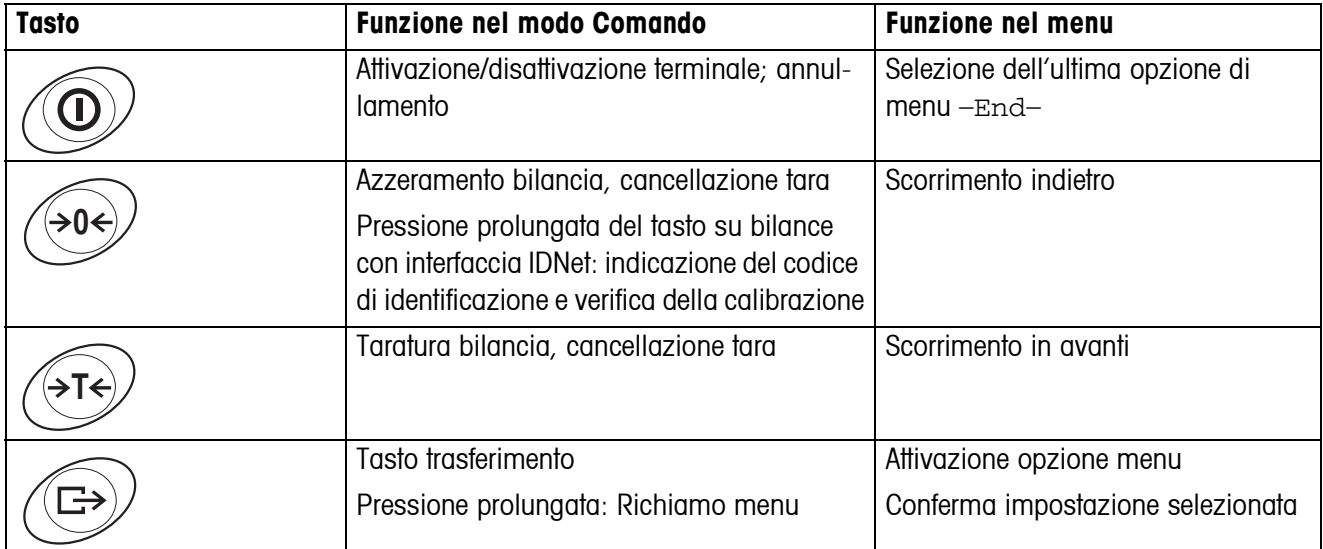

### **Funzioni supplementari**

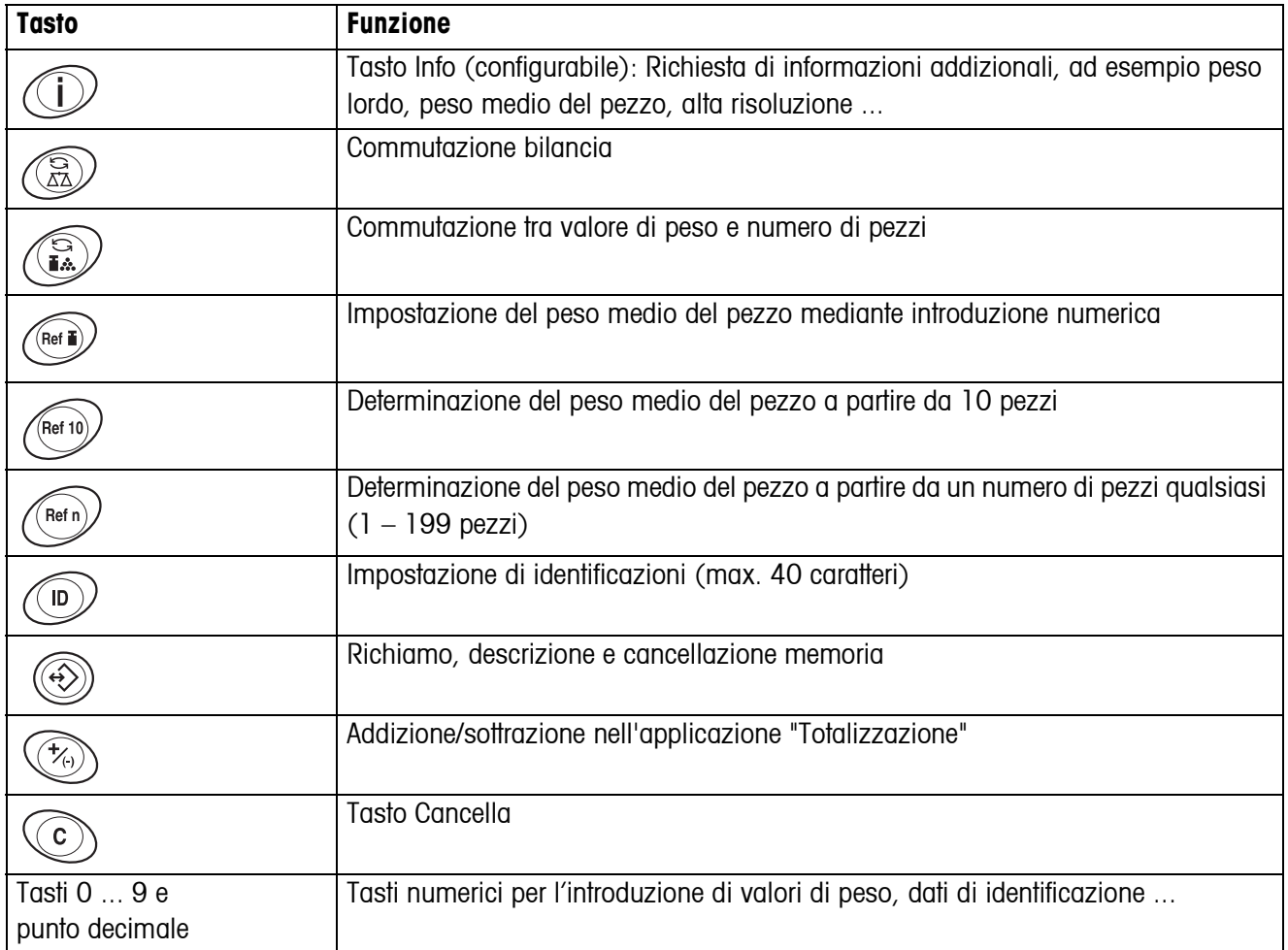

### **1.6 Messa in servizio**

<span id="page-12-0"></span>Il collegamento del basamento di pesata ai terminali di pesata IND449 / IND449xx, nonché la messa in servizio delle interfacce sono descritte nelle Istruzioni per l'installazione "IND4x9 / BBA4x9".

→ Prendere contatto con l'Assistenza Tecnica METTLER TOLEDO oppure effettuare la prima messa in servizio come descritto nelle Istruzioni per l'installazione.

#### **1.6.1 Mobilità limitata per il terminale di pesata IND449xx in esecuzione antideflagrante**

### **ATTENZIONE!**

Lo strumento non deve essere utilizzato in ambienti a rischio di esplosione delle Zone 2 e 22.

- ▲ Proteggere le prolunghe dei cavi per dati e segnali contro eventuali distacchi accidentali.
- ▲ Mettere in sicurezza i connettori d'interfaccia sul pannello posteriore con l'apposita piastrina.

#### **1.6.2 Applicazione di targhette per l'uso nell'ambiente Ex**

Sullo strumento, sui relativi basamenti nonché sugli accessori dovranno essere ben visibili le seguenti targhette:

- Targhetta di tipo con tipo, fabbricante e numero di serie dello strumento
- Avvertenze di sicurezza
- Contrassegno per la prevenzione degli incendi e delle esplosioni
- Ev. intervallo di temperatura

#### **1.6.3 Collegamento alla rete di alimentazione per terminale di pesata in esecuzione antideflagrante IND449xx**

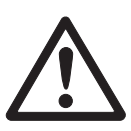

**ATTENZIONE!**

Il collegamento alla rete di alimentazione deve essere eseguito soltanto da un elettricista autorizzato dall'esercente.

### **ATTENZIONE!**

Lo strumento funziona correttamente soltanto con una tensione di rete di 230 V.

- ▲ Se il valore della tensione di alimentazione indicato sulla targhetta di identificazione non coincide con la tensione di rete locale, in nessun caso collegare lo strumento alla rete.
- ▲ Collegare lo strumento soltanto ad una presa di rete con conduttore di terra.
- ▲ Accertarsi che sia stato realizzato il collegamento equipotenziale.

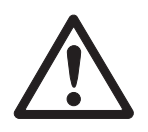

#### **1.6.4 Collegamento alla rete di alimentazione per strumenti non in esecuzione antideflagrante**

#### **ATTENZIONE!**

Prima di effettuare il collegamento alla rete di alimentazione, accertarsi che il valore della tensione di alimentazione indicato sulla targhetta di identificazione concordi con la tensione di rete locale.

- ▲ Se il valore della tensione di alimentazione indicato sulla targhetta di identificazione non coincide con la tensione di rete locale, in nessun caso collegare lo strumento alla rete.
- **→** Inserire la spina di alimentazione nell'apposita presa.

Una volta effettuato il collegamento, lo strumento esegue un'autodiagnosi. Quando il display visualizza zero, lo strumento è pronto per l'uso.

#### **1.6.5 Strumenti con batteria incorporata o esterna**

La durata di servizio del terminale dipende dal tasso di utilizzo, dalla configurazione e dalla bilancia collegata. Per informazioni dettagliate consultare il Capitolo [7.1.2.](#page-70-0) Il simbolo della batteria indica il livello di carica attuale della batteria. 1 segmento corrisponde ad un livello di carica di circa il 25 %. Se il simbolo lampeggia, è necessario ricaricare la batteria. Se, durante la procedura di ricarica, si continua a lavorare, il tempo di ricarica aumenta. La batteria è protetta contro i danni da sovraricarica.

Il tempo di ricarica della batteria è di circa 6 ore. Se lo strumento viene utilizzato durante la procedura di ricarica, il tempo di ricarica aumenta. La batteria ha una durata di vita di circa 1000 cicli di ricarica/scarica.

### **ATTENZIONE!**

Rischio di esplosione!

▲ Per strumenti in esecuzione antideflagrante, la batteria deve essere ricaricata soltanto in ambienti sicuri.

#### **ATTENZIONE!**

Pericolo di insudiciamento! Il caricatore per la batteria non ha la classe di protezione IP69K.

- ▲ Non effettuare la ricarica dello strumento in ambienti umidi o polverosi.
- ▲ Dopo aver ricaricato la batteria interna, richiudere il cappuccio di copertura della presa di ricarica sullo strumento.
- ▲ Richiudere il cappuccio di copertura della presa di ricarica della batteria esterna.
- ▲ Per garantire la classe di protezione IP69K, negli strumenti con batteria esterna è assolutamente necessario accertarsi che la batteria esterna sia saldamente collegata allo strumento. Inserire il connettore di collegamento della batteria esterna fino in fondo nel connettore femmina dello strumento.

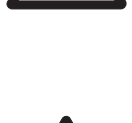

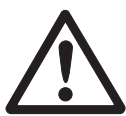

- **Nota** La batteria è adatta anche per un utilizzo prolungato con alimentazione da rete.
	- **→** Per ottenere la capacità nominale massima, si raccomanda di scaricare completamente a intervalli regolari (ogni 4 settimane circa) la batteria utilizzandola normalmente.

#### **1.6.6 Strumenti con alimentazione esterna a 12 – 24 VCC**

#### **Terminali di pesata in esecuzione antideflagrante IND449xx**

Lo strumento viene fornito con un cavo di collegamento premontato di 2,5 m di lunghezza con estremità senza connettore.

Alimentazione elettrica: 12 – 24 VCC, max. 800 mA.

#### **Strumenti non in esecuzione antideflagrante**

Lo strumento è munito di una presa per il collegamento all'alimentazione.

Alimentazione elettrica: 12 – 24 VCC, max. 800 mA.

Nella dotazione di fornitura dello strumento è incluso un cavo di collegamento con estremità senza connettore.

#### **ATTENZIONE!**

#### Pericolo di insudiciamento!

▲ Per garantire la classe di protezione IP69K, negli strumenti con alimentazione esterna è assolutamente necessario accertarsi che il cavo di collegamento sia saldamente collegato allo strumento. Inserire il connettore di collegamento del cavo di collegamento fino in fondo nel connettore femmina dello strumento.

#### **1.6.7 Approvazione per bilance con approvazione parziale**

Le bilance con approvazione parziale (bilance con approvazione iniziale) e le bilance con interfaccia IDNet devono essere approvate da un laboratorio autorizzato o dal Servizio Assistenza Tecnica METTLER TOLEDO.

- **→ Rivolgersi al Servizio Assistenza Tecnica METTLER TOLEDO.**
- **Nota** Per effettuare la messa a punto di bilance analogiche non approvate per garantire la massima precisione possibile, consultare il Capitolo [4.3.2](#page-41-1).

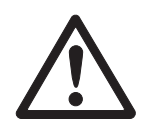

# <span id="page-15-0"></span>**2 Uso**

### <span id="page-15-1"></span>**2.1 Accensione e spegnimento**

**Accensione →** Premere il tasto  $\textcircled{\scriptsize{1}}$ .

La bilancia esegue un test dell'indicatore. Successivamente, viene visualizzato il codice della versione software. Quando viene visualizzata l'indicazione del peso, la bilancia è pronta per pesare.

#### **Nota**

Se, all'atto dell'accensione, l'operatore preme a lungo il tasto  $\mathcal{O}$ , dopo il codice della versione viene visualizzato anche il numero di serie dello strumento.

**Spegnimento →** Premere il tasto  $\textcircled{1}$ .

<span id="page-15-2"></span>Prima che l'indicatore si spenga, viene visualizzato -OFF-.

### **2.2 Azzeramento e correzione del punto di zero**

L'azzeramento compensa l'effetto di leggeri insudiciamenti sul piatto o rispettivamente piccoli scostamenti dal punto di zero.

- **Manuale** 1. Scaricare la bilancia.
	- 2. Premere il tasto  $\widehat{305}$ .

L'indicatore visualizza zero.

**Tara automatica** Nelle bilance non approvate, nel menu è possibile disattivare la correzione automatica del punto di zero o modificare il valore. Nelle bilance approvate la risoluzione è fissata al valore 0,5 d.

> <span id="page-15-3"></span>Per default, una volta scaricata la bilancia, il punto di zero della bilancia viene corretto automaticamente.

### **2.3 Pesata semplice**

- 1. Caricare il materiale da pesare.
- 2. Attendere fino a quando il simbolo del controllo di stabilità  $\bullet$  scompare dall'indicatore.
- 3. Leggere il risultato di pesata.

### <span id="page-16-0"></span>**2.4 Pesata con detrazione della tara**

#### **2.4.1 Impostazione della tara**

 $\rightarrow$  Caricare un recipiente vuoto e premere il tasto  $\cancel{\rightarrow}$ r $\cancel{\rightarrow}$ .

L'indicatore visualizza zero e il simbolo **NET**.

Il peso di tara rimane memorizzato fino a quando viene cancellato.

#### **2.4.2 Cancellazione della tara**

 $\rightarrow$  Scaricare la bilancia e premere il tasto  $\cancel{\rightarrow}$ T $\cancel{\rightarrow}$ .

Il simbolo **NET** scompare, e viene visualizzato zero.

-oppure-

 $\rightarrow$  Premere il tasto  $\langle \hat{\mathbf{C}} \rangle$ .

Il simbolo **NET** scompare, l'indicatore visualizza il peso lordo.

Se nel menu sotto  $SCALE \rightarrow LATE$  è attivata l'opzione  $A.CL-tr$ , il peso di tara viene automaticamente cancellato, appena la bilancia viene scaricata.

#### **2.4.3 Impostazione automatica della tara**

#### **Premessa**

Se nel menu sotto SCALE –> tArE è attivata l'opzione A-tArE, nell'indicatore lampeggia il simbolo **T**.

L'imballo deve essere più pesante della bilancia di 9 passi d'indicazione.

**→** Caricare il recipiente o l'imballo.

Il peso dell'imballo viene automaticamente memorizzato come peso di tara, l'indicatore visualizza zero e il simbolo **NET**.

#### **2.4.4 Introduzione numerica del peso di tara**

1. Introdurre un peso di tara noto e premere il tasto  $\cancel{\sigma}$ r $\cancel{\sigma}$ .

Il peso introdotto viene automaticamente memorizzato come peso di tara, l'indicatore visualizza il simbolo **NET** e il peso di tara con segno algebrico negativo.

2. Caricare sulla bilancia un recipiente pieno.

L'indicatore visualizza il peso netto.

#### **2.4.5 Impostazione della tara mediante richiamo di un valore di tara memorizzato**

Lo strumento dispone di un totale di 100 posizioni di memoria per valori di tara, peso medio del pezzo, peso nominale e numero pezzi nominale di uso frequente. Nella configurazione di fabbrica le posizioni di memoria da 01 a 40 sono riservate ai valori di tara. I valori di tara memorizzati rimangono conservati anche dopo lo spegnimento della bilancia.

#### **Memorizzazione valori di tara**

- 1. Determinare il peso di tara in uno dei modi appena descritti.
- 2. Introdurre il numero della posizione di memoria (impostazione di fabbrica: 1 ... 40) e tenere premuto il tasto  $\widehat{A}$  fino a quando l'indicatore visualizza un messaggio di conferma, come ad esempio tArE.12.
- **Nota** Se nella posizione di memoria selezionata era già memorizzato un valore di tara, l'indicatore visualizza il messaggio rEPLACE.
	- Per memorizzare il nuovo peso di tara premere il tasto  $\textcircled{f}$ . Il vecchio peso di tara viene sovrascritto.
	- Per annullare la procedura di memorizzazione premere il tasto  $\beta$ T $\epsilon$ ). La precedente assegnazione della posizione di memoria è ancora valida.

#### **Richiamo pesi di tara**

➜ Introdurre il numero della posizione di memoria con il peso di tara desiderato (impostazione di fabbrica: 1 ... 40) e premere per qualche istante il tasto  $\widehat{\langle\!\!\!\langle\!\!\!\langle\rangle\!\!\!\rangle}$ .

Il valore di tara selezionato viene caricato dalla memoria e viene visualizzato per qualche istante nell'indicatore. La bilancia detrae il valore di tara selezionato e visualizza il peso netto corrente.

#### **Cancellazione pesi di tara memorizzati**

1. Introdurre il numero della posizione di memoria con il peso di tara da cancellare (impostazione di fabbrica: 1 ... 40) e premere per qualche istante il tasto  $\langle \leftrightarrow \rangle$ .

L'indicatore visualizza il valore di tara memorizzato.

2. Entro 2 secondi premere il tasto  $\mathbb{C}$ .

L'indicatore visualizza per qualche istante il messaggio CLEArEd. Il valore di tara memorizzato viene cancellato.

#### **2.4.6 Tara in sequenza**

#### **Premessa**

La funzione di tara CHAIn.tr è attivata nel menu sotto SCALE –> tArE.

Con questa funzione è possibile effettuare più volte l'impostazione della tara, ad esempio come quando in un recipiente vengono inseriti cartoni tra singoli strati.

- 1. Caricare il primo recipiente o imballo e premere il tasto  $\cancel{\rightarrow}$ r $\cancel{\rightarrow}$ . Il peso dell'imballo viene memorizzato come peso di tara, l'indicatore visualizza zero e il simbolo **NET**.
- 2. Dosare il materiale da pesare e leggere/stampare il risultato.
- 3. Caricare il secondo recipiente o l'imballo e premere ripetutamente  $\cancel{\approx}$ r $\cancel{\div}$ .

Il peso totale da caricare viene memorizzato come nuovo peso di tara; l'indicatore visualizza zero.

- 4. Dosare il materiale da pesare nel 2° recipiente e leggere/stampare il risultato.
- <span id="page-18-0"></span>5. Ripetere gli ultimi due passi per gli altri recipienti.

### **2.5 Indicatore caricamento portata**

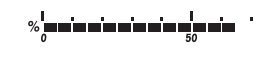

La bilancia è dotata di un indicatore grafico della portata della bilancia. La barra indica la percentuale della portata della bilancia già occupata e quella ancora disponibile. Nell'esempio è occupato circa il 65 % della portata della bilancia.

### **2.6 Pesata dinamica**

<span id="page-18-1"></span>Con la funzione Pesata dinamica è possibile pesare materiali instabili, es. animali vivi. Se la funzione è attivata, l'indicatore visualizza il simbolo  $\mathbb{C}^2$ .

Nella pesata dinamica, la bilancia calcola il valore medio di 56 pesate entro 4 secondi.

#### **Con avvio manuale Premessa**

Nel menu è selezionata l'opzione AVErAGE -> MAnuAL.

Il materiale da pesare deve essere più pesante che 5 passi di indicazione della bilancia.

- 1. Caricare il materiale da pesare sulla bilancia e attendere fino a quando essa diviene stabile.
- 2. Premere il tasto  $\textcircled{r}\rightarrow$  per avviare la pesata dinamica.

Durante la pesata dinamica, l'indicatore visualizza dei segmenti orizzontali, quindi il risultato della pesata dinamica con il simbolo **\***.

3. Scaricare la bilancia per poter avviare una nuova pesata dinamica.

#### **Con avvio automatico Premessa**

Nel menu è selezionata l'opzione AVErAGE -> AUtO.

Il materiale da pesare deve essere più pesante che 5 passi di indicazione della bilancia.

1. Caricare il materiale da pesare sulla bilancia.

La bilancia avvia automaticamente la pesata dinamica.

Durante la pesata dinamica, l'indicatore visualizza dei segmenti orizzontali, quindi il risultato della pesata dinamica con il simbolo **\***.

<span id="page-19-0"></span>2. Scaricare la bilancia per poter effettuare una nuova pesata dinamica.

#### **2.7 Pesata additiva fino al peso nominale e pesata di controllo**

Lo strumento consente di effettuare la pesata additiva di materiali fino ad un determinato peso nominale entro i valori di tolleranza impostati. Con questa funzione è possibile anche verificare se i materiali da pesare rientrano in un intervallo di tolleranza preimpostato.

#### **2.7.1 Memorizzazione pesi nominali**

- 1. Introdurre il numero della posizione di memoria (impostazione di fabbrica: 81 ... 90) e tenere premuto il tasto  $\widehat{\langle \langle \rangle}$  fino a quando l'indicatore visualizza il messaggio di conferma tARGEt.
- 2. Introdurre il peso nominale nell'unità visualizzata, ad esempio 1.5 kg e confermare premendo il tasto  $\left(\right)$ .

Viene visualizzato tOLEr e il simbolo **+** lampeggia.

3. Introdurre la tolleranza superiore nell'unità visualizzata, ad esempio 0.1 kg e confermare premendo il tasto  $\widehat{\leftrightarrow}$ .

-oppure-

→ Premere il tasto  $\textcircled{r}$ , introdurre la tolleranza superiore in percentuale e confermare premendo il tasto  $\widehat{\leftrightarrow}$ .

Viene visualizzato tOLEr e il simbolo **–** lampeggia.

4. Introdurre la tolleranza inferiore.

La bilancia ritorna nel modo Pesata.

- **Nota** Se nella posizione di memoria selezionata era già memorizzato un peso nominale, l'indicatore visualizza il messaggio rEPLACE.
	- Per memorizzare il nuovo peso nominale premere il tasto  $\overline{(\pm)}$ . Il vecchio peso nominale viene sovrascritto.
	- Per annullare la procedura di memorizzazione premere il tasto  $\beta$ T $\epsilon$ ). La precedente assegnazione della posizione di memoria è ancora valida.

#### **2.7.2 Richiamo pesi nominali**

➜ Introdurre il numero della posizione di memoria con il peso nominale desiderato (impostazione di fabbrica: 81 ... 90) e premere per qualche istante il tasto  $\langle \hat{\cdot} \rangle$ . Il peso nominale selezionato e le tolleranze vengono caricati dalla memoria e vengono visualizzati per qualche istante nell'indicatore. La bilancia è pronta per la

#### **2.7.3 Pesata additiva**

- 1. Caricare un recipiente vuoto ed impostare la tara.
- 2. Caricare il materiale da pesare nel recipiente.

pesata additiva o di controllo.

Fino a quando non viene raggiunto il limite di tolleranza inferiore, l'indicatore visualizza il simbolo di tolleranza meno.

Se il peso del materiale da pesare rientra nell'intervallo di tolleranza preimpostato, l'indicatore visualizza il simbolo **OK** e, se attivato nel menu, la bilancia emette un segnale acustico breve.

Se l'indicatore visualizza il simbolo di tolleranza più, il peso è al disopra dell'intervallo di tolleranza ammesso.

#### **2.7.4 Pesata di controllo**

OK

- 1. Caricare il materiale da pesare sulla bilancia.
- 2. Osservando i simboli visualizzati, controllare se il peso del materiale da pesare è al disotto della, compreso entro la, o al disopra della, tolleranza preimpostata.

#### **2.7.5 Cancellazione pesi nominali memorizzati**

1. Introdurre il numero della posizione di memoria con il peso nominale da cancellare (impostazione di fabbrica: 81 ... 90) e premere per qualche istante il tasto  $\left(\bigoplus\right)$ .

Il peso nominale memorizzato viene visualizzato.

2. Entro 2 secondi premere il tasto  $\mathbb{C}$ .

L'indicatore visualizza per qualche istante il messaggio CLEArEd. Il peso nominale memorizzato viene cancellato.

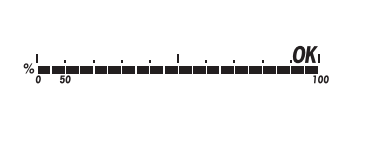

La procedura di dosaggio può essere seguita nell'indicatore grafico. L'indicazione corrispondente al 50 % è riportata verso il limite sinistro dell'indicatore, in modo tale che, per un dossaggio preciso, tra il 50 % e il 100 % sia disponibile un maggior numero di segmenti di indicazione.

### **2.8 Lavorare con le identificazioni**

<span id="page-21-0"></span>Alle serie di pesate è possibile assegnare 2 codici di identificazione ID1 e ID2 di fino a 40 caratteri, che vengono stampati sui rendiconti.

Se ad esempio vengono assegnati un numero cliente e un numero articolo, in seguito, sul rendiconto, sarà possibile dedurre in modo chiaro quale articolo è stato pesato e per quale cliente.

#### **2.8.1 Introduzione di un'identificazione**

1. Introdurre un'identificazione e premere il tasto  $\binom{n}{r}$ .

L'indicatore visualizza IdENt 1.

2. Se l'identificazione introdotta deve essere memorizzata come ID1, premere il tasto . Se l'identificazione introdotta deve essere memorizzata come ID2, premere prima il tasto  $\cancel{\rightarrow}$ r $\div$ ), e successivamente il tasto  $\cancel{\left(\rightarrow\right)}$ .

Lo strumento ritorna nel modo Pesata.

#### **2.8.2 Visualizzazione identificazioni**

 $\rightarrow$  Per visualizzare ID1: Premere una volta il tasto  $\binom{n}{n}$  per qualche istante.

L'indicatore visualizza il numero corrente assegnato a ID1. Se non è stato assegnato alcun ID1, l'indicatore visualizza no Id.

 $\rightarrow$  Per visualizzare ID2: Premere due volte il tasto  $\binom{n}{n}$  per qualche istante.

L'indicatore visualizza il numero corrente assegnato a ID2. Se non è stato assegnato alcun ID2, l'indicatore visualizza no ID.

#### **2.8.3 Cancellazione identificazioni**

- 1. Premere una volta il tasto  $\widehat{D}$  per qualche istante, per visualizzare ID1 oppure premere due volte il tasto  $\widehat{D}$  per qualche istante, per visualizzare ID2.
- 2. Tenere premuto il tasto  $\mathbb{C}$  fino a quando l'indicatore visualizza l'identificazione. L'indicatore conferma l'avvenuta cancellazione visualizzando per qualche istante il messaggio CLEArEd.

### **2.9 Documentazione risultati**

<span id="page-21-1"></span>Se alla bilancia è collegata una stampante o un computer, i risultati di pesata possono essere stampati o trasmessi ad un computer.

 $\rightarrow$  Premere il tasto  $\widehat{(\Rightarrow)}$ .

Il contenuto dell'indicatore viene stampato o risp. trasmesso ad un computer.

### **2.10 Visualizzazione di informazioni**

<span id="page-22-0"></span>Per il tasto  $\bigcap$  nel menu possono essere configurati fino a 13 differenti valori di indicazione.

A seconda dell'impostazione nel menu, vedere Capitolo [4.5.5,](#page-48-0) tra gli altri, si possono visualizzare i seguenti valori in una sequenza qualsiasi:

- Peso netto
- Peso lordo
- Peso medio pezzo
- Indicazione del valore di peso in alta risoluzione
- Precisione conteggio
- 1. Premere i tasti  $\bigcap$ .

L'indicatore visualizza il primo valore.

2. Premere nuovamente i tasti $\widehat{\mathbf{D}}$ .

L'indicatore visualizza il valore successivo.

- 3. Ripetere fino a che l'indicatore visualizza nuovamente l'indicazione del peso.
- **Nota** Se entro 5 secondi non vengono premuti i tasti *(i)*, lo strumento commuta automaticamente all'indicazione del peso, anche se non sono ancora state richieste tutte le informazioni.

### **2.11 Commutazione bilancia**

<span id="page-22-1"></span>Se alla bilancia è collegata una seconda bilancia o un basamento, ad esempio tramite l'interfaccia seconda bilancia opzionale, l'indicatore visualizza la bilancia attiva.

La seconda bilancia può essere utilizzata nello stesso modo come la prima.

 $\rightarrow$  Premere il tasto  $\widehat{R}$ .

L'indicatore commuta da una bilancia all'altra.

**Commutazione della modalità operativa della seconda bilancia**

La seconda bilancia può essere impiegata come bilancia per il conteggio (bulk), come bilancia di riferimento (ref), vedere Capitolo 4.6. Nell'impostazione di fabbrica, la seconda bilancia lavora come bilancia per il conteggio.

 $\rightarrow$  Per commutare la modalità operativa tenere premuto il tasto  $\binom{6}{60}$  fino a che il display visualizza per qualche istante la modalità operativa.

La seconda bilancia lavora quindi nell'altra modalità operativa. L'impostazione è stata automaticamente convertita nel menu.

### **2.12 Totalizzazione**

<span id="page-23-0"></span>Il terminale IND449 / IND449xx può totalizzare valori di peso o numeri di pezzi. Inoltre è possibile sottrarre singoli lotti.

Con una stampante collegata avete la possibilità di generare una stampa per ciascun lotto singolo e/o una stampa complessiva. Per le impostazioni nel menu vedere il Capitolo [4.5.2.](#page-46-0)

#### **2.12.1 Totalizzazione lotti**

1. Caricare il primo lotto sulla bilancia e premere il tasto  $\langle \star \rangle$ .

Il valore di peso o risp. il numero di pezzi vengono memorizzati e se necessario stampati.

- 2. Scaricare la bilancia.
- 3. Caricare il lotto successivo sulla bilancia e premere nuovamente il tasto  $\overline{B_{(1)}}$ . Il valore di peso o risp. il numero di pezzi del lotto successivo vengono addizionati a quelli del lotto precedente.
- 4. Scaricare la bilancia.
- 5. Per tutti gli altri lotti ripetere i passi 3 e 4.

#### **2.12.2 Sottrazione di lotti**

1. Caricare il lotto sulla bilancia e premere a lungo il tasto  $\langle \hat{\tau}_0 \rangle$ .

Il valore di peso o risp. il numero di pezzi vengono sottratti e se necessario stampati.

2. Scaricare la bilancia.

#### **2.12.3 Conclusione totalizzazione**

 $\rightarrow$  Se l'ultimo lotto è stato addizionato, premere il tasto  $\langle \hat{\mathbf{C}} \rangle$ .

La bilancia genera la "Stampa Finale". La memoria di totalizzazione e il numero di lotti vengono cancellati. La bilancia è pronta per la successiva procedura di totalizzazione.

#### **2.12.4 Richiamo informazioni totalizzazione**

Se il tasto  $\bigcirc$  è stato opportunamente assegnato, premendo il tasto vengono richiamati il numero di lotti, il valore di totalizzazione netto, il valore di totalizzazione lordo e il numero pezzi lotto, vedere il Capitolo [4.5.5.](#page-48-0)

## **2.13 Pulizia**

<span id="page-24-0"></span>Lo strumento possiede la classe di protezione IP69K secondo DIN 40050.

Esso è idoneo per impiego in ambienti con elevati requisiti igienici, consultare i riferimenti citati nel Capitolo [8.2.](#page-73-2)

Lo strumento è concepito in modo tale da essere facilmente pulibile. Lo chassis è in acciaio inox 1.4301 (AISI 304), la tastiera in poliestere resistente (PE). Se necessario, per effettuare la pulizia è possibile utilizzare dispositivi ad alta pressione.

#### **Pulizia**

- Chiudere i connettori aperti con appositi cappucci di chiusura ermetica.
- La custodia protettiva degli strumenti non approvati per uso in ambienti a rischio d'esplosione va pulita separatamente. La custodia protettiva è lavabile a macchina.
- Rinnovare regolarmente le custodie protettive.
- In caso di sporco ridotto, utilizzare un panno umido.
- Non utilizzare acidi, soluzioni alcaline o solventi aggressivi.
- In caso di impiego di dispositivi ad alta pressione, prestare attenzione ai seguenti valori limite:
	- temperatura dell'acqua max. 80 °C / 176 °F
	- pressione dell'acqua max. 8000 kPa (80 Bar)
	- distanza minima degli ugelli a spruzzo dal terminale 50 cm
	- non dirigere il getto sullo stesso punto per più di 10 secondi
	- portata dell'acqua non superiore a 10 l/min
- Attenersi a tutte le prescrizioni esistenti in materia di intervalli di pulizia e agenti detergenti ammessi.

#### **Avvertenza circa la pulizia dei basamenti di pesata collegati ad un terminale di pesata**

→ È tassativamente necessario attenersi alle avvertenze per la pulizia del basamento di pesata collegato. È possibile che il basamento di pesata non sia idoneo per la pulizia con dispositivi ad alta pressione.

### <span id="page-25-0"></span>**2.14 Verifica del terminale di pesata e della bilancia / visualizzazione del codice di identificazione (solo per terminali di pesata con interfaccia IDNet)**

Nelle bilance IDNet, a ciascuna regolazione il codice di identificazione viene aumentato. Nelle bilance approvate, l'Identcode indicato dal terminale di pesata deve coincidere con l'Identcode indicato sull'Identcard, in caso contrario l'approvazione non è più valida.

#### **2.14.1 Visualizzazione del codice di identificazione**

- 1. Con il tasto  $\binom{6}{6}$  selezionare la bilancia desiderata.
- 2. Scaricare il basamento di pesata.
- 3. Premere il tasto  $\widehat{P}(\widehat{\theta})$  e tenerlo premuto fino a quando il display visualizza -----. Quindi, il display visualizza il codice di identificazione. COdE=...

#### **2.14.2 Verifica del basamento di pesata e del terminale**

➜ Dopo la visualizzazione del codice di identificazione, premere di nuovo il tasto  $\mathcal{F}(\widehat{\mathcal{C}})$ .

Il display visualizza il messaggio CHE CAL : Il basamento viene verificato.

Se il test viene completato senza errori, viene visualizzato per qualche secondo il messaggio CAL ok.

Quindi, il terminale torna nel modo operativo normale.

**Nota** Se durante il test del basamento di pesata il display visualizza un errore di calibrazione CAL Err, ripetere il test. Se il display visualizza di nuovo il messaggio d'errore, informare il Servizio Assistenza Tecnica METTLER TOLEDO.

# <span id="page-26-0"></span>**3 Conteggio**

Lo strumento dispone di funzioni addizionali per il conteggio di pezzi. Le relative impostazioni nel menu sono descritte nel Capitolo [4.5.1.](#page-45-1)

### **3.1 Conteggio di parti mediante addizione in un recipiente**

<span id="page-26-1"></span>1. Caricare il recipiente vuoto sulla bilancia e premere il tasto  $\cancel{\leq}$ T $\cancel{\leq}$ .

Il peso del recipiente viene detratto come valore di tara, l'indicatore visualizza zero.

2. Caricare **10** parti di riferimento e premere il tasto  $\sqrt{Ref}$  10.

-oppure-

- → Caricare il numero di pezzi visualizzato sopra il tasto  $\sqrt{f_{refn}}$  e premere il tasto  $\sqrt{f_{refn}}$ . La bilancia determina il peso medio del pezzo e successivamente visualizza il numero di pezzi.
- 3. Caricare altre parti nel recipiente, fino a raggiungere il numero di pezzi desiderato.
- 4. Se il conteggio di pezzi è terminato, premere il tasto  $\langle \mathbf{C} \rangle$ , per cancellare il risultato.

La bilancia è pronta per la pesata o il conteggio successiva/o.

- **Nota** Nell'impostazione di fabbrica il peso medio del pezzo rimane memorizzato fino a che non viene determinato un nuovo peso medio del pezzo.
	- Con il tasto  $\binom{c}{k}$  è possibile commutare tra numero di pezzi e le unità di peso impostate.
	- A seconda della loro assegnazione, con il tasto  $\left(\overline{\mathbf{i}}\right)$  viene visualizzato il peso medio del pezzo, oppure il peso di una parte di riferimento singola.
	- Se nel menu è impostata l'opzione A.CL-APW ON, dopo ciascuna operazione di conteggio il peso medio del pezzo viene automaticamente cancellato. Per la successiva operazione di conteggio il peso medio del pezzo dev'essere definito exnovo.
	- Se nel menu è impostata l'opzione ACCurCY ON, dopo la determinazione del numero di pezzi l'indicatore visualizza per qualche istante la precisione raggiunta.

### **3.2 Conteggio di parti mediante prelevamento da un recipiente**

<span id="page-27-0"></span>1. Caricare il recipiente pieno sulla bilancia e premere il tasto  $\cancel{\leq}$ r $\cancel{\leq}$ .

Il peso del recipiente viene detratto come valore di tara, l'indicatore visualizza zero.

2. Prelevare **10** parti di riferimento e premere il tasto  $\sqrt{R}e^{f}$ 10.

-oppure-

→ Prelevare il numero di pezzi visualizzato sopra il tasto  $\sqrt{Refn}$  e premere il tasto  $($ Ref n $)$  .

La bilancia determina il peso medio del pezzo e successivamente visualizza il numero di pezzi prelevato con segno algebrico negativo.

<span id="page-27-1"></span>3. Prelevare altre parti dal recipiente, fino a raggiungere il numero di pezzi desiderato.

### **3.3 Conteggio con numero di pezzi di riferimento variabile**

#### **Premessa**

Nel menu dev'essere impostata l'opzione VAr-SPL ON.

- 1. Caricare sulla bilancia un numero qualsiasi di parti di riferimento.
- 2. Tramite la tastiera numerica impostare il numero di parti di riferimento e premere lungamente il tasto  $\sqrt{Ref n}$ .

La bilancia determina il peso medio del pezzo e successivamente visualizza il numero di pezzi.

<span id="page-27-2"></span>L'ulteriore svolgimento della procedura di conteggio avviene come descritto sopra.

### **3.4 Conteggio con precisione minima**

Sotto l'opzione di menu  $Min.$ rEFW è possibile preimpostare una precisione minima desiderata pari al 97,5 %, 99,0 % o 99,5 %. In funzione di questo valore la bilancia calcola il peso di riferimento minimo che è necessario per raggiungere la precisione preimpostata.

- 1. Caricare le parti di riferimento sulla bilancia e premere il tasto  $\binom{f\text{ref}}{f\text{ref}}$  oppure il tasto  $\sqrt{\mathsf{Ref}\,\mathsf{n}}$ .
- 2. Se il peso di riferimento non è sufficiente per garantire la precisione desiderata, l'indicatore visualizza Add x **PCS**.
- 3. Caricare il numero di pezzi addizionale visualizzato.

La bilancia calcola quindi automaticamente il peso medio del pezzo con il numero di pezzi di riferimento aumentato.

L'ulteriore svolgimento della procedura di conteggio avviene come descritto sopra.

### **3.5 Ottimizzazione riferimento**

<span id="page-28-0"></span>Quanto maggiore è il numero di pezzi di riferimento, tanto più preciso è il numero di pezzi calcolato dalla bilancia.

#### **3.5.1 Ottimizzazione automatica del riferimento**

Nel menu dev'essere selezionata l'opzione rEF.OPt -> AUtO. L'indicatore visualizza il simbolo **Auto Opt**.

- 1. Caricare le parti di riferimento sulla bilancia e premere il tasto oppure il tasto  $\sqrt{Re f}$  .
- 2. Caricare sulla bilancia altre parti di riferimento, max. lo stesso numero di parti utilizzato per il primo calcolo del riferimento.

La bilancia ottimizza automaticamente il peso medio del pezzo con il numero maggiore di parti di riferimento.

L'ulteriore svolgimento della procedura di conteggio avviene come descritto sopra.

**Nota** L'ottimizzazione del riferimento può essere effettuata più volte. Se le parti differiscono eccessivamente tra loro, non viene eseguita alcuna ottimizzazione automatica del riferimento.

### <span id="page-28-1"></span>**3.6 Conteggio con determinazione automatica del riferimento**

#### **Premessa**

Nel menu è impostata l'opzione A-SMPL ON.

- $\rightarrow$  Caricare il numero di pezzi visualizzato sopra il tasto  $(\mathbb{R}^{n})$  nel recipiente.
	- La bilancia determina automaticamente il peso medio del pezzo e successivamente visualizza il numero di pezzi.

<span id="page-28-2"></span>L'ulteriore svolgimento della procedura di conteggio avviene come descritto sopra.

### **3.7 Conteggio con peso medio del pezzo noto**

➜ Tramite la tastiera numerica impostare un peso medio del pezzo noto e premere il tasto  $\sqrt{Ref}$  **i**).

La bilancia commuta all'unità Pezzo (PCS).

L'ulteriore svolgimento della procedura di conteggio avviene come descritto sopra.

### <span id="page-29-0"></span>**3.8 Conteggio mediante richiamo di un peso medio del pezzo memorizzato**

Lo strumento dispone di un totale di 100 posizioni di memoria per valori di tara, peso medio del pezzo, peso nominale e numero pezzi nominale di uso frequente. Nella configurazione di fabbrica le posizioni di memoria da 41 a 80 sono riservate ai valori di peso medio del pezzo. I valori di peso medio del pezzo memorizzati rimangono conservati anche dopo lo spegnimento del terminale.

#### **3.8.1 Memorizzazione di valori del peso medio del pezzo**

- 1. Determinare il peso medio del pezzo in uno dei modi appena descritti.
- 2. Introdurre il numero della posizione di memoria (impostazione di fabbrica: 41 ... 80) e tenere premuto il tasto  $\textcircled{\scriptsize{*}}$  fino a quando l'indicatore visualizza un messaggio di conferma, come ad esempio APW.41.
- **Nota** Se nella posizione di memoria selezionata era già memorizzato un valore del peso medio del pezzo, l'indicatore visualizza il messaggio rEPLACE.
	- Per memorizzare il nuovo peso medio del pezzo premere il tasto  $\widehat{\leftrightarrow}$ . Il vecchio valore del peso medio del pezzo viene sovrascritto.
	- Per annullare la procedura di memorizzazione premere il tasto  $\beta$ T $\epsilon$ ). La precedente assegnazione della posizione di memoria è ancora valida.

#### **3.8.2 Richiamo di valori del peso medio del pezzo**

→ Introdurre il numero della posizione di memoria con il peso medio del pezzo desiderato (impostazione di fabbrica: 41 ... 80) e premere per qualche istante il tasto  $\left(\bigoplus\right)$ .

Il valore di riferimento selezionato viene caricato dalla memoria e viene visualizzato per qualche istante nell'indicatore. La bilancia determina il numero di pezzi con il valore di riferimento selezionato.

#### **3.8.3 Cancellazione di valori del peso medio del pezzo memorizzati**

1. Introdurre il numero della posizione di memoria con il peso medio del pezzo da cancellare (impostazione di fabbrica: 41 ... 80) e premere per qualche istante il tasto  $\left(\begin{matrix} 4 \\ 2 \end{matrix}\right)$ .

L'indicatore visualizza il peso medio del pezzo memorizzato.

2. Entro 2 secondi premere il tasto  $\mathcal{C}$ .

L'indicatore visualizza per qualche istante il messaggio CLEArEd. Il peso medio del pezzo memorizzato viene cancellato.

### <span id="page-30-0"></span>**3.9 Conteggio mediante richiamo di un numero di pezzi nominale memorizzato**

Lo strumento dispone di un totale di 100 posizioni di memoria per valori di tara, peso medio del pezzo, peso nominale e numero pezzi nominale di uso frequente. Nella configurazione di fabbrica le posizioni di memoria da 91 a 100 sono riservate ai valori del numero di pezzi nominale. I valori del numero di pezzi nominale memorizzati rimangono conservati anche dopo lo spegnimento del terminale.

#### **3.9.1 Memorizzazione numeri di pezzi nominali**

- 1. Introdurre il numero della posizione di memoria (impostazione di fabbrica: 91 ... 100) e tenere premuto il tasto  $\widehat{\langle A \rangle}$  fino a quando l'indicatore visualizza il messaggio di conferma tARGEt.
- 2. Introdurre il numero di pezzi nominale e confermarlo premendo il tasto  $\textcircled{r}\textcircled{r}$ .
	- Viene visualizzato tOLEr e il simbolo **+** lampeggia.
- 3. Introdurre la tolleranza superiore espressa nell'unità Pezzi e confermare premendo il tasto  $\overline{(\Rightarrow)}$ .

Viene visualizzato tOLEr e il simbolo **+** lampeggia.

4. Introdurre la tolleranza inferiore.

La bilancia ritorna nel modo Pesata.

- **Nota** Se nella posizione di memoria selezionata era già memorizzato un numero di pezzi nominale, l'indicatore visualizza il messaggio rEPLACE.
	- Per memorizzare il nuovo numero di pezzi nominale premere il tasto  $\widehat{G}$ . Il vecchio numero di pezzi nominale viene sovrascritto.
	- Per annullare la procedura di memorizzazione premere il tasto  $\beta$ T $\epsilon$ ). La precedente assegnazione della posizione di memoria è ancora valida.

#### **3.9.2 Richiamo di valori del numero di pezzi nominale**

➜ Introdurre il numero della posizione di memoria con il numero di pezzi nominale desiderato (impostazione di fabbrica: 91 ... 100) e premere per qualche istante il tasto  $\widehat{\leftrightarrow}$ .

Il numero di pezzi nominale selezionato e i relativi valori di tolleranza vengono caricati dalla memoria e visualizzati per qualche istante nell'indicatore.

#### **3.9.3 Conteggio additivo fino a numeri di pezzi nominali**

- 1. Caricare un recipiente vuoto ed impostare la tara.
- 2. Formare il riferimento.
- 3. Caricare il materiale per il conteggio nel recipiente.

La procedura di conteggio additivo può essere seguita nell'indicatore grafico. L'indicazione corrispondente al 50 % è riportata verso il limite sinistro dell'indicatore, in modo tale che, per un dosaggio preciso, tra il 50 % e il 100 % sia disponibile un maggior numero di segmenti di indicazione.

Fino a quando non viene raggiunto il limite di tolleranza inferiore, l'indicatore visualizza il simbolo di tolleranza meno.

Se il numero di pezzi conteggiato mediante addizione rientra nell'intervallo di tolleranza preimpostato, l'indicatore visualizza **OK** e, se attivato nel menu, la bilancia

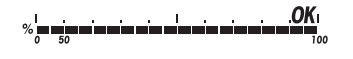

Se l'indicatore visualizza il simbolo di tolleranza più, il numero di pezzi è al disopra dell'intervallo di tolleranza ammesso.

#### **3.9.4 Cancellazione numeri di pezzi nominali memorizzati**

emette un segnale acustico breve.

1. Introdurre il numero della posizione di memoria con il numero di pezzi nominale da cancellare (impostazione di fabbrica: 91 ... 100) e premere per qualche istante il tasto  $\left\langle \diamondsuit \right\rangle$ .

L'indicatore visualizza il numero di pezzi nominale memorizzato con i limiti di tolleranza.

2. Entro 2 secondi premere il tasto  $\mathbb{C}$ .

L'indicatore visualizza per qualche istante il messaggio CLEArEd. Il numero di pezzi nominale memorizzato viene cancellato.

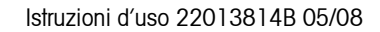

### **3.10 Conteggio con due bilance**

<span id="page-32-0"></span>Per il conteggio di pezzi è possibile collegare una seconda bilancia o basamento, ad esempio una bilancia a pavimento per il conteggio di pezzi di grandi quantità attraverso l'interfaccia seconda bilancia opzionale.

Le impostazioni necessarie dei parametri di applicazione e d'interfaccia sono descritte nei Capitole [4.5.1](#page-45-1), [4.7.1](#page-50-1) e [4.7.5](#page-52-0).

### **3.10.1 Conteggio con bilancia di riferimento collegata**

#### **Premessa**

La seconda bilancia collegata è configurata come bilancia di riferimento.

1. Caricare le parti di riferimento sulla bilancia di riferimento collegata e premere il tasto  $(Ref 10)$  O  $(Ref n)$ .

La bilancia determina il peso medio del pezzo e commuta alla visualizzazione nell'unità Pezzi (PCS).

2. Caricare le parti per il conteggio sulla prima bilancia.

L'indicatore visualizza il numero totale di pezzi.

- **Nota** Se nel menu è impostata l'opzione tOtAL-Ct -> bULK, l'indicatore visualizza soltanto il numero di pezzi caricati sulla bilancia per il conteggio.
	- Se nel menu è impostata l'opzione tOTAL-CT -> bOtH, il numero di pezzi di riferimento viene sommato al numero di pezzi caricati sulla bilancia per il conteggio.

#### **3.10.2 Conteggio con bilancia per il conteggio collegata**

#### **Premessa**

La seconda bilancia collegata è configurata come bilancia per il conteggio.

- 1. Caricare le parti di riferimento sulla prima bilancia e premere il tasto  $\sqrt{Ref}$  o  $\sqrt{Ref}$ . La bilancia determina il peso medio del pezzo e commuta alla visualizzazione nell'unità Pezzi (PCS).
- 2. Caricare le parti per il conteggio sulla bilancia per il conteggio collegata. L'indicatore visualizza il numero totale di pezzi.
- **Nota** Se nel menu è impostata l'opzione tOtAL-Ct -> bULK, l'indicatore visualizza soltanto il numero di pezzi caricati sulla bilancia per il conteggio.
	- Se nel menu è impostata l'opzione tOTAL-CT -> bOth, il numero di pezzi di riferimento viene sommato al numero di pezzi caricati sulla bilancia per il conteggio.

#### **3.10.3 Conteggio con bilancia ausiliaria collegata**

**Nota** Questa configurazione è adatta per il conteggio degli articoli più divresi. Gli articoli più piccoli possono essere ad esempio conteggiati su una delle bilance e gli articoli grandi sull'altra.

#### **Premessa**

La seconda bilancia collegata è configurata come bilancia ausiliaria (Auxiliary). La bilancia non commuta automaticamente, ma solo premendo il tasto  $\binom{2}{2}$ .

- 1. Attivare la bilancia adatta.
- 2. Caricare le parti di riferimento su questa bilancia e premere il tasto  $\sqrt{Re\hbar}$  o  $\sqrt{Re\hbar}$ .

La bilancia determina il peso medio del pezzo e commuta alla visualizzazione nell'unità Pezzi (PCS).

3. Caricare su questa bilancia anche le parti per il conteggio.

L'indicatore visualizza il numero totale di pezzi.

# <span id="page-34-0"></span>**4 Impostazioni nel menu**

Nel menu si possono modificare la configurazione dell'apparecchio e attivare determinate funzioni. In questo modo è possibile armonizzare il funzionamento della bilancia ad esigenze di pesata individuali.

<span id="page-34-1"></span>Il menu consiste di 6 opzioni principali, che a loro volta contengono ulteriori sottoopzioni su più livelli.

### **4.1 Impiego del menu**

#### **4.1.1 Richiamo del menu e introduzione della password**

Il menu distingue tra 2 livelli d'impiego: operatore e supervisore. Il livello supervisore può essere protetto per mezzo di una password. Alla consegna dell'apparecchio, entrambi i livelli sono accessibili senza password.

- **Menu Operatore** 1. Premere e tenere premuti il tasto  $\overline{(\Rightarrow)}$ , fino a che l'indicatore visualizza COdE.
	- 2. Premere nuovamente il tasto  $\overline{\leftrightarrow}$ .

L'indicatore visualizza l'opzione di menu tErMINL. Soltanto la sotto-opzione dEVICE è accessibile.

**Menu Supervisore** 1. Premere e tenere premuti il tasto  $\overline{(\Rightarrow)}$ , fino a che l'indicatore visualizza COdE.

2. Introdurre una password e confermarla premendo il tasto  $\widehat{\leftrightarrow}$ . L'indicatore visualizza la prima opzione di menu SCALE.

**Nota** Alla consegna dell'apparecchio non è definita alcuna password Supervisore. Pertanto, al primo richiamo del menu, quando l'indicatore visualizza la richiesta di introduzione della password, premere il tasto  $\widehat{\leftrightarrow}$ .

Se dopo alcuni secondi non è ancora stata introdotta alcuna password, la bilancia ritorna nel modo Pesata.

#### **Password d'emergenza per l'accesso supervisore al menu**

Se per l'accesso supervisore al menu è stata assegnata una password poi dimenticata, nonostante ciò è possibile accedere al menu:

→ Premere 3 volte il tasto  $\rightarrow 0$ e confermare premendo il tasto  $\rightarrow$ .

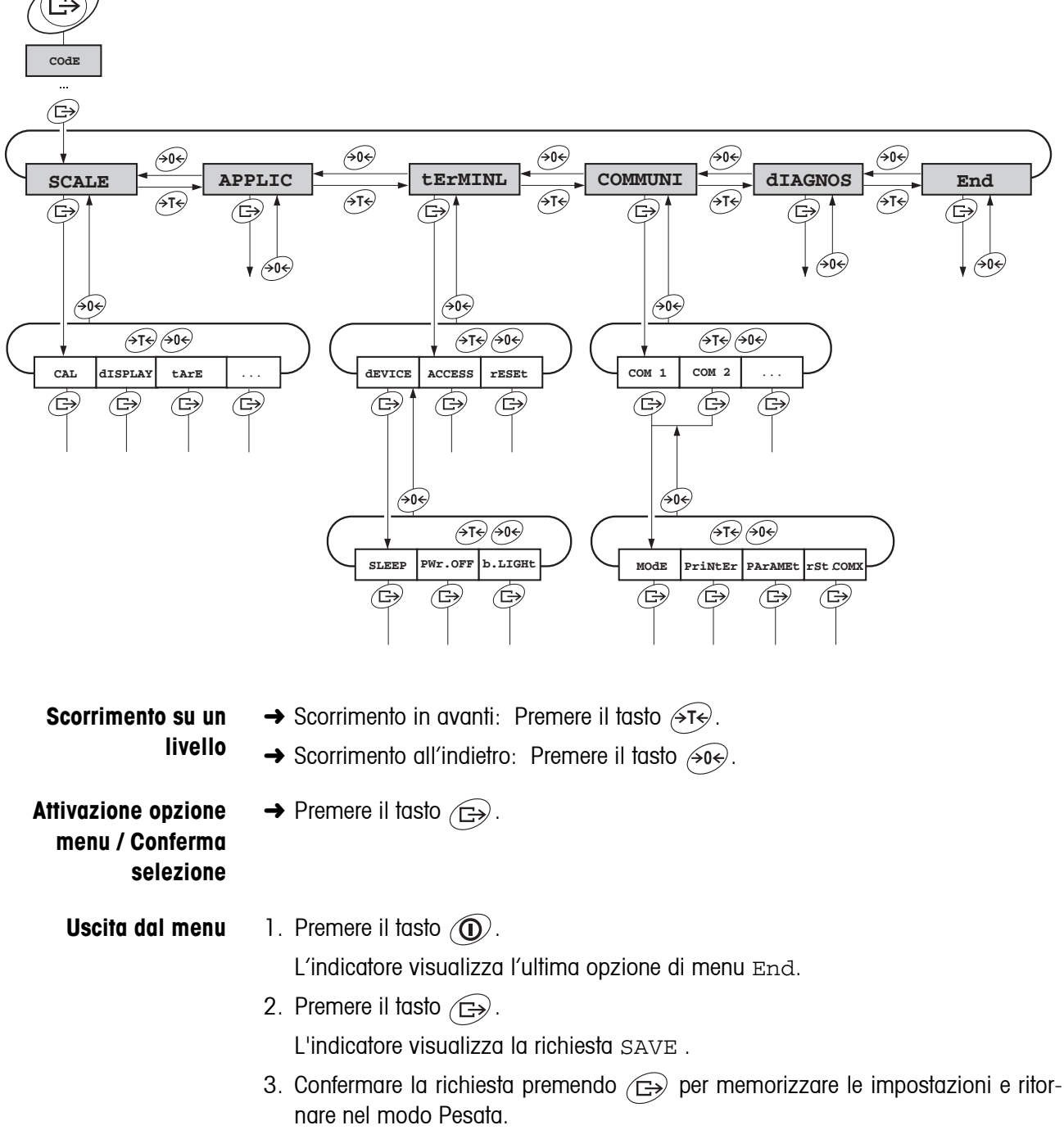

#### **4.1.2 Selezione e impostazione parametri**

-oppure-

- **→** Premere il tasto  $\cancel{\rightarrow}$  per ritornare nel modo Pesata senza memorizzazione.
- **Nota** L'opzione di menu SCALE dipende dall'interfaccia bilancia incorporata.
# **4.2 Quadro sinottico**

Qui di seguito è riportata una tabella sinottica con le impostazioni stampate in **grassetto**.

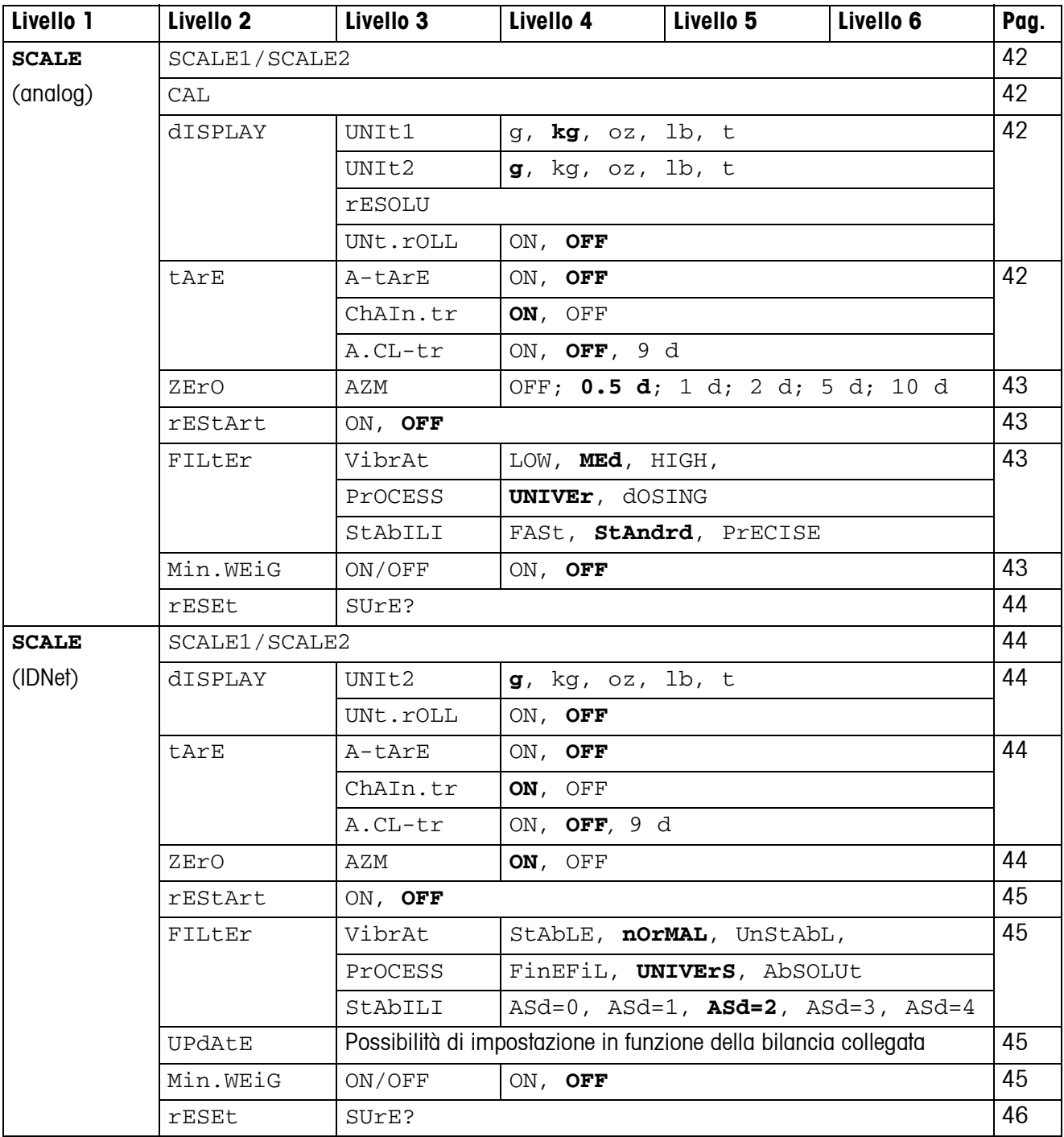

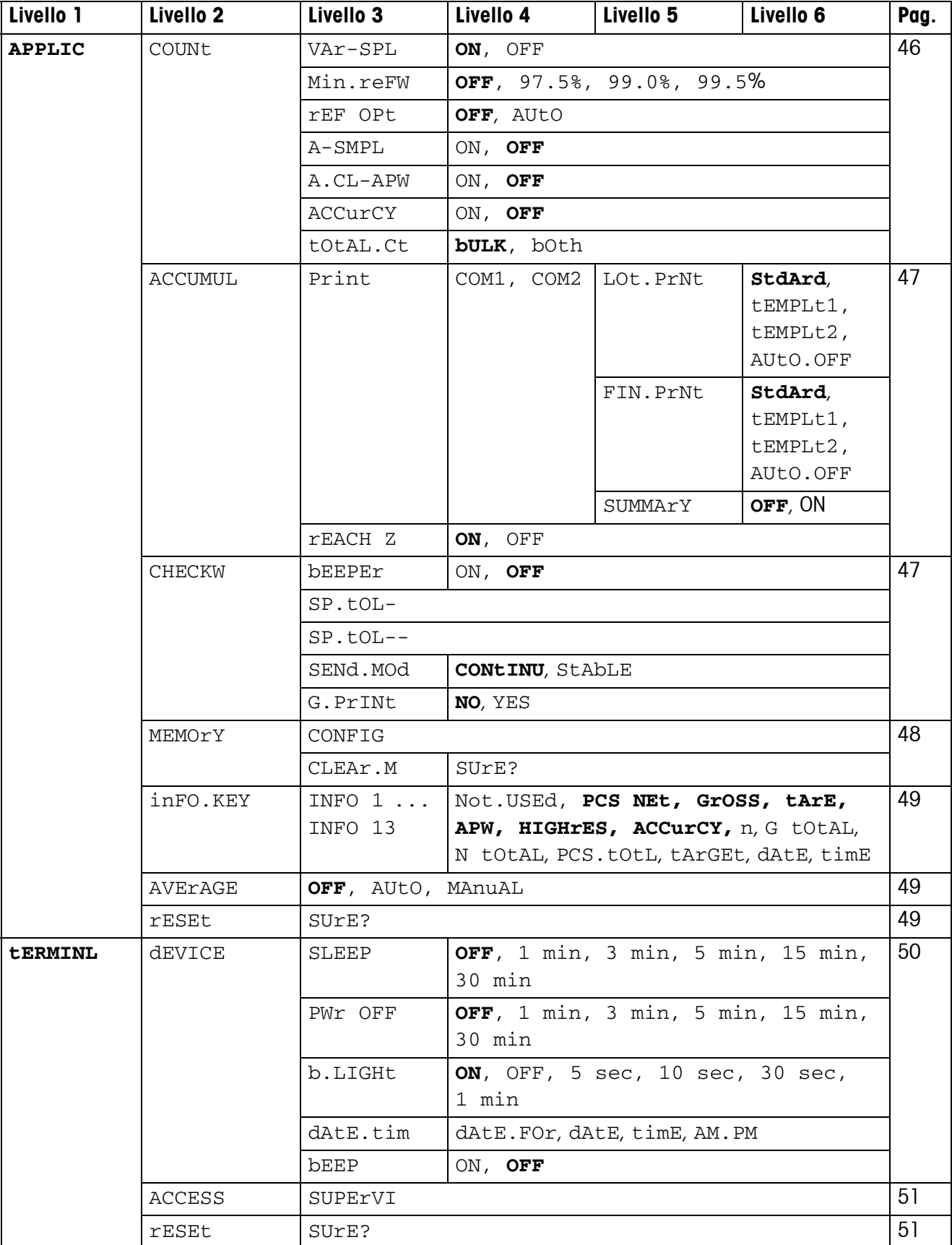

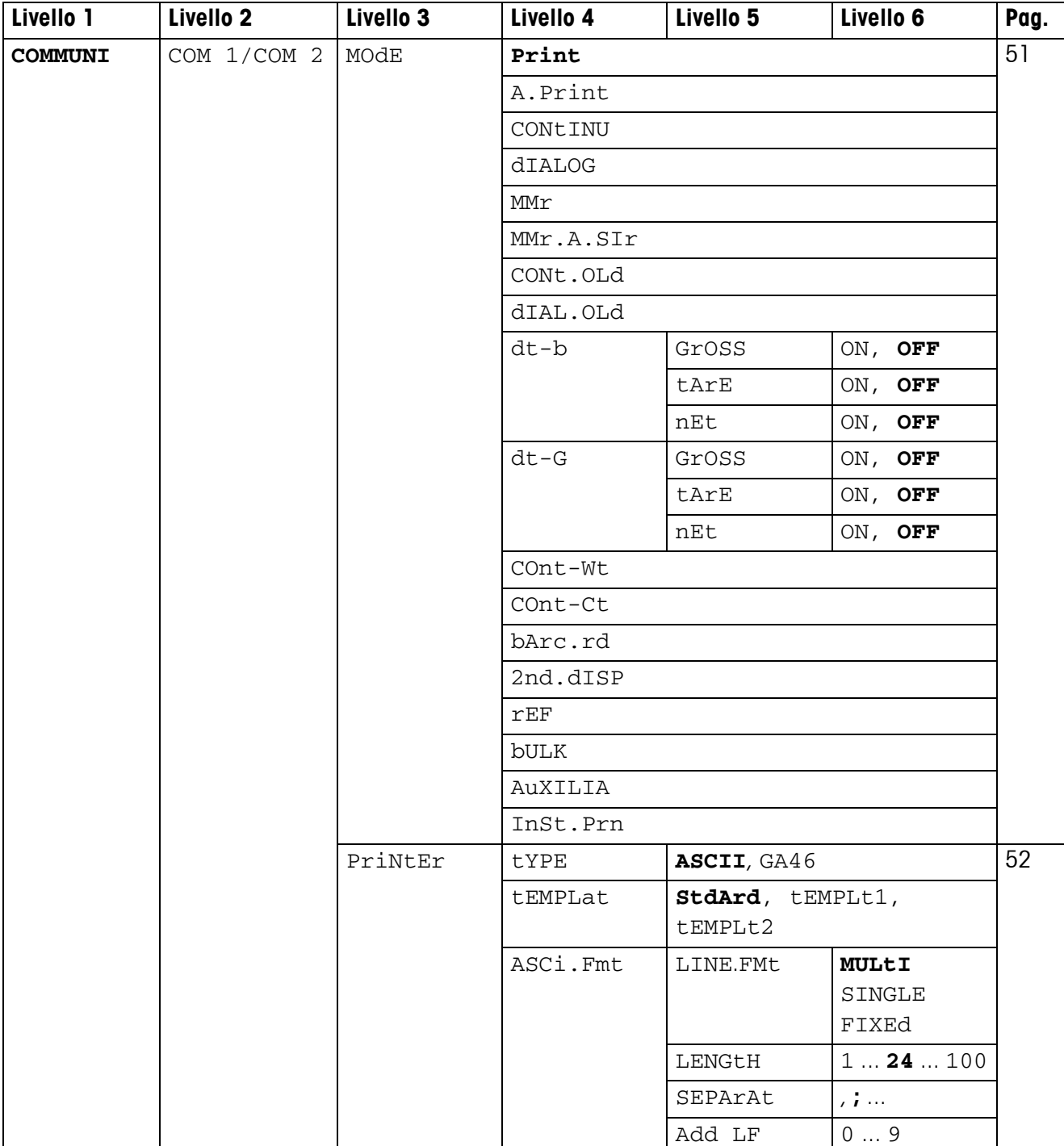

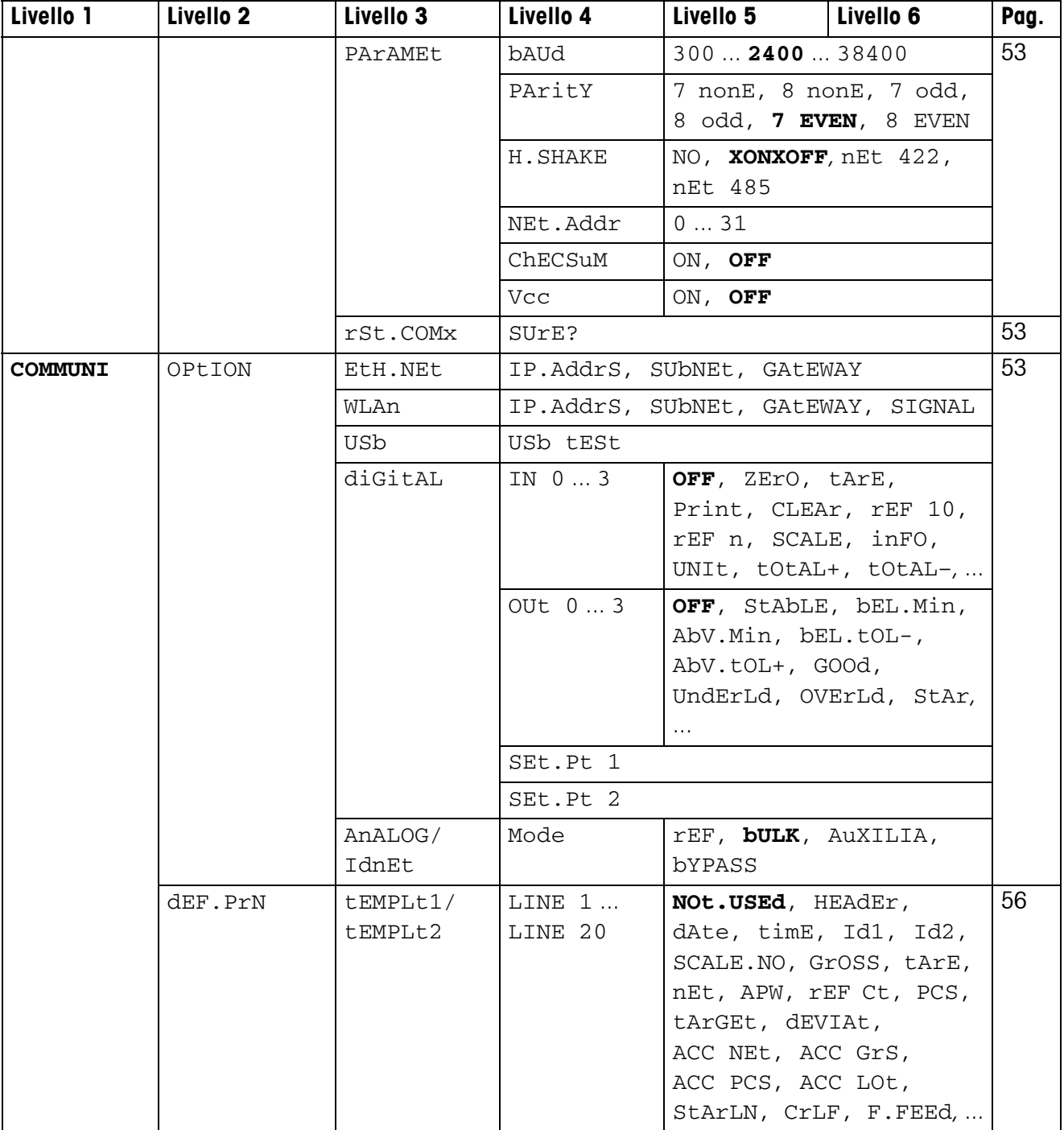

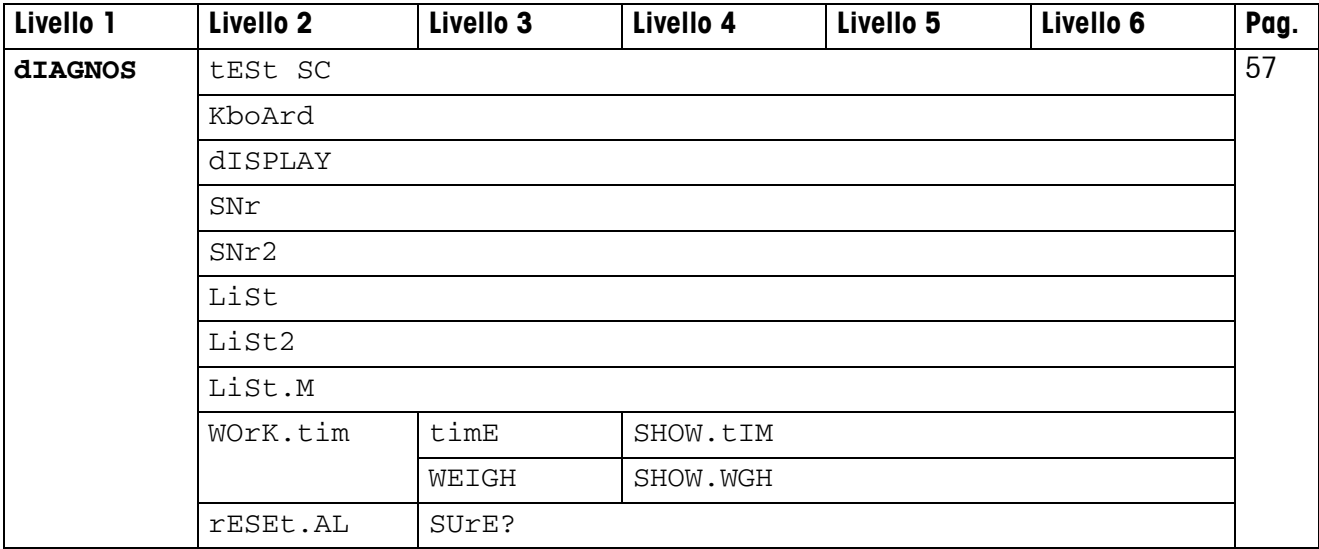

# **4.3 Impostazioni bilancia (SCALE) – Analog**

# <span id="page-41-0"></span>**4.3.1 SCALE1/SCALE2 – Selezione bilancia**

L'indicatore visualizza questa opzione di menu soltanto se è collegata una seconda bilancia o basamento analogica/o.

# **4.3.2 CAL – Calibrazione (regolazione)**

Questa opzione di menu non è disponibile nelle bilance approvate.

<span id="page-41-1"></span>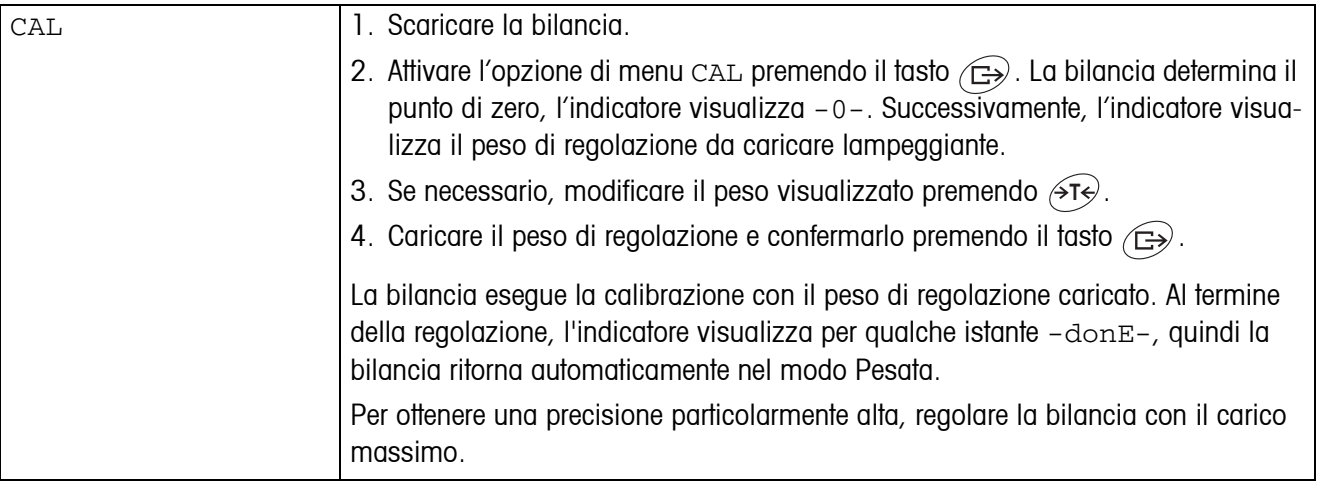

# **4.3.3 DISPLAY – Unita di pesata e precisione d'indicazione**

<span id="page-41-2"></span>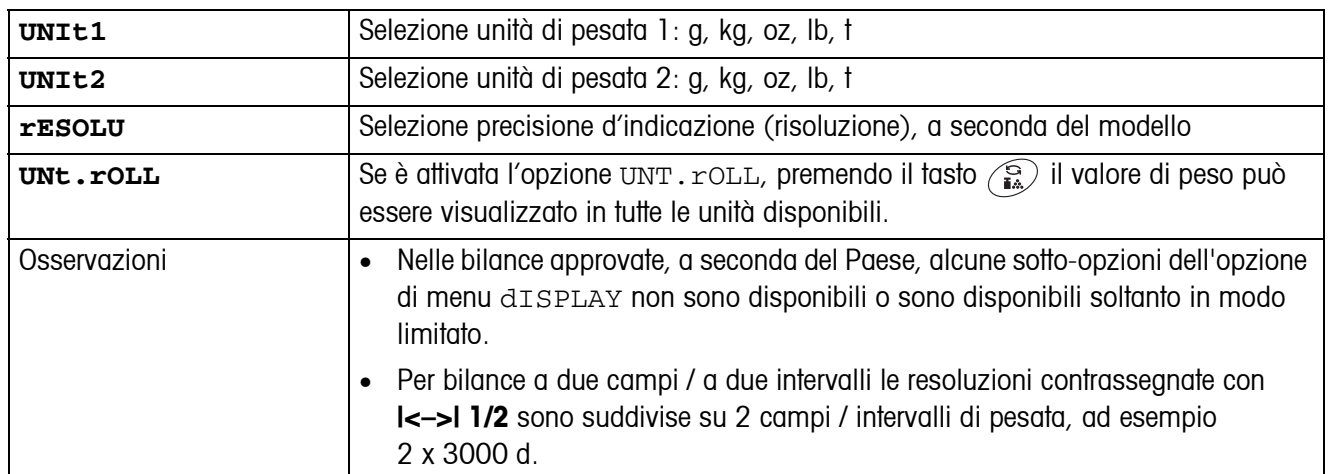

## **4.3.4 TARE – Funzione tara**

<span id="page-41-3"></span>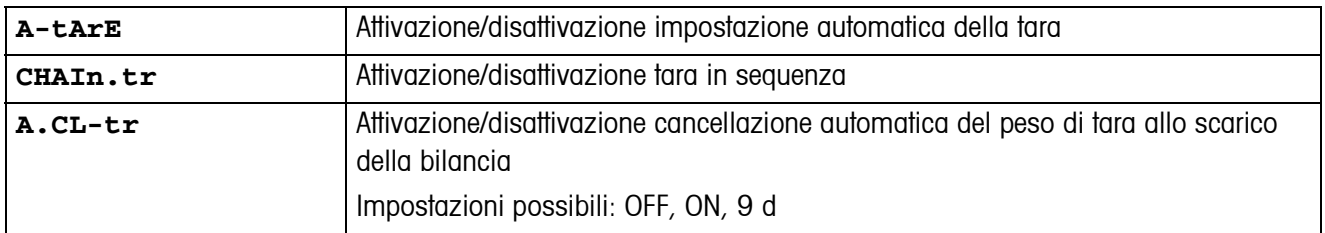

<span id="page-42-0"></span>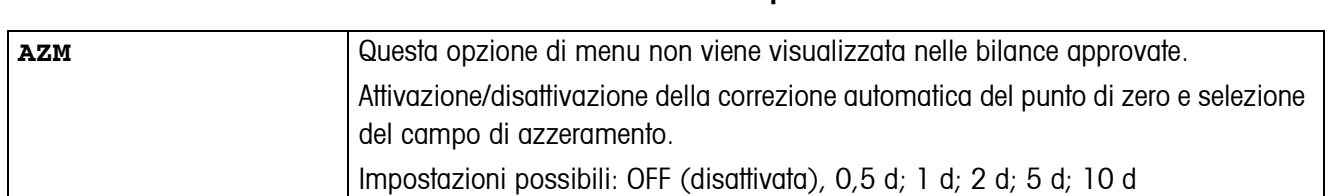

### **4.3.5 ZERO – Correzione automatica del punto di zero**

## **4.3.6 RESTART – Memorizzazione automatica del punto di zero e del valore di tara**

<span id="page-42-1"></span>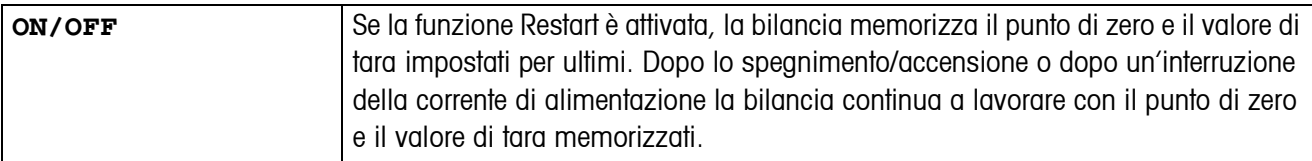

## **4.3.7 FILTER – Adattamento alle condizioni ambientali e al tipo di pesata**

<span id="page-42-2"></span>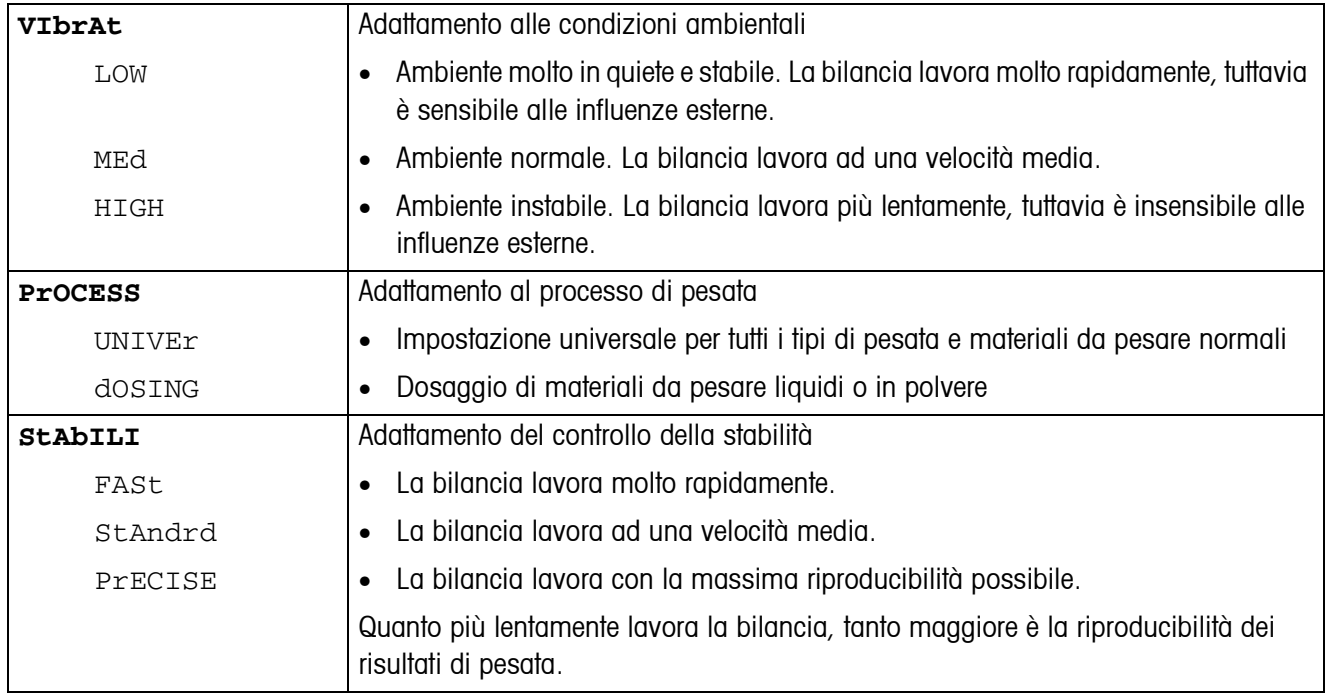

### **4.3.8 MIN.WEIG – Peso minimo**

Questa opzione di menu viene visualizzata soltanto se il tecnico del Servizio Assistenza ha impostato in memoria un peso minimo.

<span id="page-42-3"></span>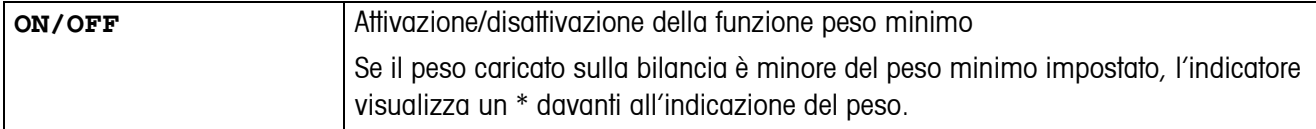

<span id="page-43-0"></span>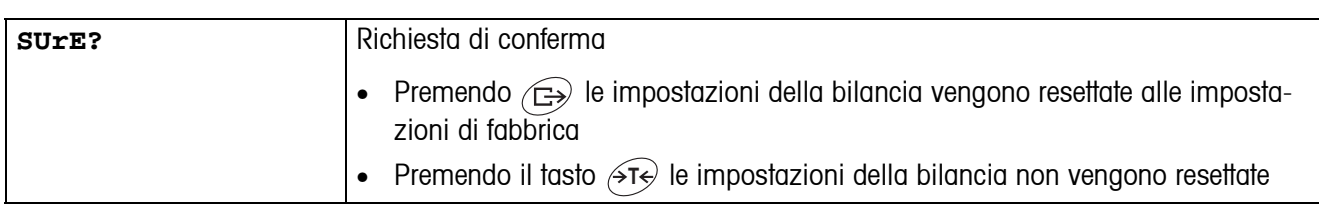

### **4.3.9 RESET – Resettaggio delle impostazioni della bilancia alle impostazioni di fabrica**

# **4.4 Impostazioni bilancia (SCALE) – IDNet**

# **4.4.1 SCALE1/SCALE2 – Selezione bilancia**

L'indicatore visualizza questa opzione di menu soltanto se è collegata una seconda bilancia IDNet.

# **4.4.2 DISPLAY – Unità di pesata**

<span id="page-43-2"></span><span id="page-43-1"></span>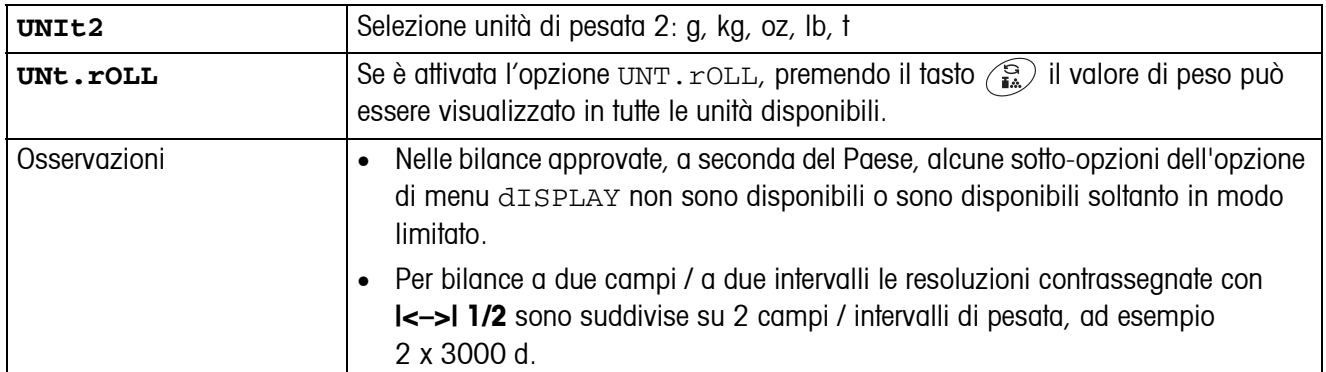

# **4.4.3 TARE – Funzione Tara**

<span id="page-43-3"></span>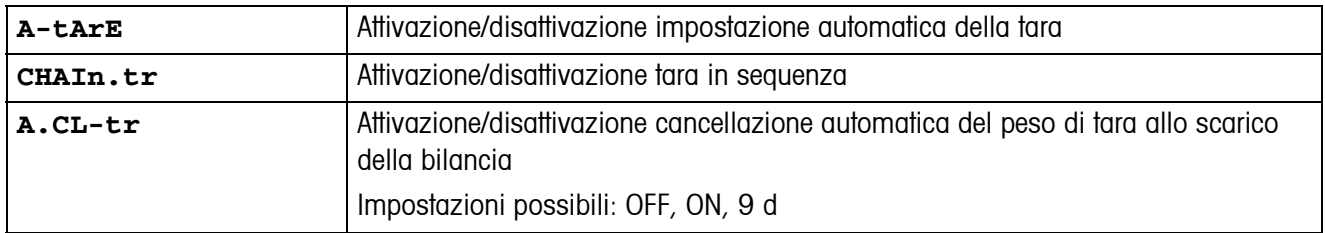

## **4.4.4 ZERO – Aggiornamento automatico del punto di zero**

<span id="page-43-4"></span>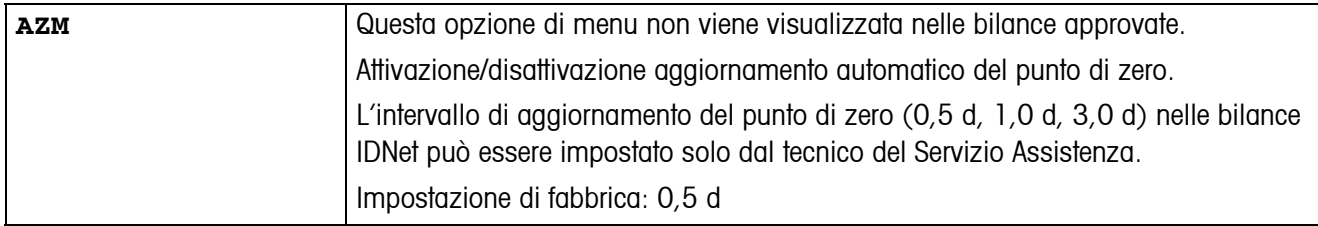

# **4.4.5 RESTART – Memorizzazione automatica del punto di zero e del valore di tara**

<span id="page-44-0"></span>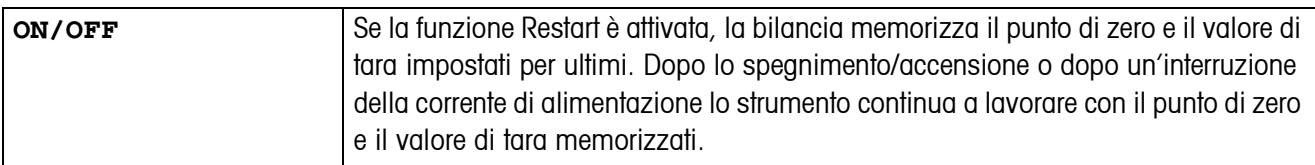

## **4.4.6 FILTER – Adattamento alle condizioni ambientali e al tipo di pesata**

<span id="page-44-1"></span>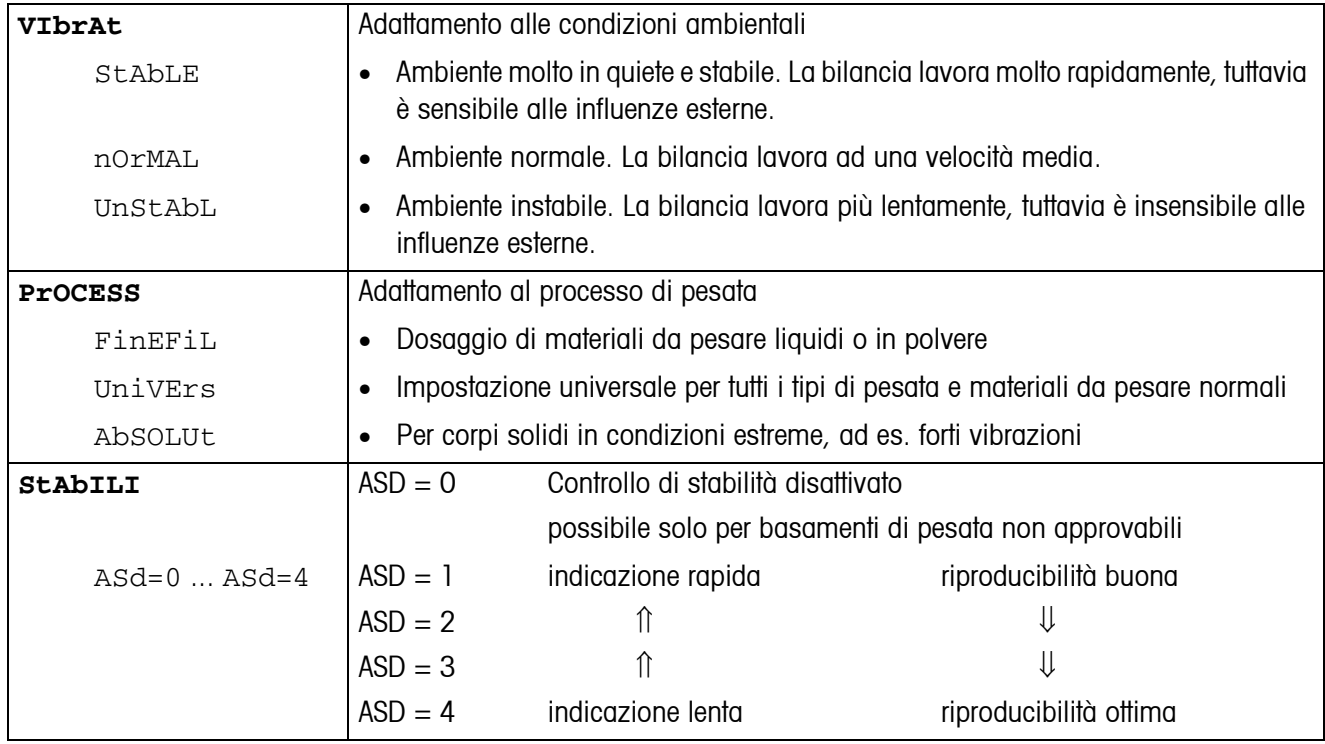

# **4.4.7 UPDATE – Impostazione velocità di indicazione dell'indicatore di peso**

Questa opzione di menu viene visualizzata solo se il basamento di pesata collegato supporta la funzione UPDATE.

<span id="page-44-3"></span><span id="page-44-2"></span>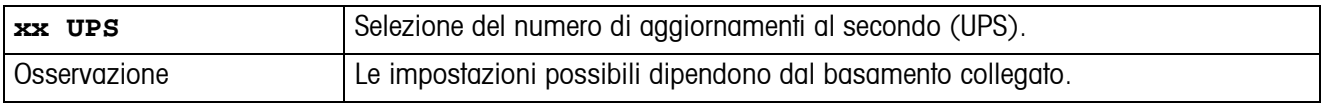

## **4.4.8 MIN.WEIG – Peso minimo**

Questa opzione di menu viene visualizzata soltanto se il tecnico del Servizio Assistenza ha impostato in memoria un peso minimo.

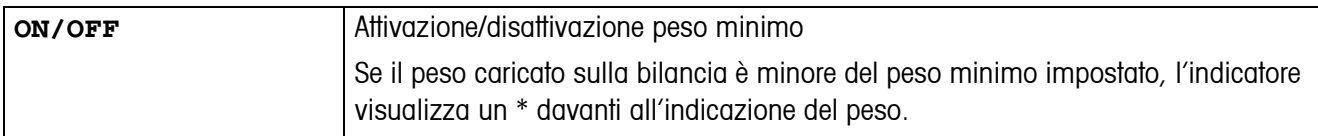

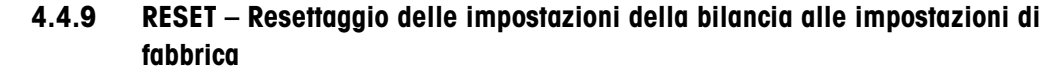

<span id="page-45-0"></span>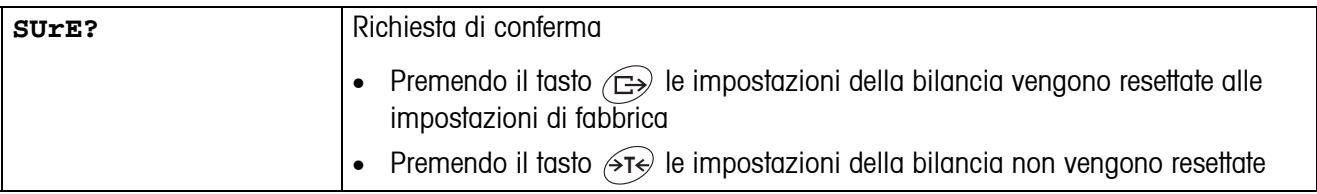

# **4.5 Impostazioni applicazione (APPLICATION)**

# **4.5.1 COUNT – Impostazioni per la funzione conteggio**

<span id="page-45-1"></span>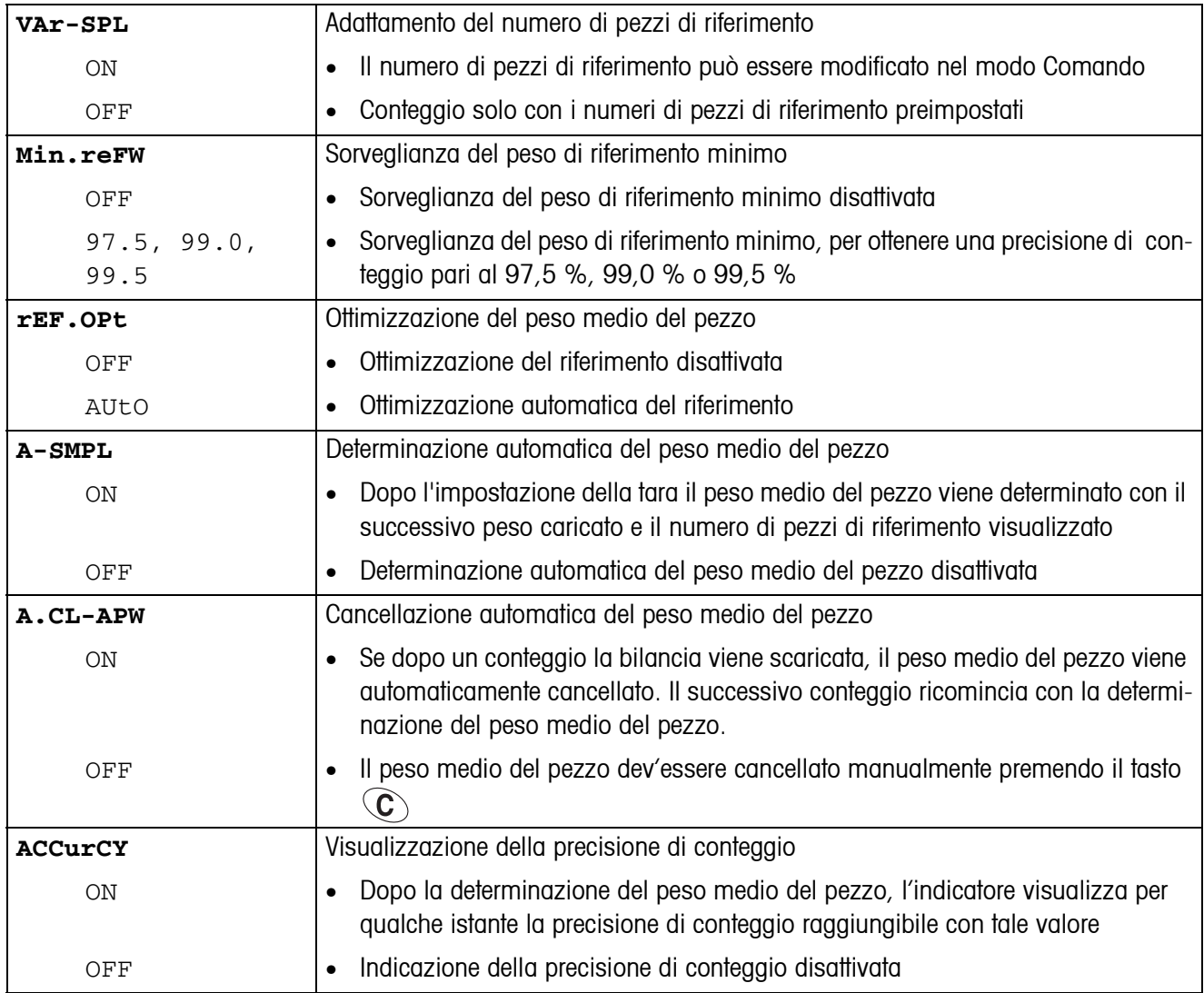

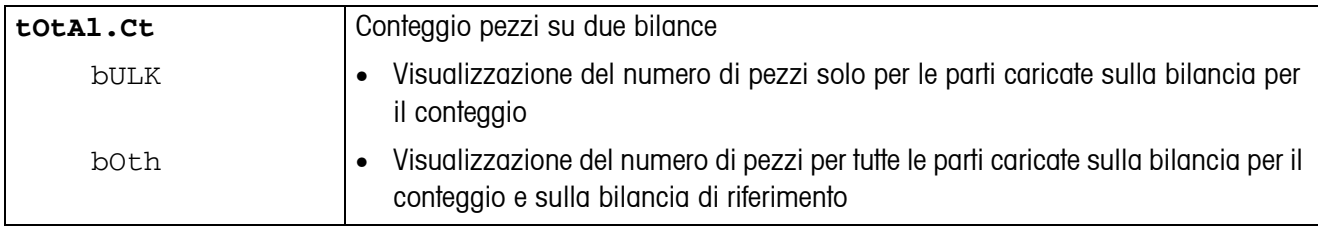

# **4.5.2 ACCUMULATION – Totalizzazione**

<span id="page-46-0"></span>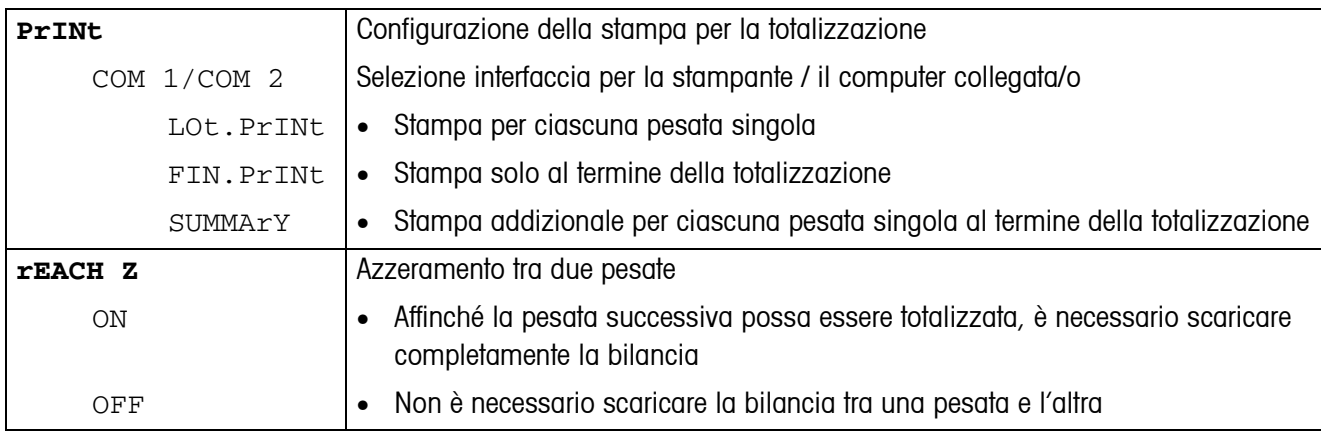

# **4.5.3 CHECKWEIGHING – Pesata di controllo**

<span id="page-46-1"></span>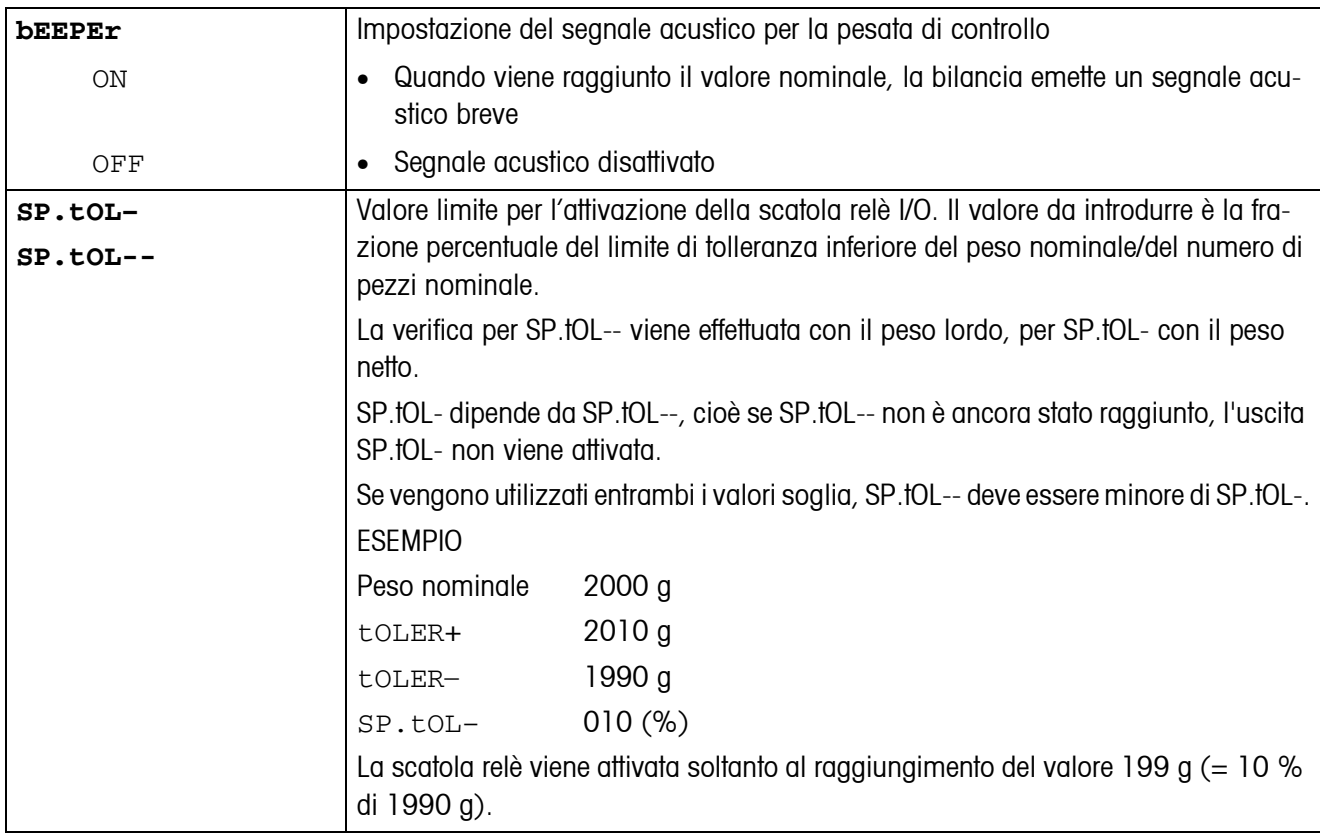

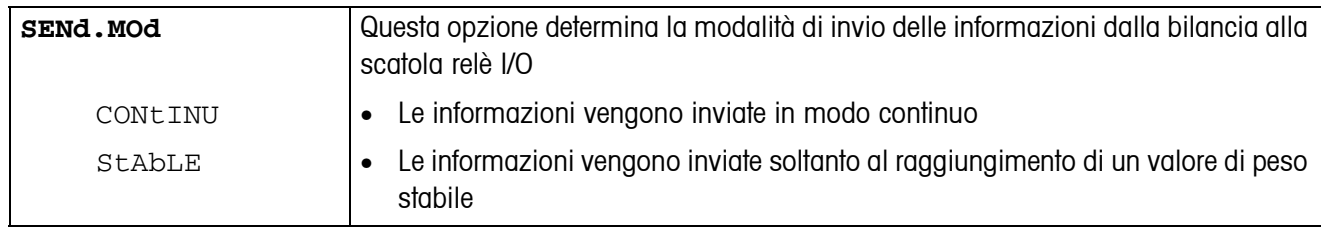

# **4.5.4 MEMORY – Configurazione memoria**

<span id="page-47-0"></span>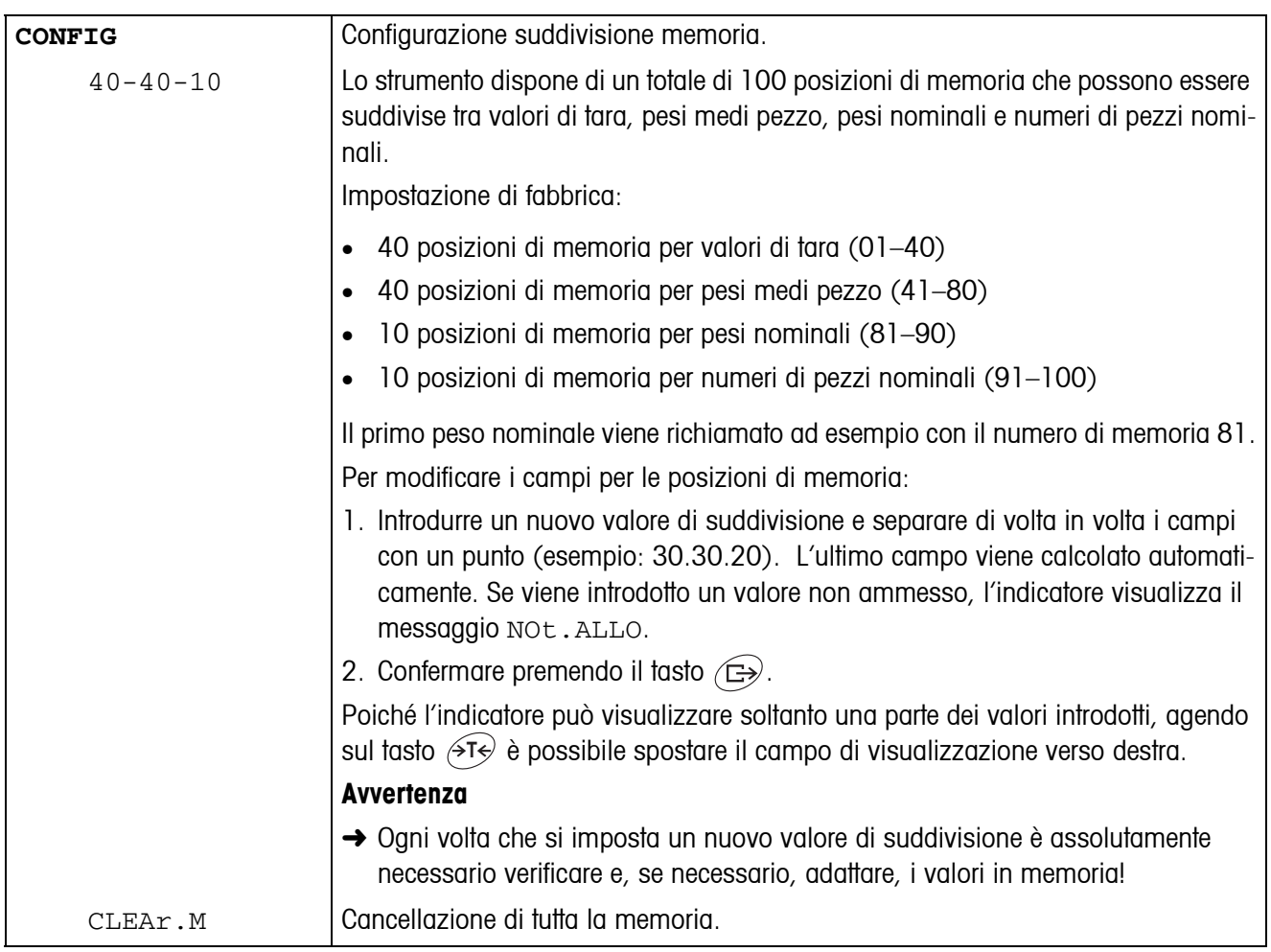

<span id="page-48-0"></span>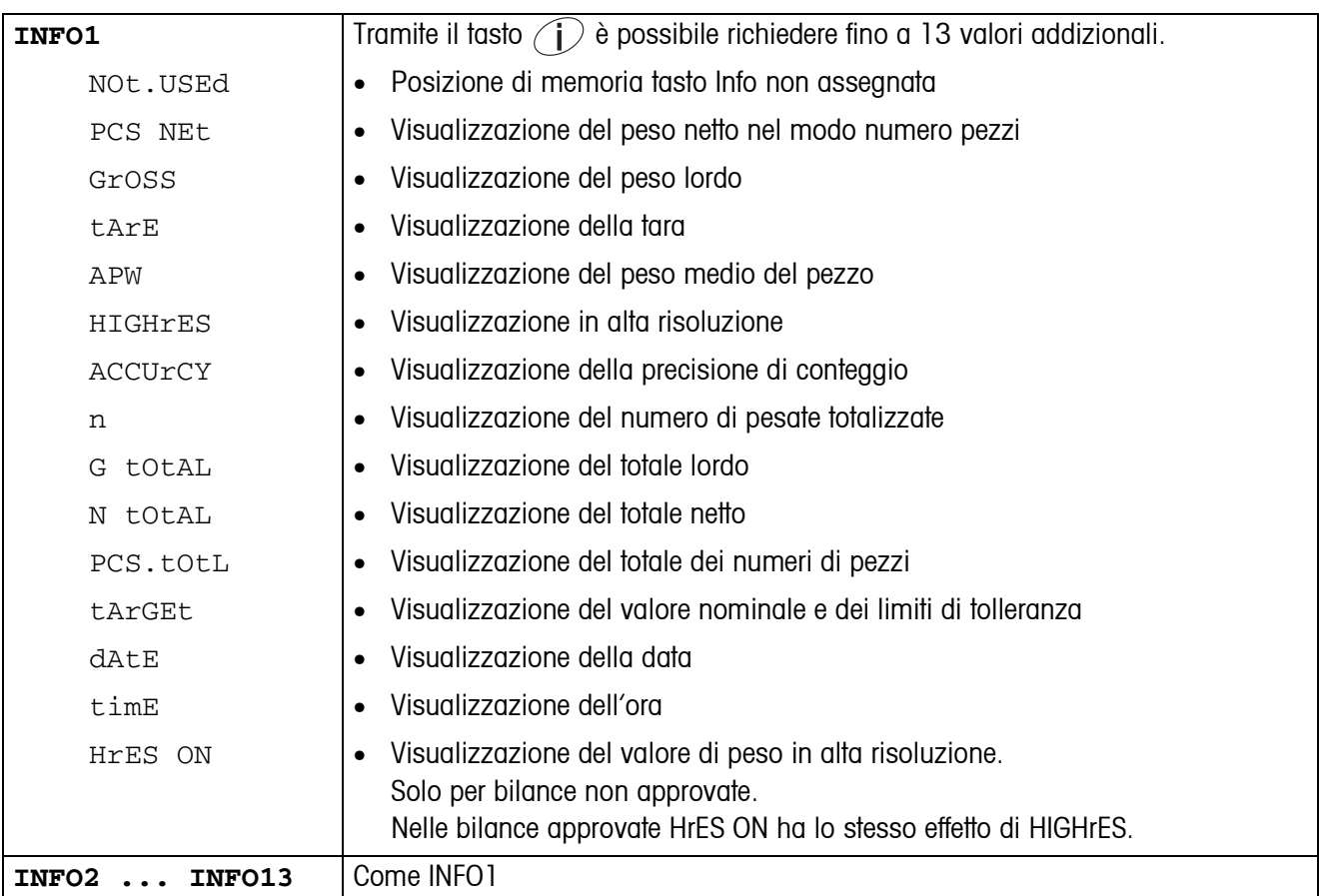

## **4.5.5 INFO-KEY – Assegnazione del tasto Info**

#### **4.5.6 AVERAGE – Determinazione del peso medio di un carico instabile**

<span id="page-48-1"></span>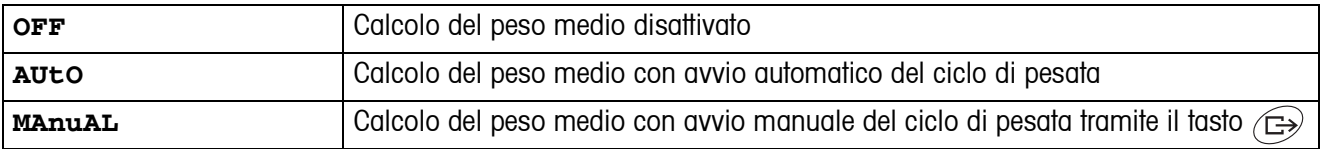

# **4.5.7 RESET – Resettaggio impostazioni applicazioni alle impostazioni di fabbrica**

<span id="page-48-2"></span>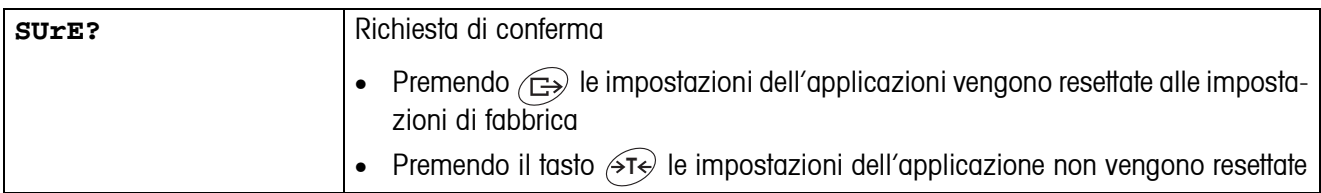

# **4.6 Impostazioni del terminale (TERMINAL)**

# **4.6.1 DEVICE – Modo Attesa, modo Risparmio energia e illuminazione indicatore**

<span id="page-49-0"></span>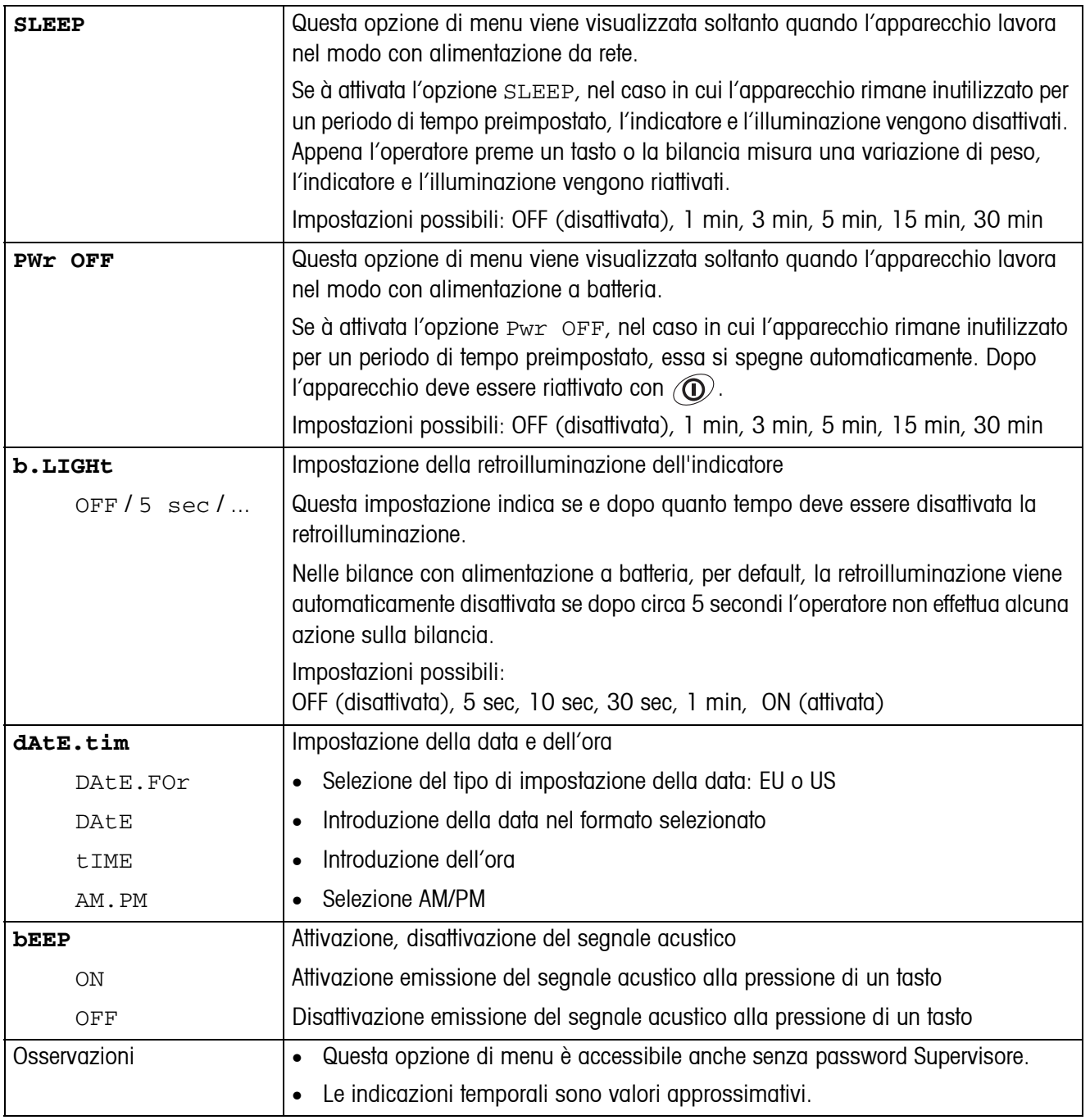

<span id="page-50-0"></span>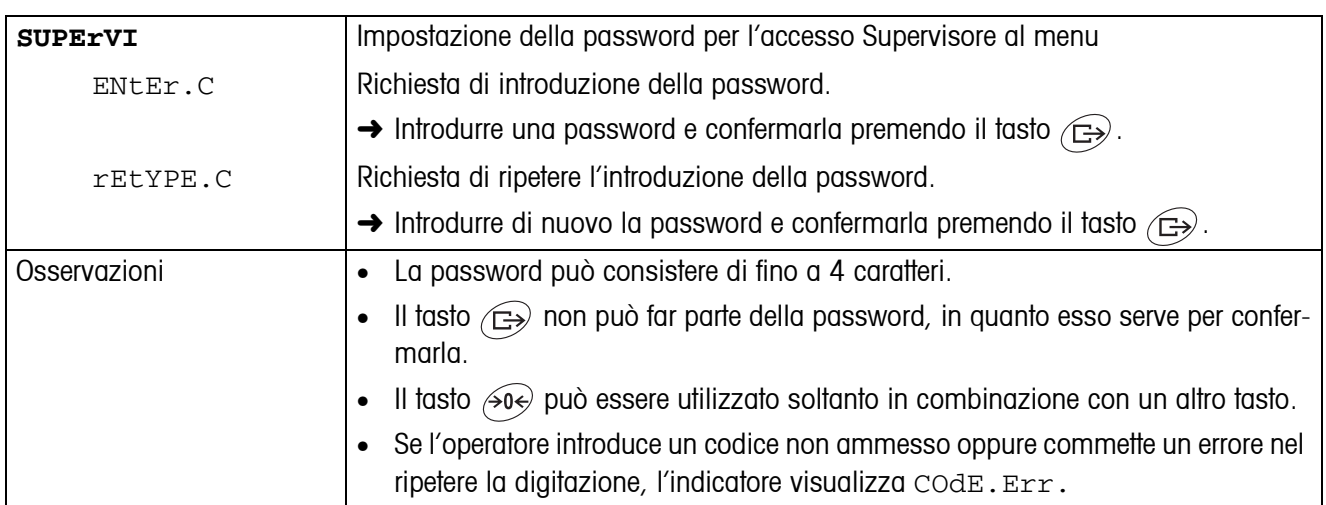

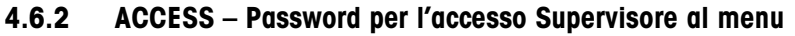

# **4.6.3 RESET – Resettaggio delle impostazioni del terminale alle impostazioni di fabbrica**

<span id="page-50-1"></span>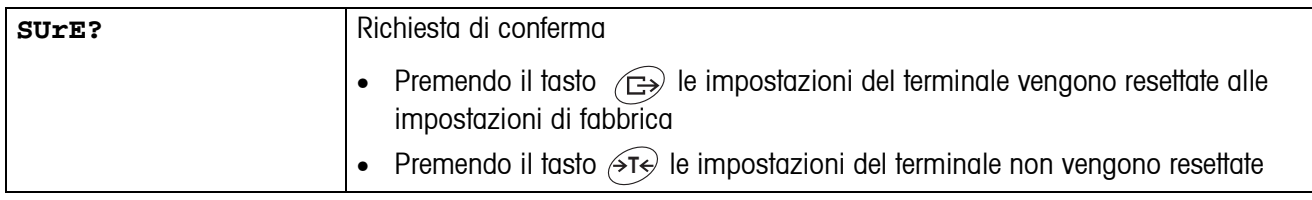

# **4.7 Configurazione interfacce (COMMUNICATION)**

# **4.7.1 COM1/COM2 -> MODE – Modo operativo dell'interfaccia seriale**

<span id="page-50-2"></span>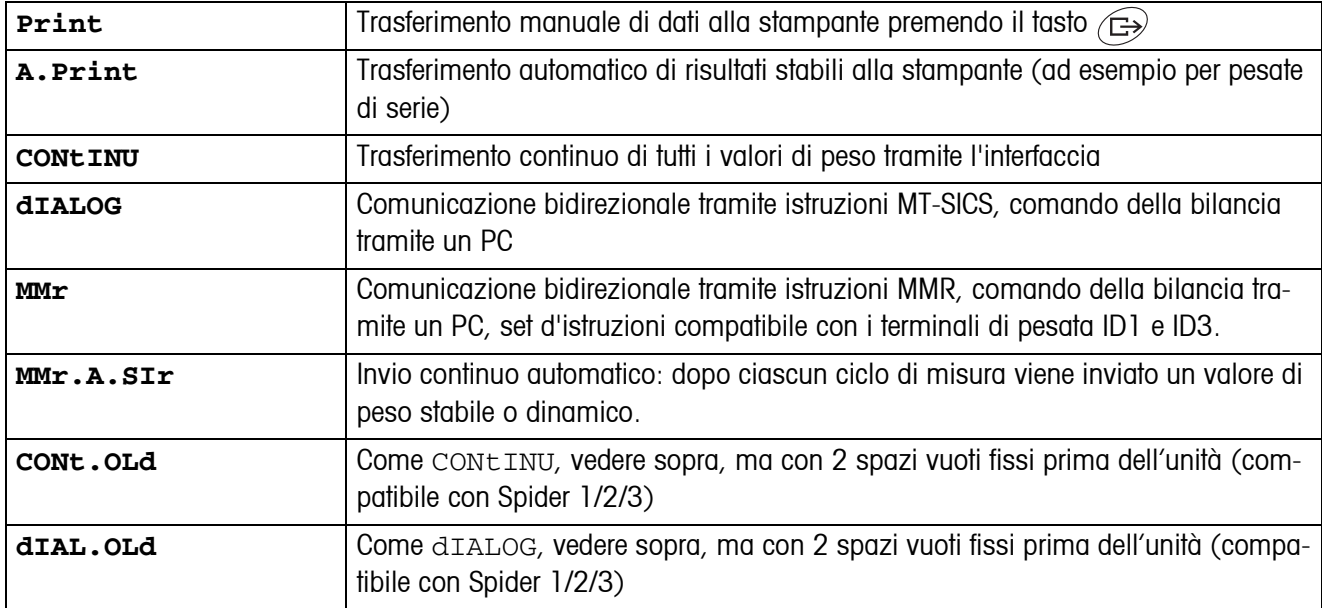

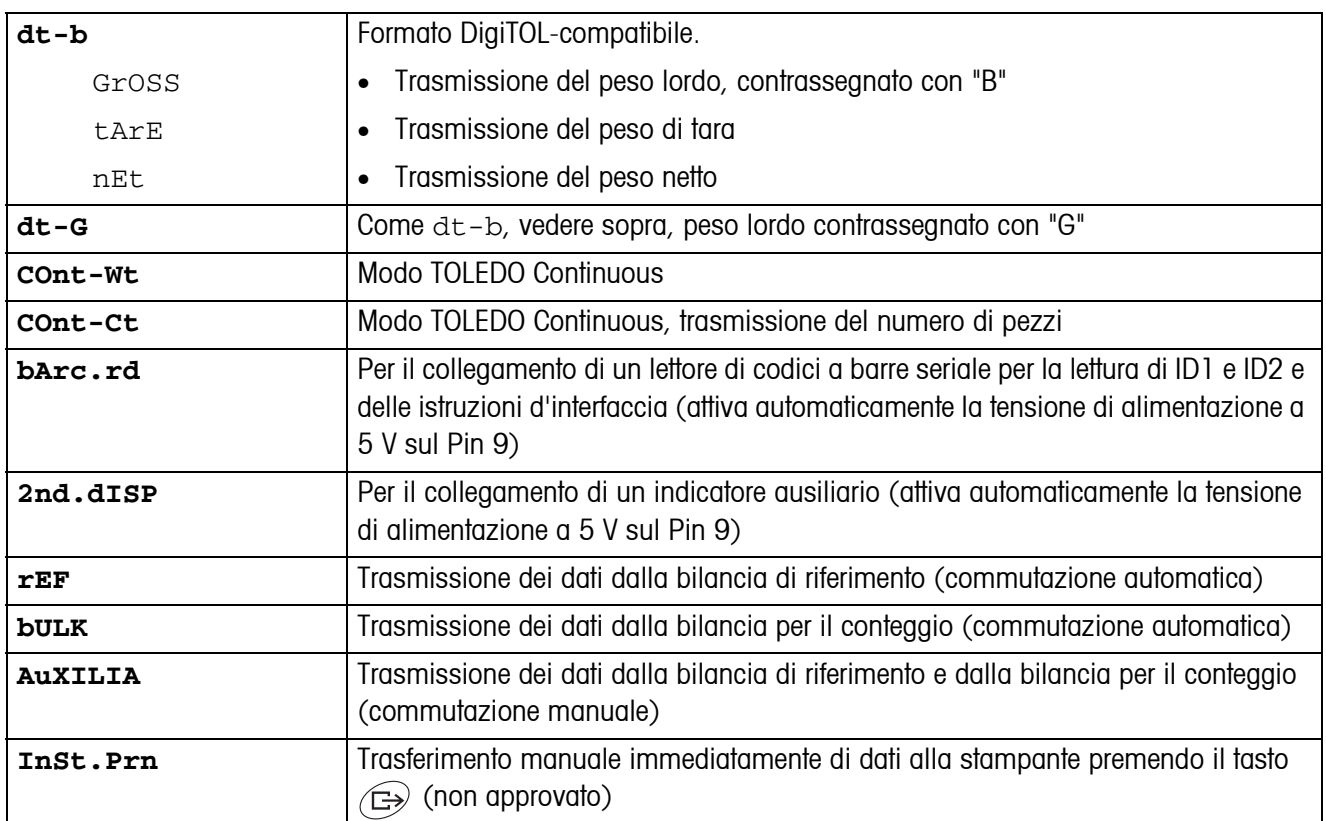

# **4.7.2 COM1/COM2 -> PRINTER – Impostazioni per la stampa di rendiconto**

Questa opzione di menu viene visualizzata soltanto se sono selezionati i modi "Print" o "A.Print".

<span id="page-51-0"></span>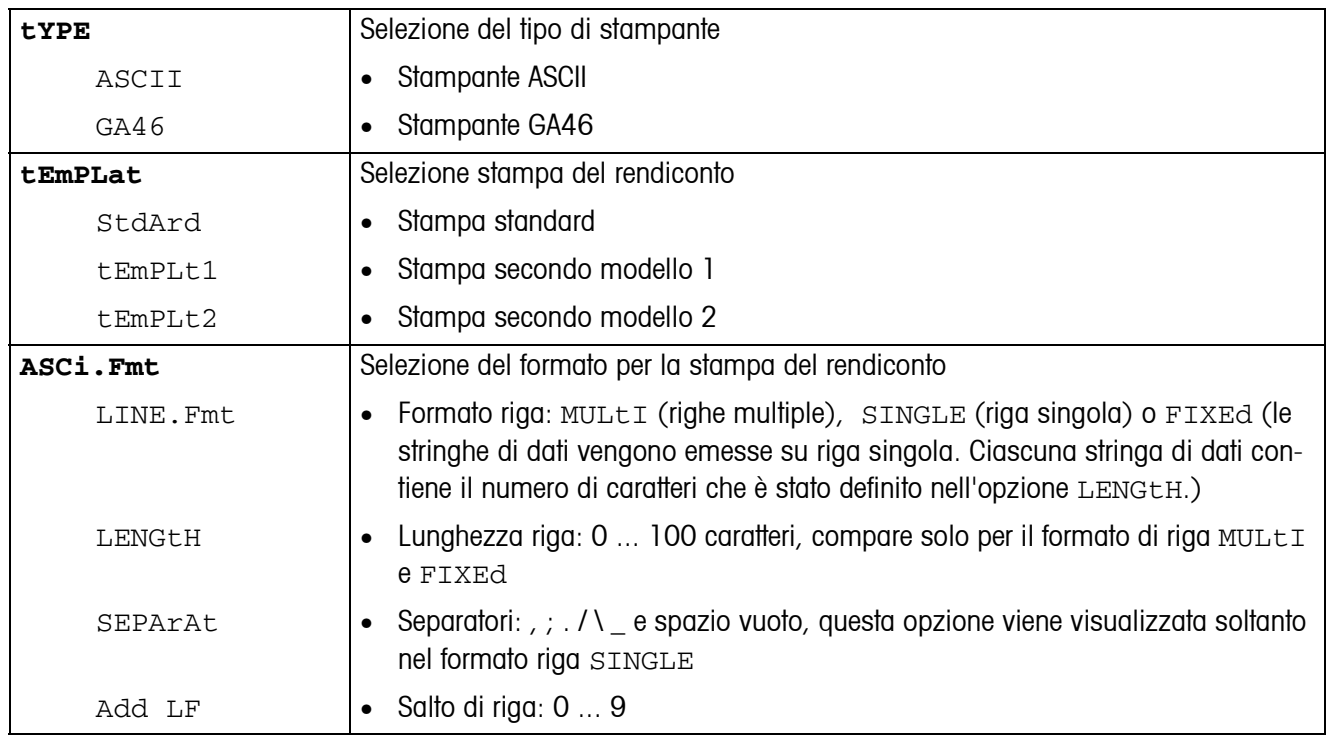

<span id="page-52-0"></span>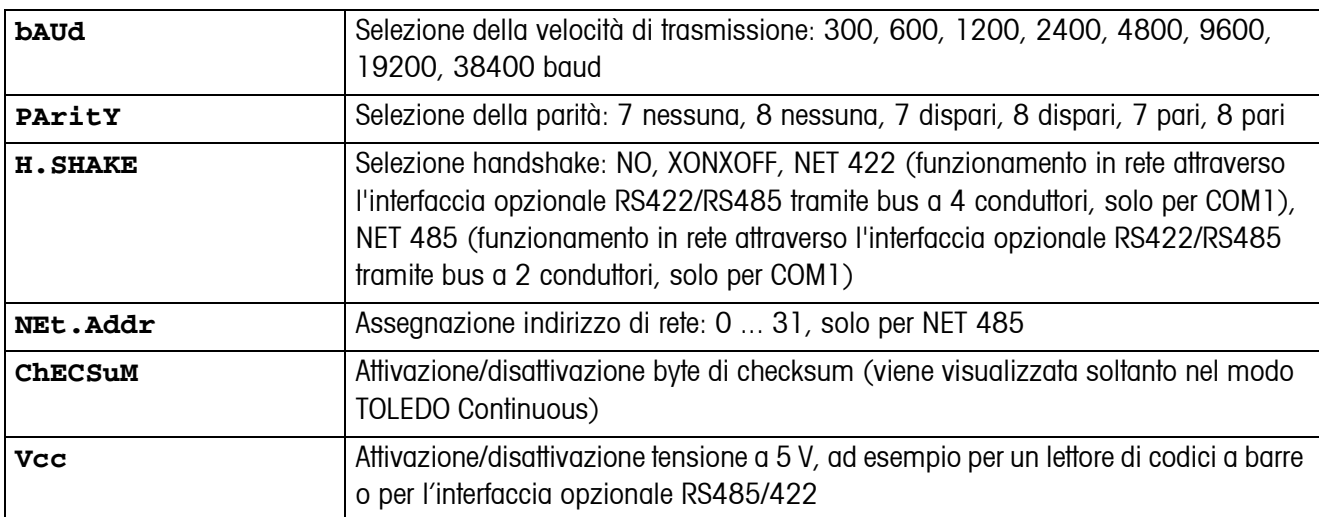

#### **4.7.3 COM1/COM2 -> PARAMET – Parametri di communicazione**

# **4.7.4 COM1/COM2 -> RESET COM1/RESET COM2 – Resettaggio dell'interfaccia seriale alle impostazioni di fabbrica**

<span id="page-52-1"></span>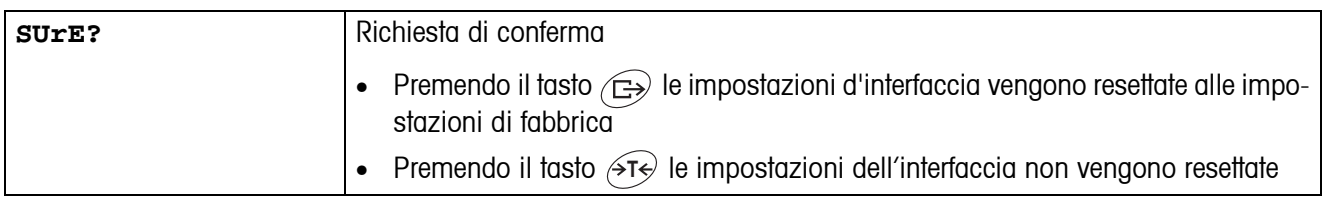

## **4.7.5 OPTION – Configurare opzioni**

Se non è incorporata né configurata alcuna opzione, l'indicatore visualizza N.A.

<span id="page-52-2"></span>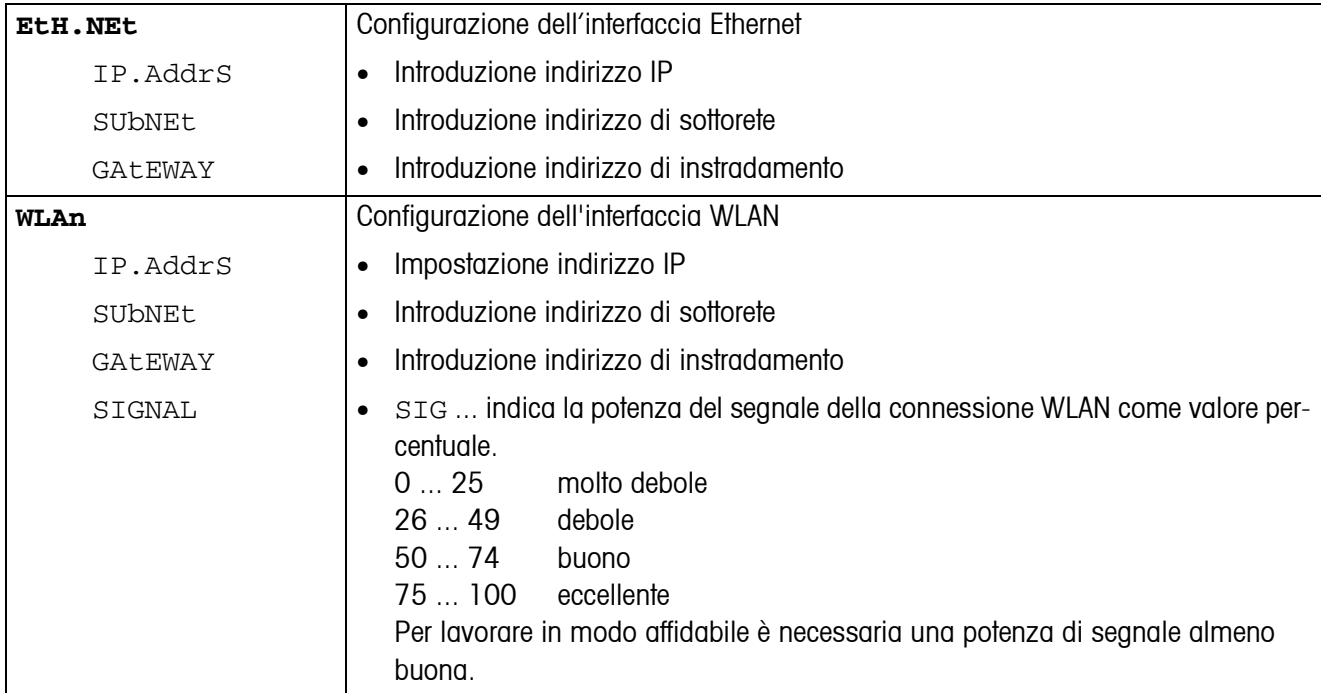

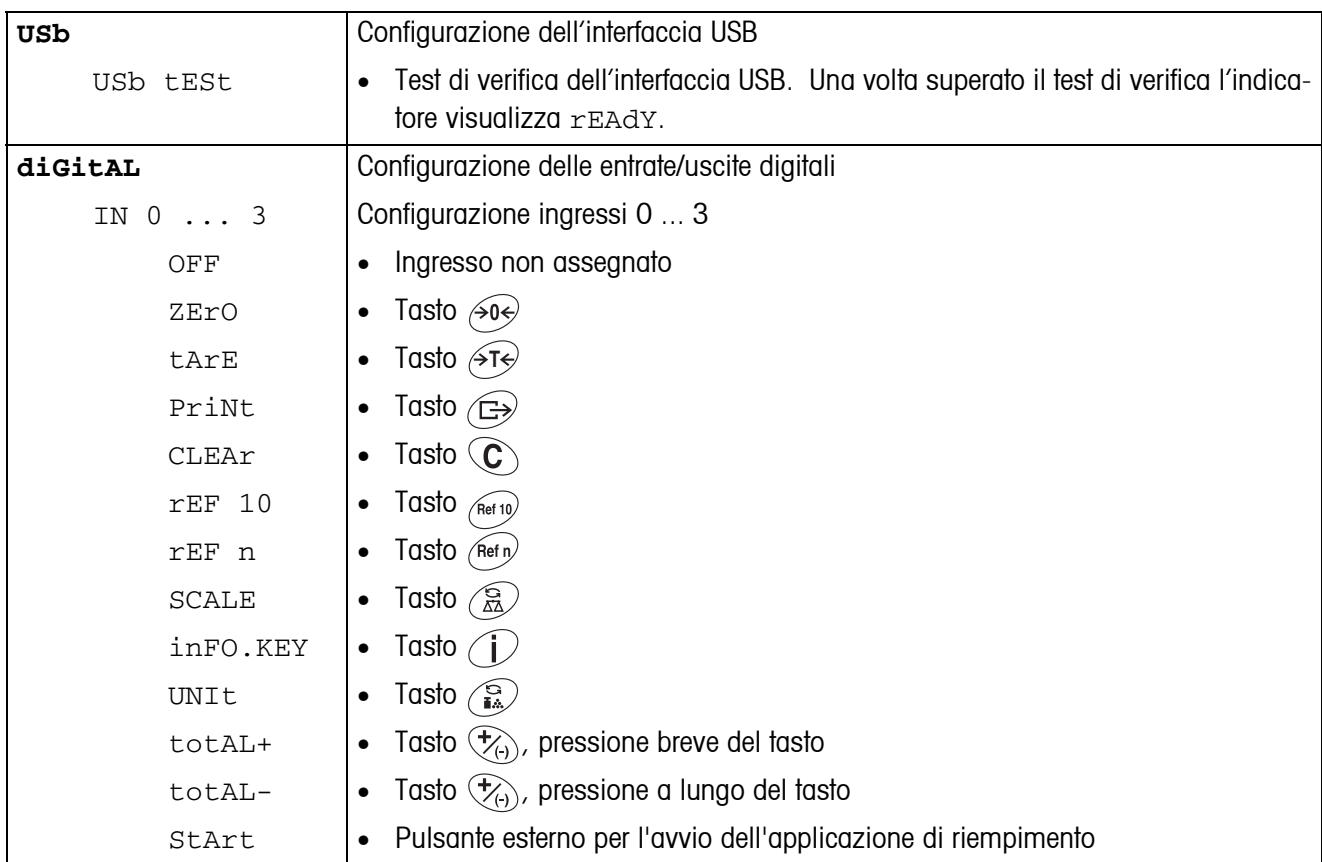

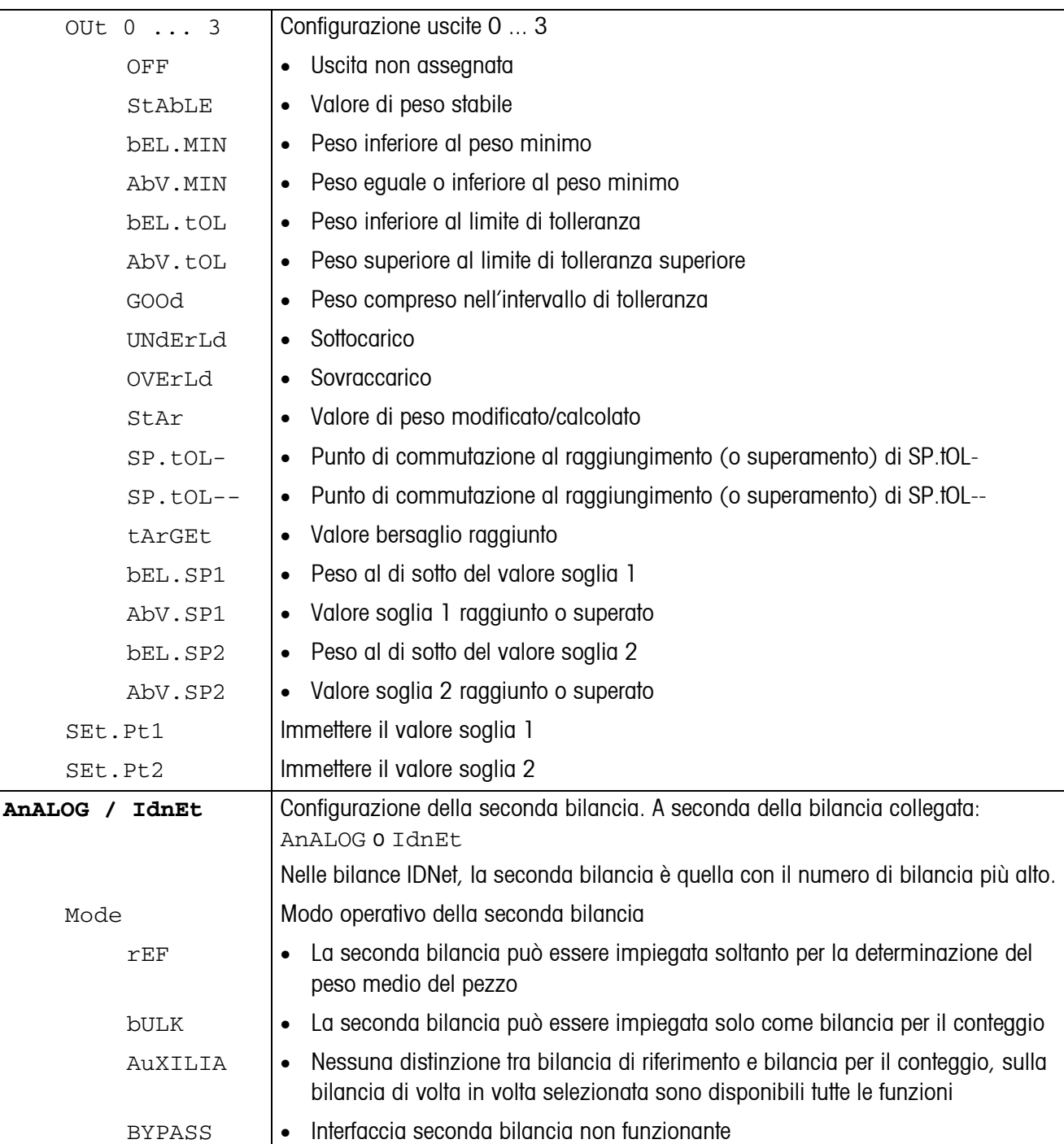

<span id="page-55-0"></span>

| tEMPLt1/tEMPLt2 | Selezione Template 1 o Template 2                                                                                                    |
|-----------------|----------------------------------------------------------------------------------------------------|
| LINE 1  20      | Selezione riga                                                                                                    |
| NOt.USEd        | Riga non utilizzata<br>$\bullet$                                                                                                    |
| HEAdEr          | Riga d'intestazione. Il contenuto della riga d'intestazione dev'essere definito per<br>$\bullet$<br>mezzo di un'istruzione d'interfaccia, vedere Capitolo 5.1. |
| dAtE            | Data<br>$\bullet$                                                                                                    |
| timE            | Ora<br>$\bullet$                                                                                                    |
| Id1             | Identificazione 1<br>$\bullet$                                                                                                    |
| Id2             | Identificazione 2<br>$\bullet$                                                                                                    |
| SCALE.NO        | Numero bilancia<br>$\bullet$                                                                                                    |
| GrOSS           | Peso lordo<br>$\bullet$                                                                                                    |
| tArE            | Peso tara<br>$\bullet$                                                                                                    |
| nEt             | Peso netto<br>$\bullet$                                                                                                    |
| APW             | Peso medio pezzo<br>$\bullet$                                                                                                    |
| rEF Ct          | Numero pezzi di riferimento<br>$\bullet$                                                                                                    |
| PCS             | Numero pezzi<br>$\bullet$                                                                                                    |
| tArGEt          | Valore nominale<br>$\bullet$                                                                                                    |
| dEVIAt          | Scostamento dal valore nominale<br>$\bullet$                                                                                                    |
| ACC.NEt         | Peso netto totalizzato<br>$\bullet$                                                                                                    |
| ACC.GrS         | Peso lordo totalizzato<br>$\bullet$                                                                                                    |
| ACC.PCS         | Numero pezzi totalizzato<br>$\bullet$                                                                                                    |
| ACC.LOt         | Numero lotti totalizzato<br>$\bullet$                                                                                                    |
| ACC.tAr         | Totale pesi di tara<br>$\bullet$                                                                                                    |
| StArLN          | Riga con ***<br>$\bullet$                                                                                                    |
| CrLF            | Salto di riga (riga vuota)<br>$\bullet$                                                                                                    |
| F.FEEd          | Avanzamento pagina<br>$\bullet$                                                                                                    |

**4.7.6 DEF.PRN – Configurazione template (modelli)**

# **4.8 Diagnosi e stampa delle impostazioni del menu (DIAGNOS)**

<span id="page-56-0"></span>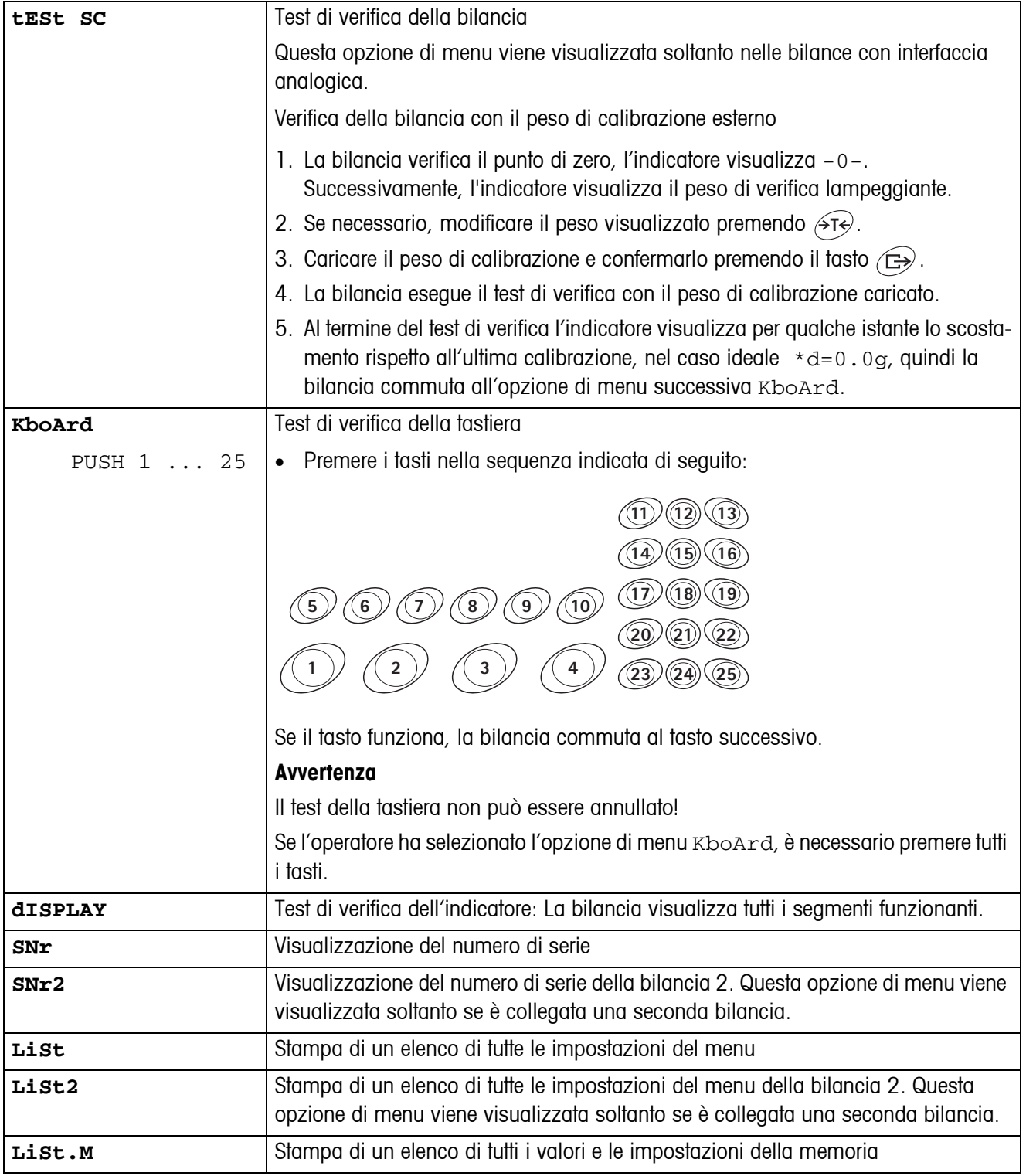

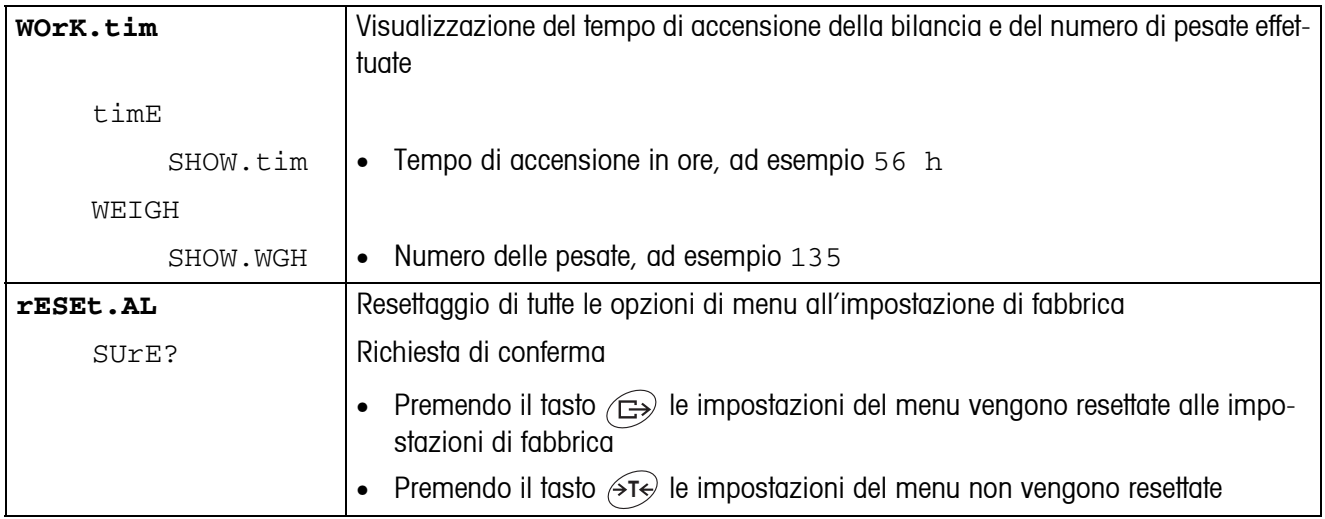

# <span id="page-58-1"></span>**5 Descrizione delle interfacce**

# **5.1 Istruzioni d'interfaccia SICS**

<span id="page-58-0"></span>Lo strumento supporta il set di istruzioni MT-SICS (METTLER TOLEDO **S**tandard **I**nterface **C**ommand **S**et). Con le istruzioni SICS la bilancia può essere configurata, interrogata e pilotata da un computer PC. Le istruzioni SICS sono suddivise in vari livelli.

|                  | <b>Istruzione</b> | <b>Significato</b>                                   |
|------------------|-------------------|------------------------------------------------------|
| LIVELLO 0        | @                 | Riavvio della bilancia                               |
|                  | $ 0\rangle$       | Invio elenco di tutte le istruzioni SICS disponibili |
|                  | $\mathbf{I}$      | Invio livello SICS e versioni SICS                   |
|                  | 2                 | Invio dati di pesata                                 |
|                  | $\overline{3}$    | Invio versione software di pesata                    |
|                  | 4                 | Invio numero di serie                                |
|                  | 6                 | Richiesta parametri di pesata                        |
|                  | S                 | Invio valore di peso stabile                         |
|                  | SI                | Invio immediato valore di peso                       |
|                  | <b>SIR</b>        | Invio immediato valore di peso e ripetizione         |
|                  | Z                 | Azzeramento                                          |
|                  | Z <sub>l</sub>    | Azzeramento immediato                                |
| <b>LIVELLO 1</b> | D                 | Descrizione indicatore                               |
|                  | <b>DW</b>         | Indicazione di peso                                  |
|                  | K                 | Controllo tastiera                                   |
|                  | <b>SR</b>         | Invio valore di peso stabile e ripetizione           |
|                  | T                 | Impostazione della tara                              |
|                  | <b>TA</b>         | Introduzione del valore della tara                   |
|                  | <b>TAC</b>        | Cancellazione tara                                   |
|                  | TI                | Impostazione immediata della tara                    |

**5.1.1 Istruzioni SICS disponibili**

Ai livelli 0 e 1 si tratta di istruzioni che – se implementate – funzionano allo stesso modo su tutte le bilance METTLER TOLEDO risp. su tutti i terminali di pesata.

Inoltre, vi sono istruzioni d'interfaccia che fanno riferimento all'intera gamma di prodotti oppure al rispettivo livello applicativo. Per queste ed altre informazioni sul set di istruzioni MT-SICS vedere il Manuale MT-SICS (Codice di ordinazione 22 011 459, o visitare il sito www.mt.com) oppure rivolgersi al Servizio Assistenza METTLER TOLEDO.

### **5.1.2 Requisiti necessari per la comunicazione tra bilancia e computer**

- La bilancia dev'essere collegata tramite un cavo adatto con l'interfaccia RS232, RS485, USB o Ethernet di un computer.
- L'interfaccia della bilancia dev'essere impostata nel modo operativo "Dialogo", vedere Capitolo 4.6.1.
- Sul computer dev'essere disponibile un programma per il terminale, ad esempio HyperTerminal.
- I parametri di comunicazione Baudrate e Parità devono essere impostati allo stesso valore nel programma del terminale e sulla bilancia, vedere Capitolo 4.6.3.

# **5.1.3 Avvertenze circa l'uso in rete della bilancia attraverso l'interfaccia opzionale RS422/485**

Con l'interfaccia opzionale RS422/485 è possibile collegare in rete fino a 32 bilance. In caso di funzionamento in rete, affinché sia possibile inviare istruzioni e ricevere risultati di pesata, la bilancia dev'essere indirizzata dal calcolatore.

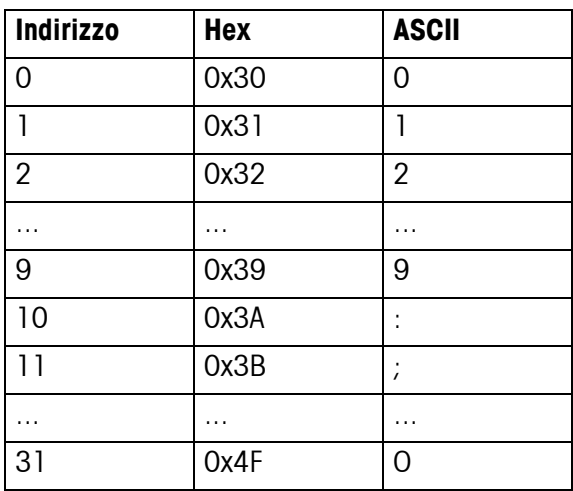

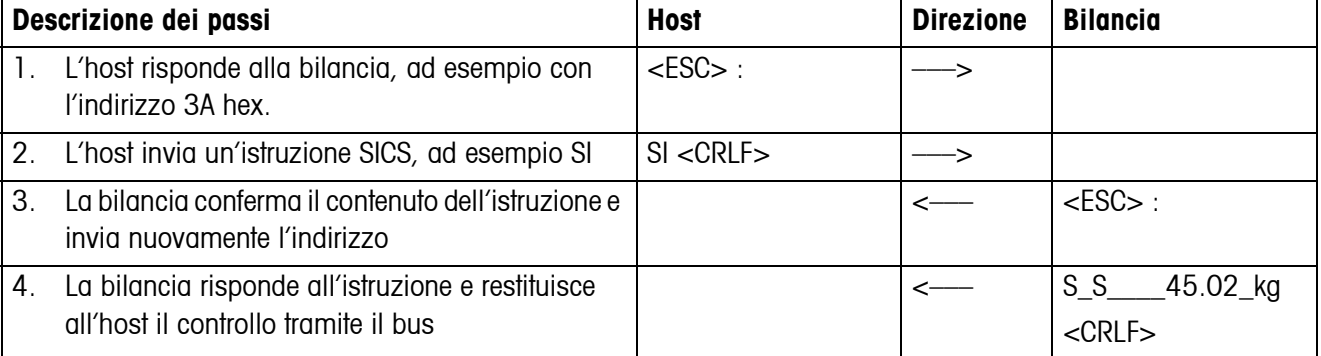

# **5.2 Modo TOLEDO Continuous**

# **5.2.1 Istruzioni modo TOLEDO Continuous**

Nel modo TOLEDO Continuous la bilancia supporta le seguenti istruzioni di input:

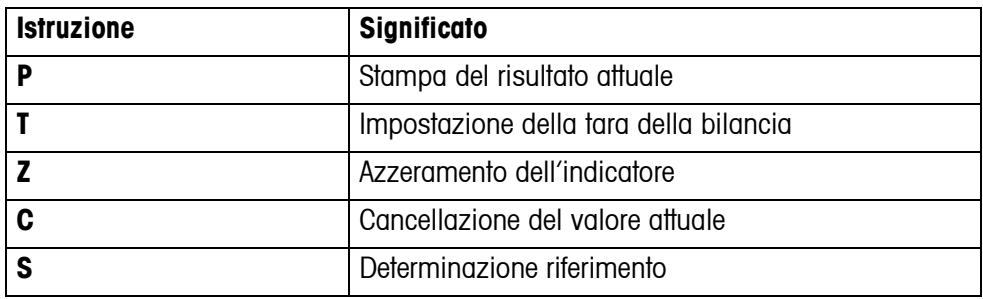

# **5.2.2 Formato di output nel modo TOLEDO Continuous**

Nel modo TOLEDO Continuous i valori di peso vengono trasmessi sempre nel seguente formato:

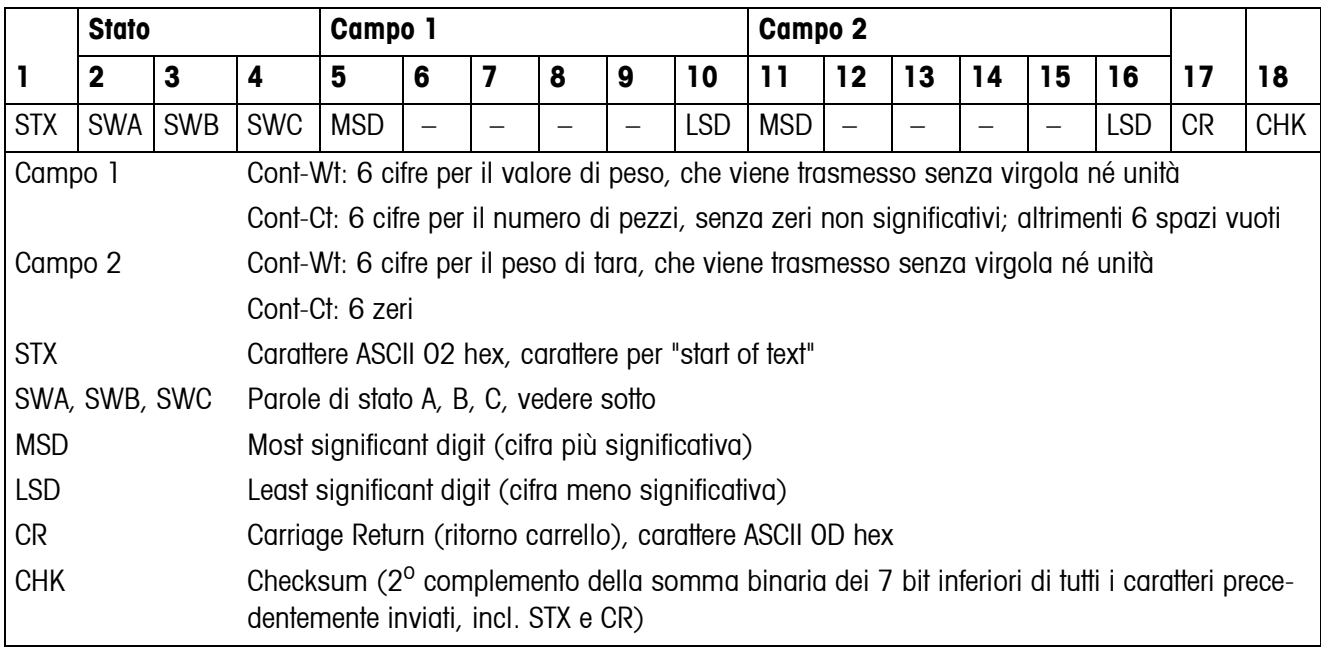

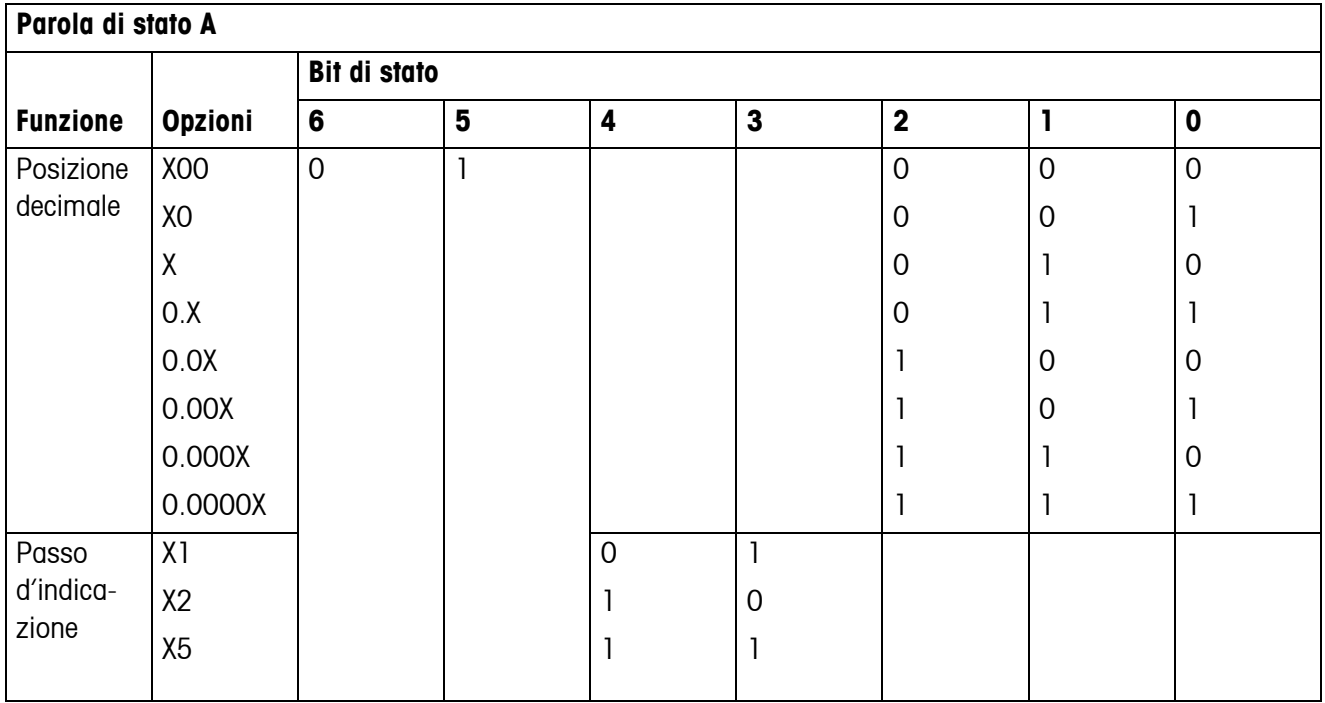

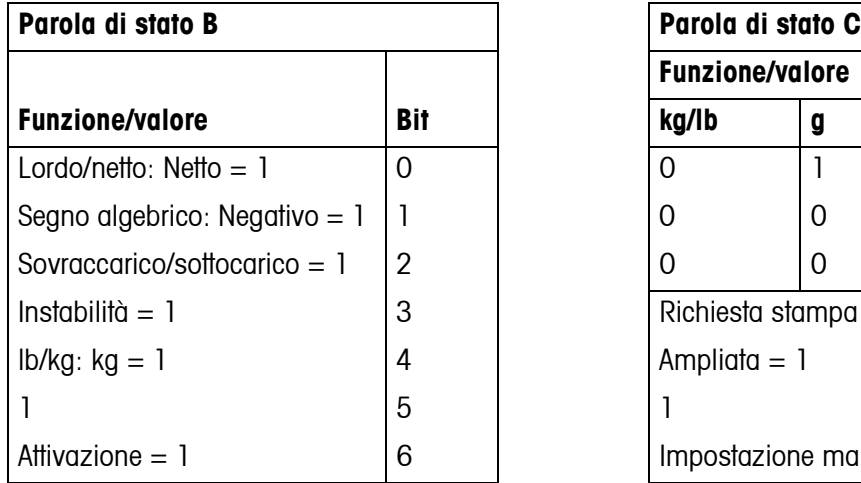

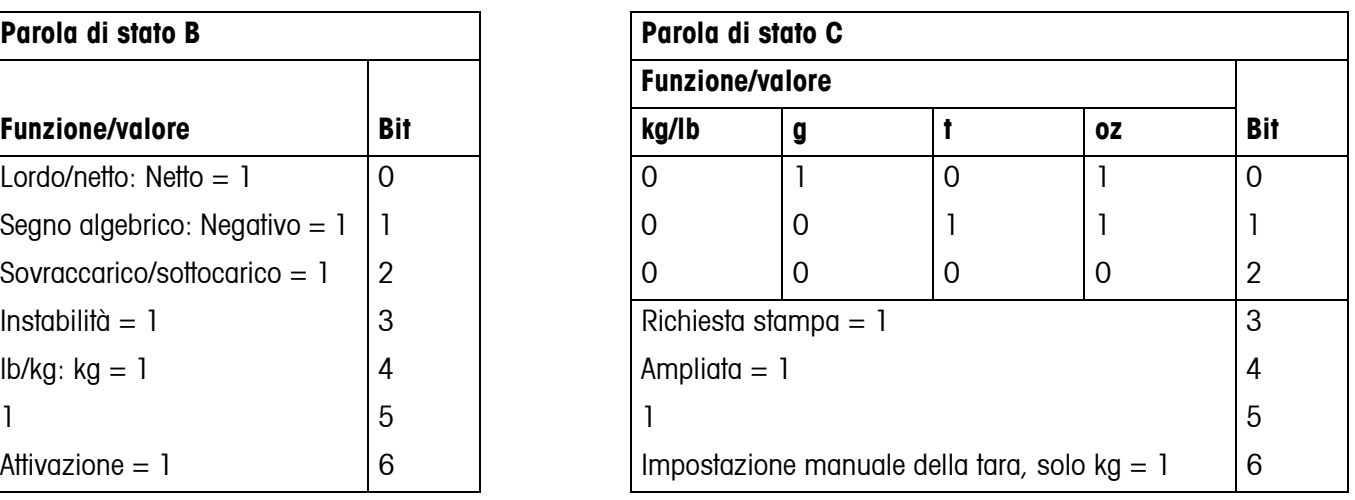

# **5.3 Istruzioni d'interfaccia MMR**

Lo strumento supporta il set di istruzioni MMR (**M**ETTLER **M**ulti**R**ange). Questo set di istruzioni è compatibile con i terminali di pesata ID1 e ID3. Per le nuove installazioni, si consiglia di utilizzare il set di istruzioni SICS, vedere Capitolo [5.1.](#page-58-1)

# **5.3.1 Istruzioni MMR disponibili**

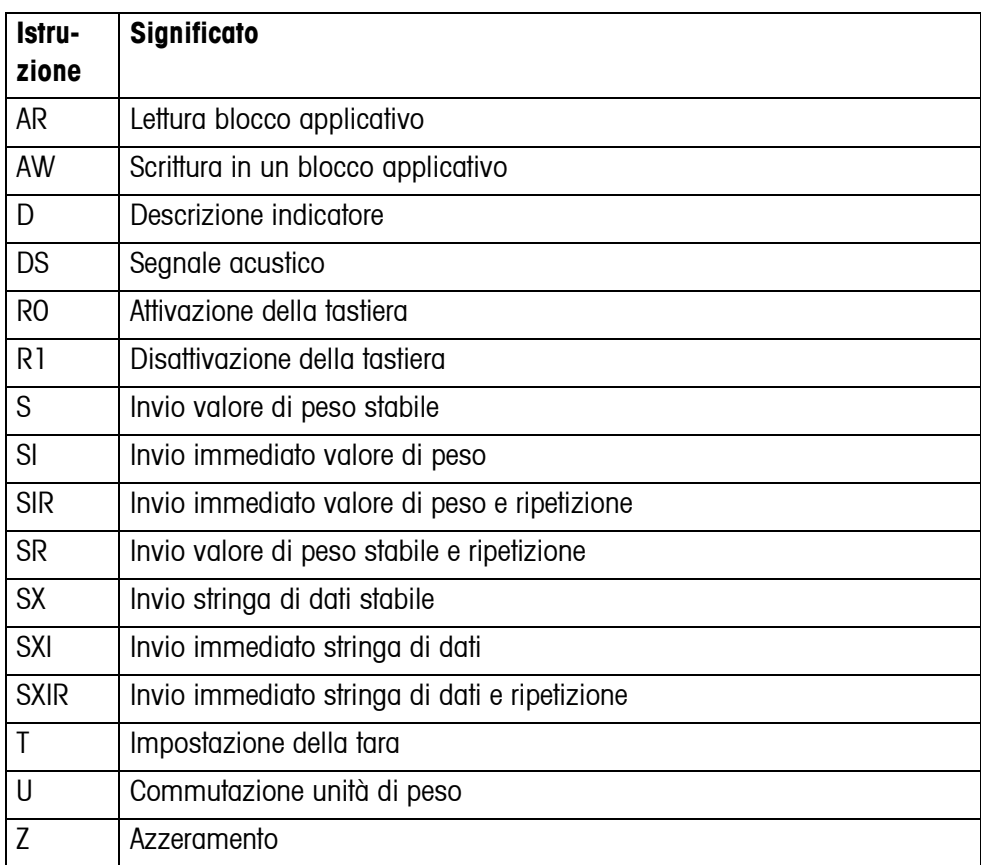

# **5.3.2 Sintassi e formati**

Le istruzioni devono essere introdotte sotto forma di caratteri ASCII e devono essere concluse con C<sub>R</sub>L<sub>F</sub>.

Sono disponibili i seguenti caratteri ASCII: 20 esa/32 dec ... 7F esa/127 dec.

## **Formato dell'istruzione per la trasmissione dei valori di peso**

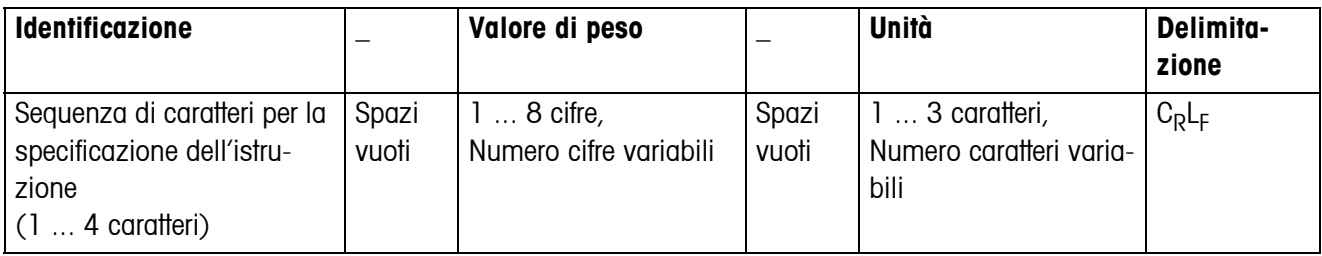

## **Formato di risposta per la trasmissione dei valori di peso**

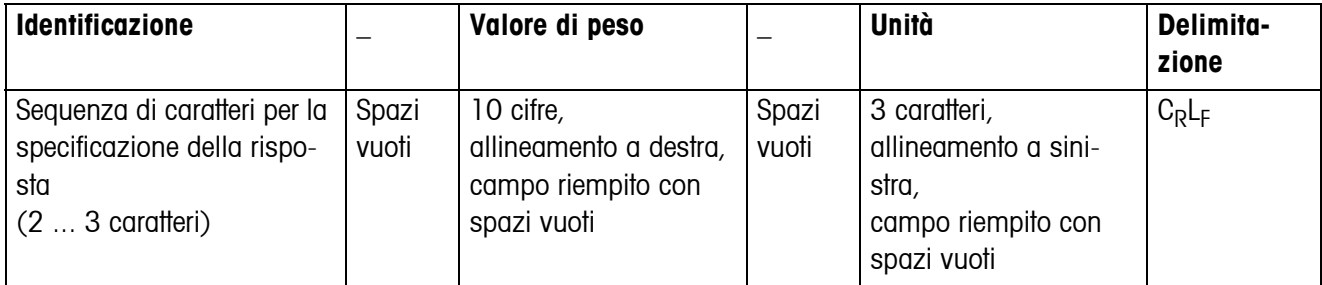

#### **Esempio**

**Istruzione Detrazione tara preimpostata** T\_13.295\_kg

**Risposta Detrazione tara preimpostata**

 $TBH_{- - - - -} 13.295$ <sub>\_kg</sub>\_

## **5.3.3 Messaggi d'errore**

I messaggi d'errore consistono di 2 caratteri e della delimitazione C<sub>RLF</sub>.

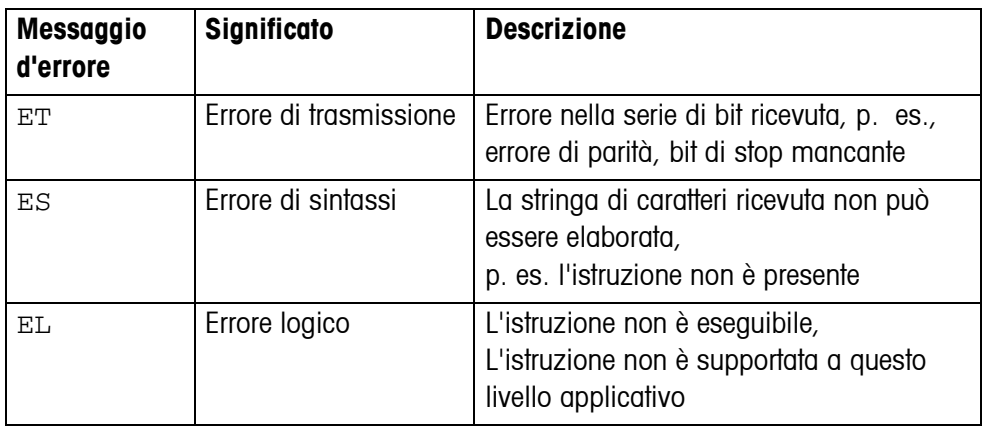

# **5.3.4 Blocchi applicativi disponibili**

Lo strumento dispone dei seguenti blocchi applicativi. Il numero dei blocchi applicativi scrivibili viene stampato in **grassetto**.

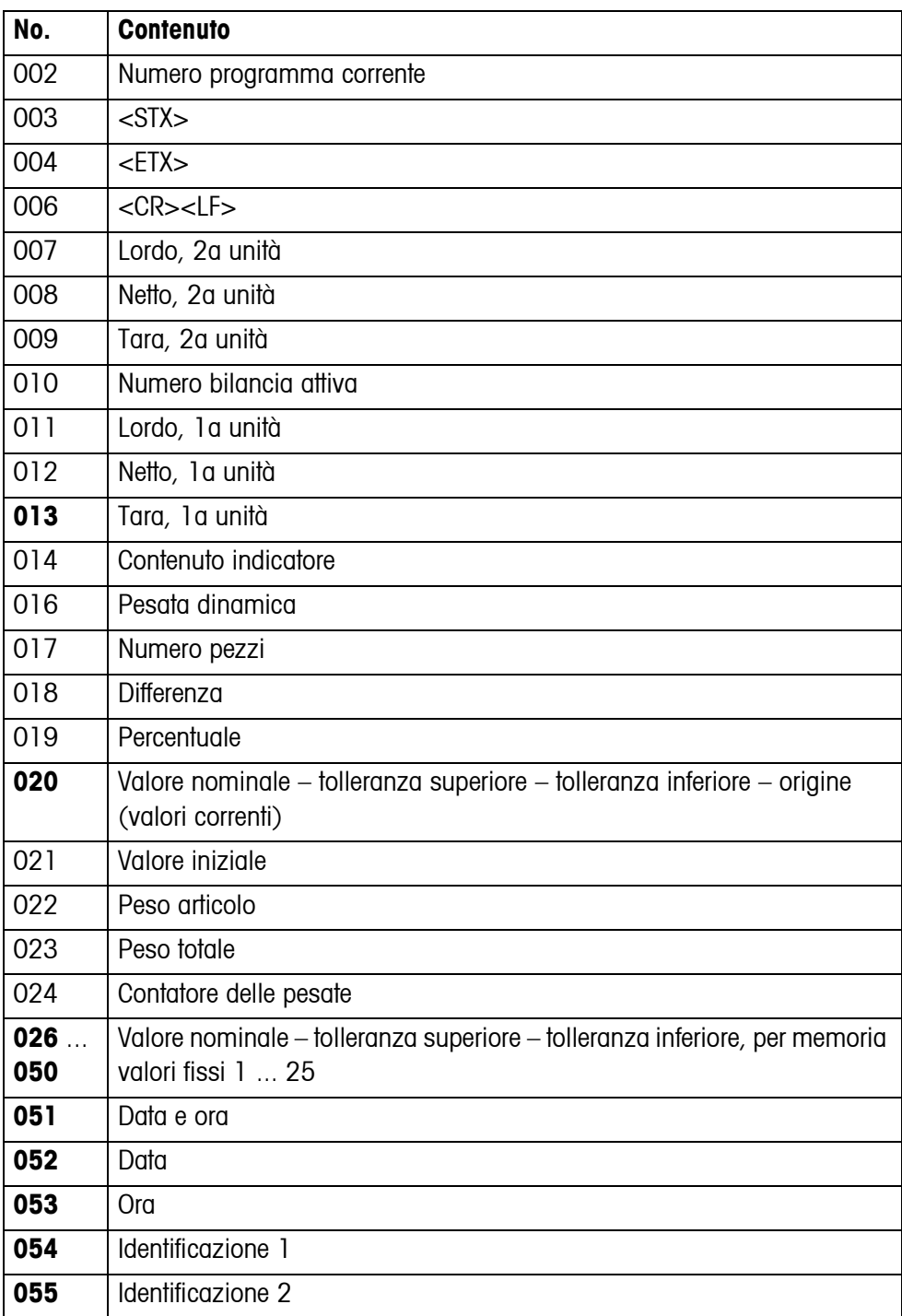

# **6 Messaggi di evento o errore**

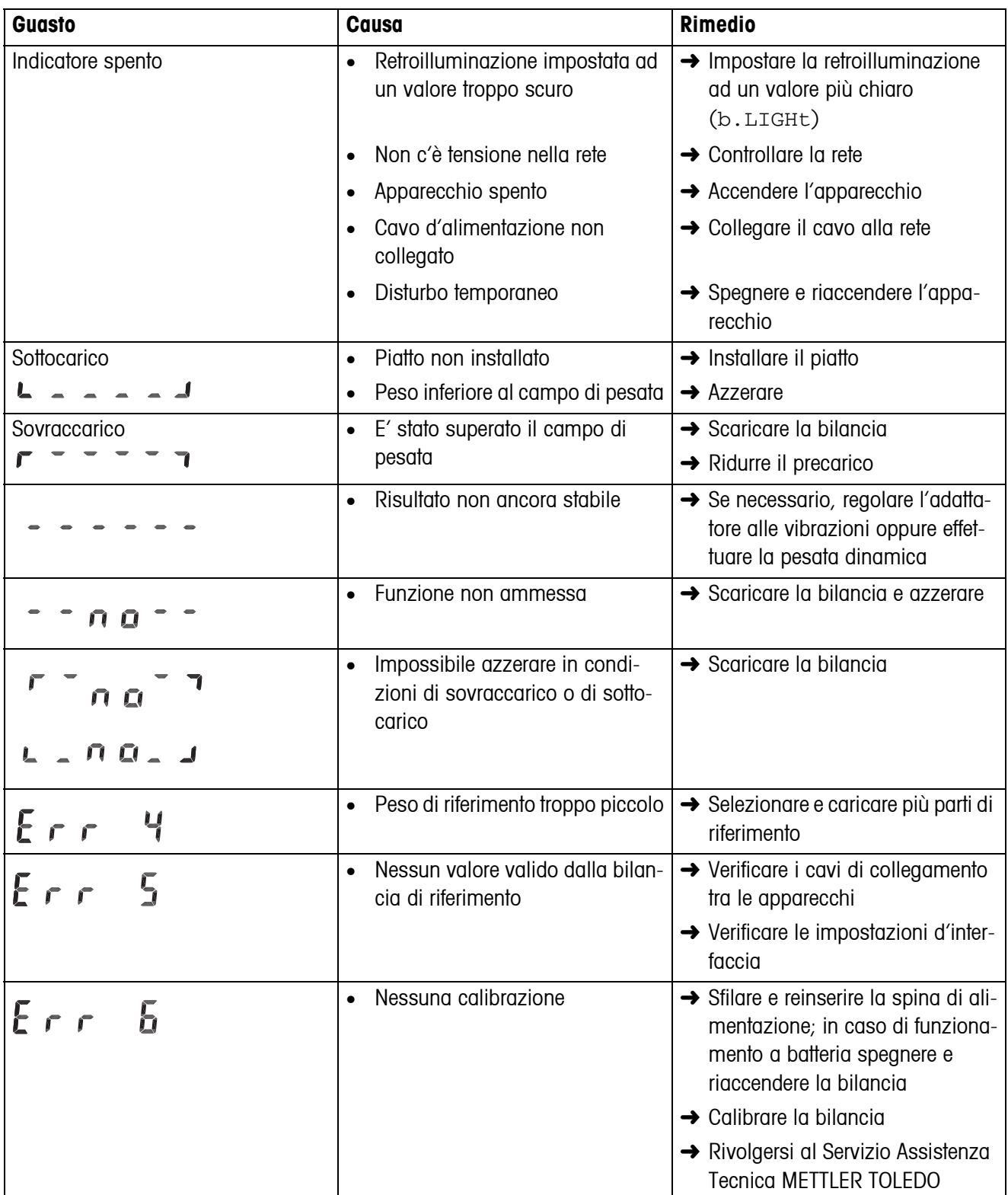

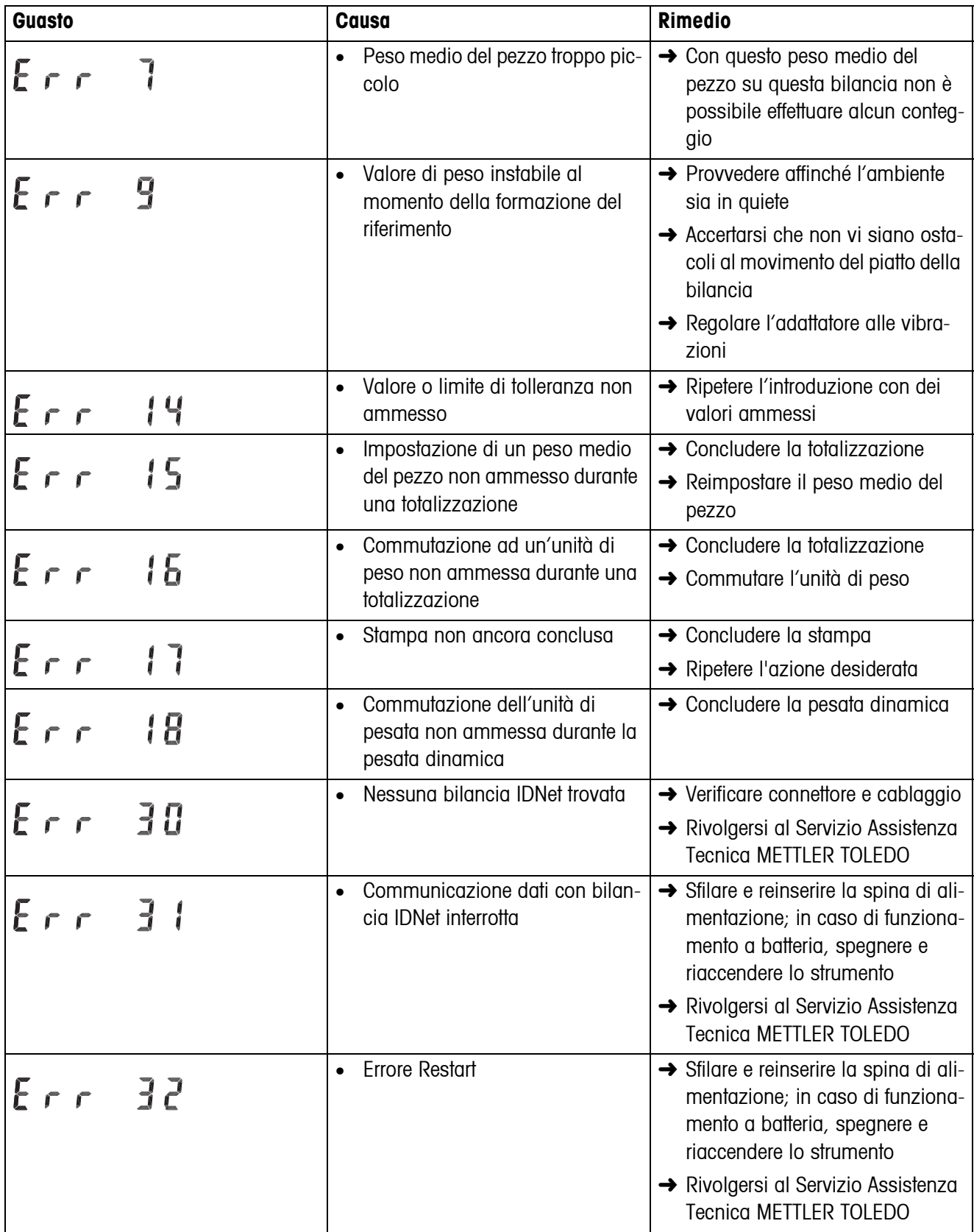

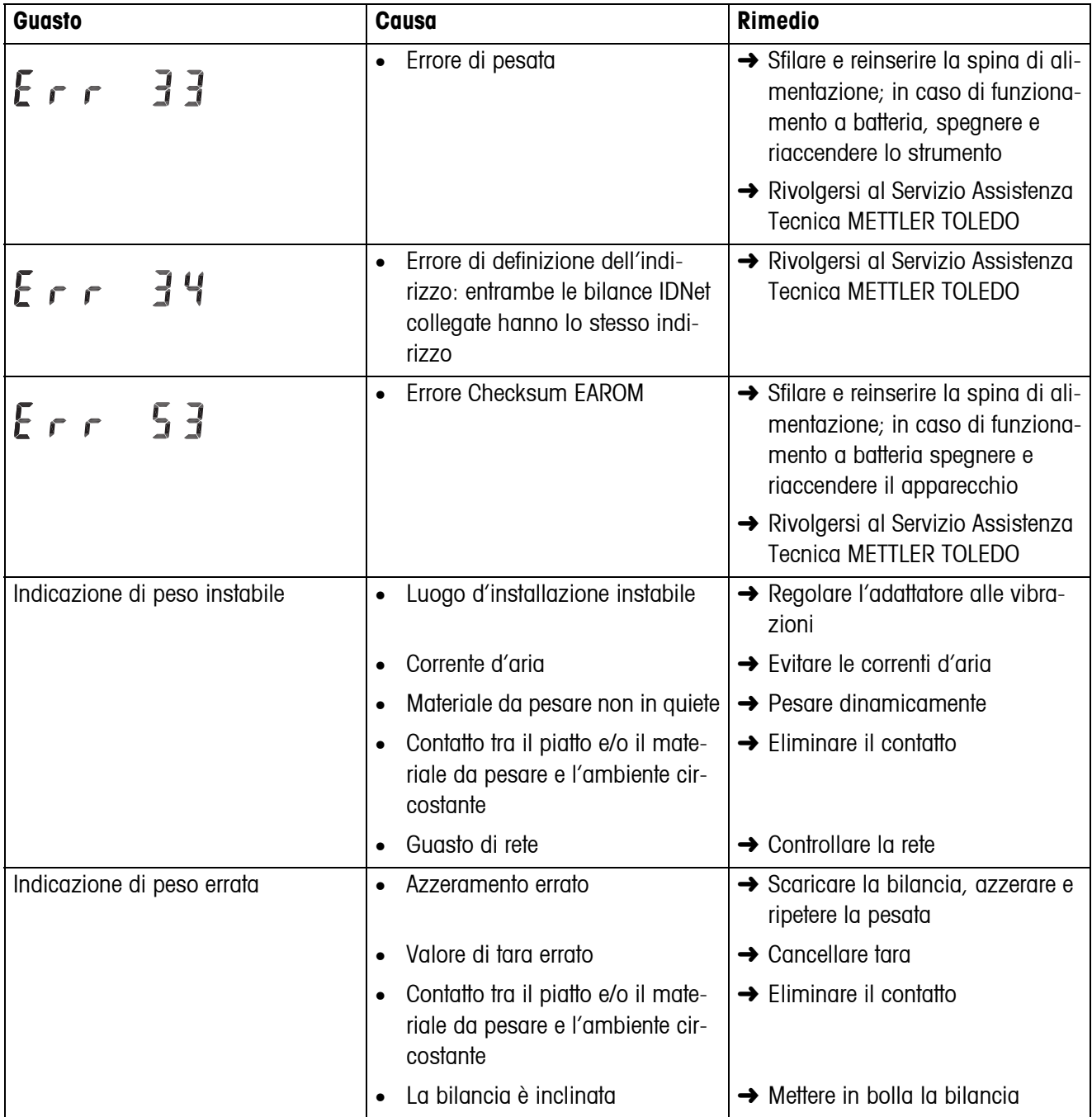

# **7 Caratteristiche tecniche e accessori**

# **7.1 Caratteristiche tecniche**

# **7.1.1 Caratteristiche generali**

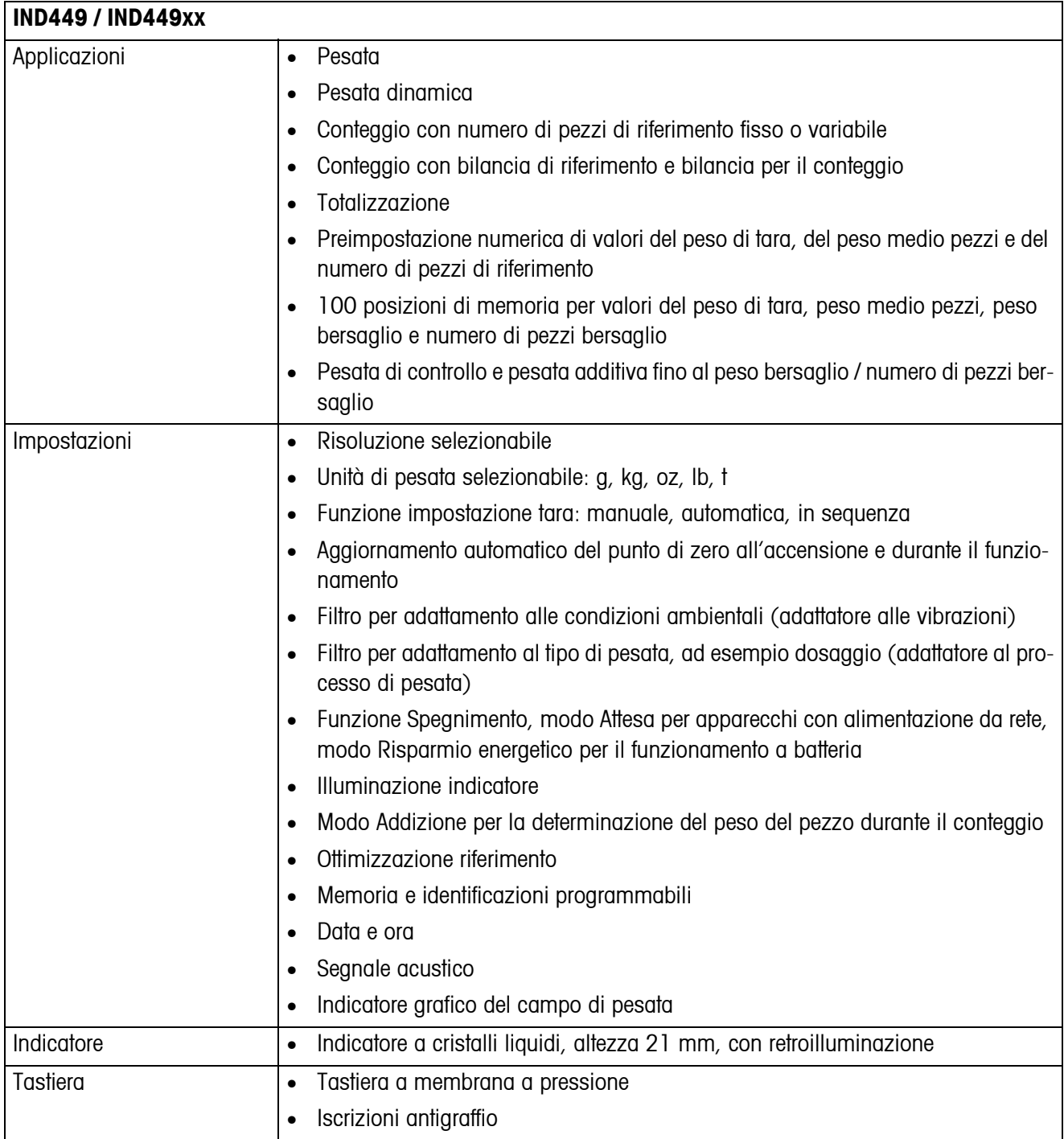

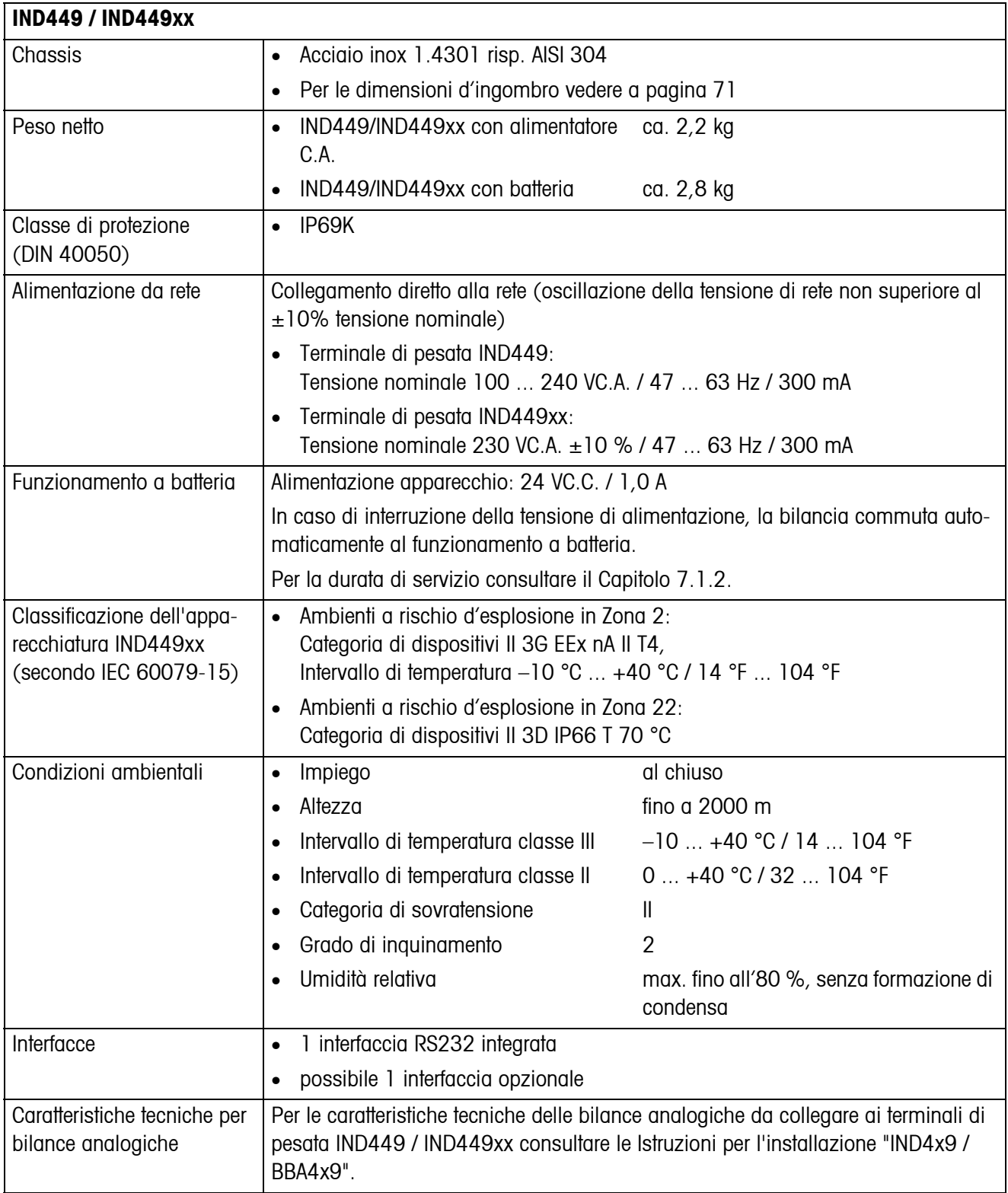

# <span id="page-70-1"></span>**7.1.2 Durata di servizio con alimentazione a batteria**

In caso di funzionamento con alimentazione a batteria, la durata di servizio del terminale cambia a seconda del tasso di utilizzo, della configurazione e della bilancia collegata.

Di seguito sono riportati i valori indicativi in caso di funzionamento con retroilluminazione attivata e interfaccia RS232 standard:

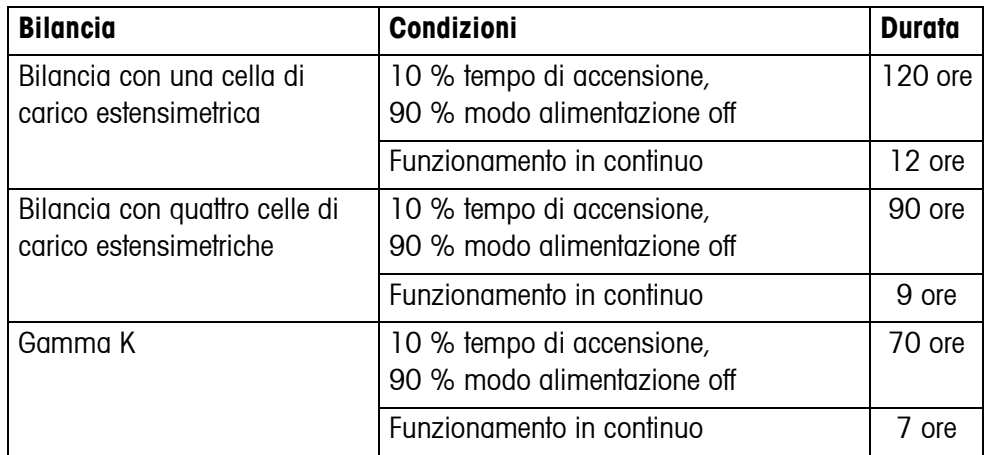

Le opzioni incorporate addizionali riducono la durata di servizio.

# <span id="page-70-0"></span>**7.1.3 Dimensioni d'ingombro del terminale di pesata IND449 / IND449xx**

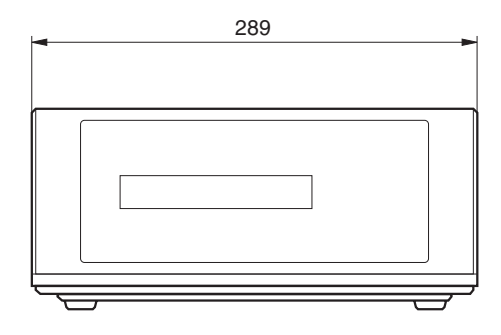

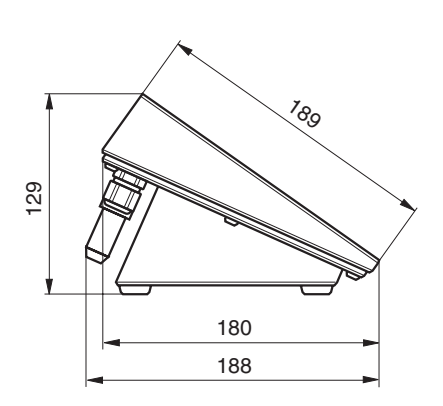

Quote in mm

# **7.1.4 Connettori d'interfaccia**

Lo strumento può essere equipaggiato con al massimo 2 interfacce di comunicazione. Sono possibili le seguenti combinazioni:

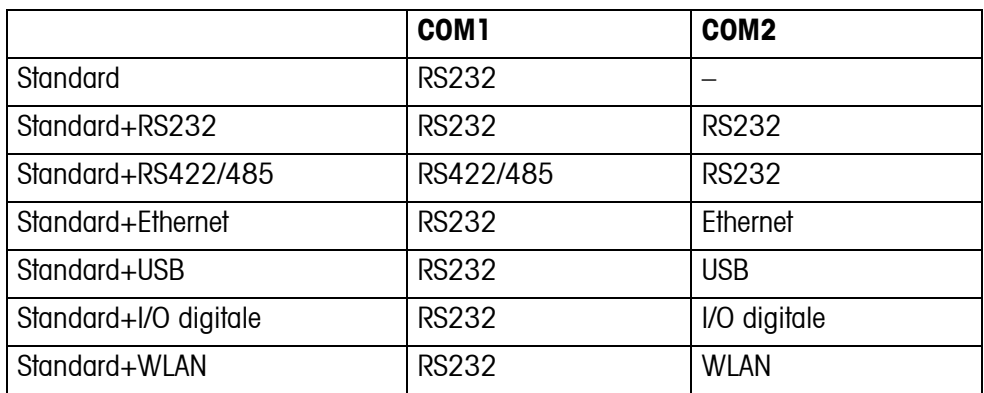

# **7.2 Accessori**

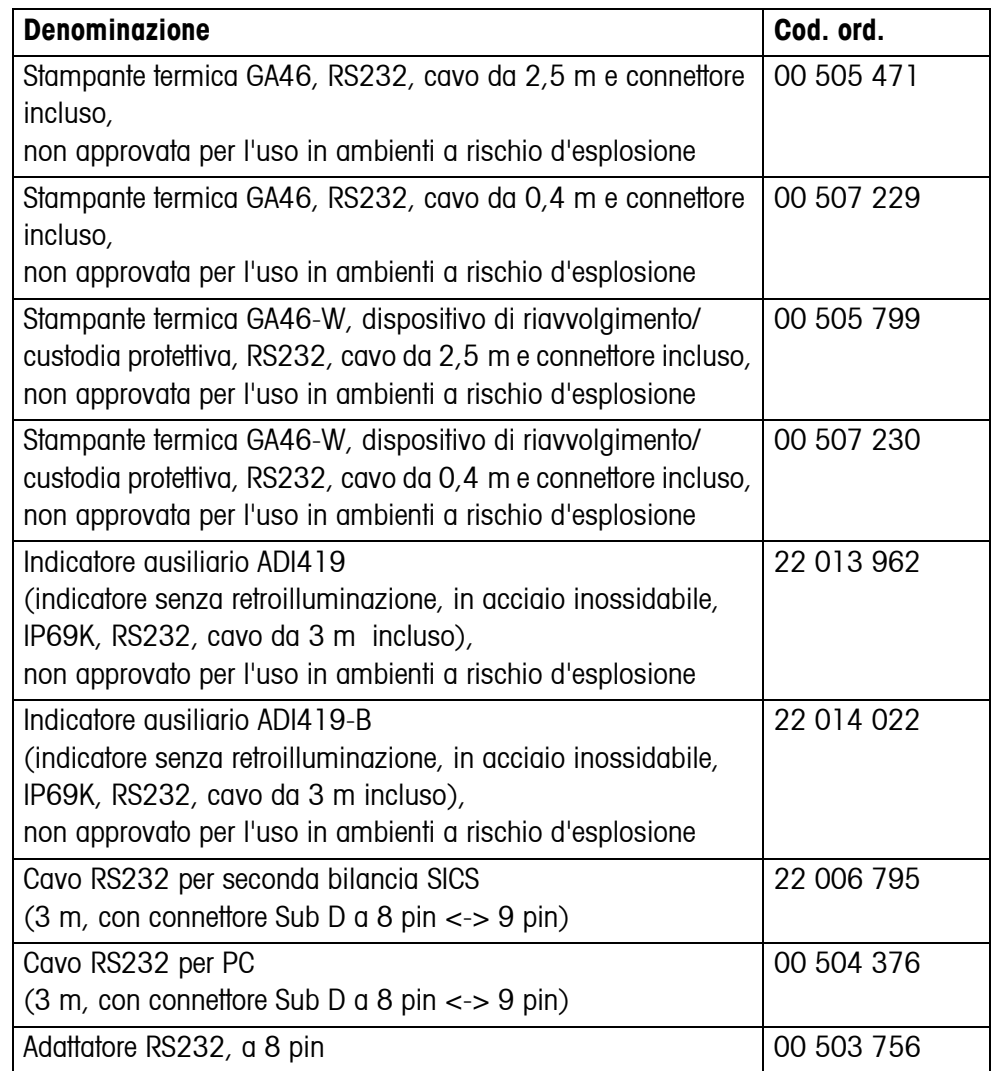
<span id="page-72-0"></span>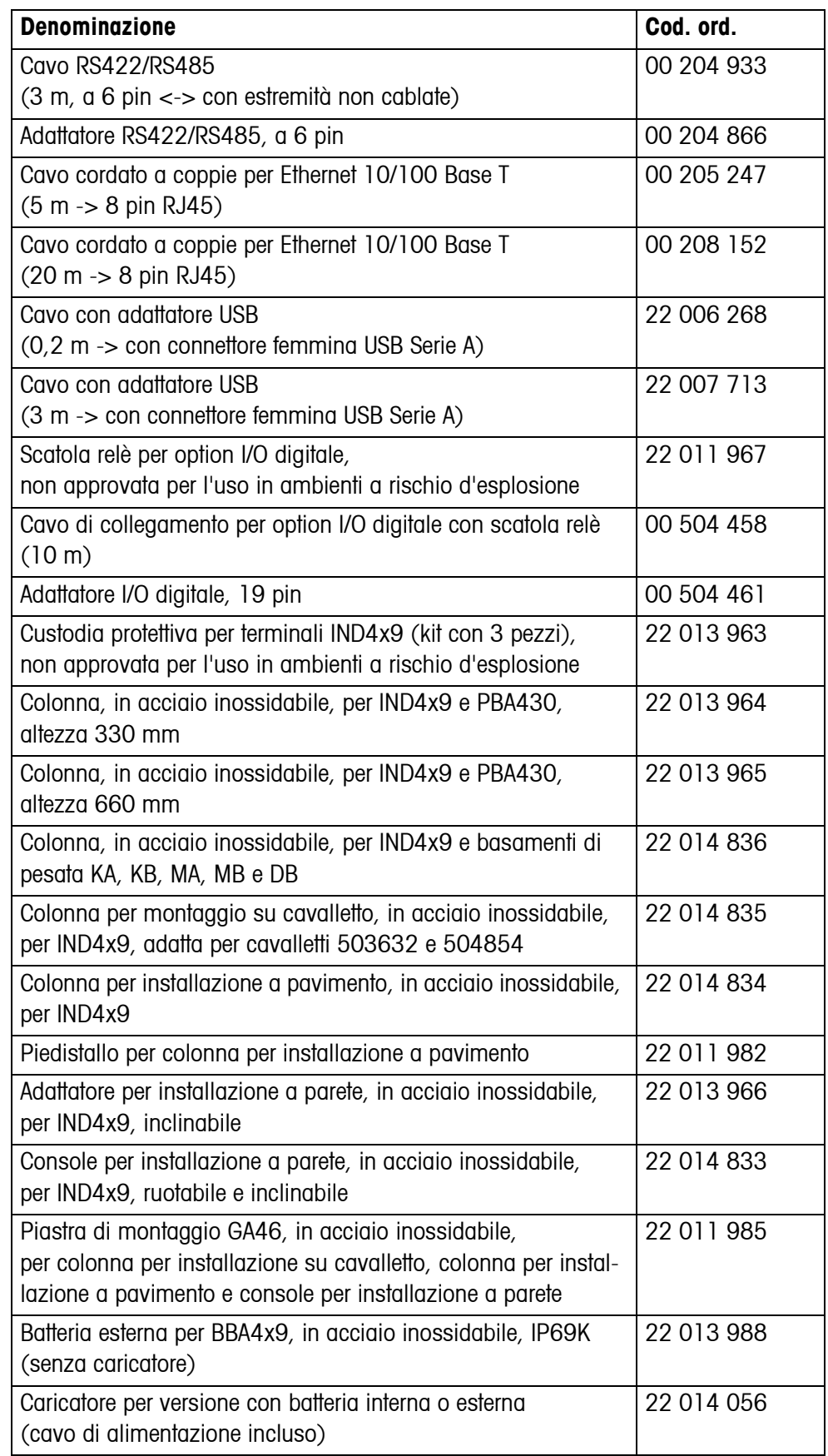

## **8 Appendice**

## **8.1 Controlli tecnici di sicurezza**

<span id="page-73-1"></span>L'apparecchio è stato collaudato da uffici collaudi accreditati. Esso ha superato i seguenti collaudi tecnici di sicurezza e riporta i corrispondenti simboli di approvazione. La produzione viene sottoposta ai relativi controlli di produzione da parte degli uffici collaudi.

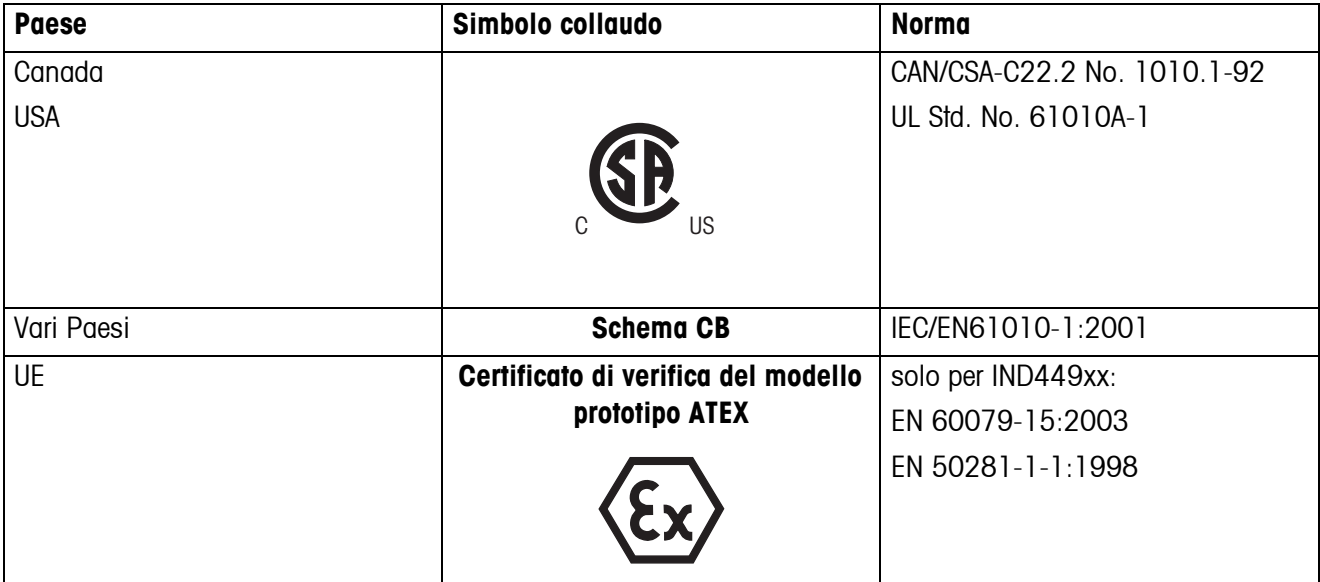

## **8.2 Verifiche per l'impiego in ambienti con elevati requisiti igienici**

<span id="page-73-0"></span>Il terminale di pesata IND449 è stato verificato dall'EHEDG (European Hygienic Engineering and Design Group) e dall'NSF (National Sanitation Foundation).

Entrambi questi istituti certificano la sussistenza dei requisiti igienici di facile pulibilità (Hygienic Design Criteria).

**EHEDG** L'EHEDG è un'associazione di fabbricanti di strumenti, aziende attive nel settore dell'industria alimentare, istituti di ricerca e uffici di igiene pubblica. È stata fondata nel 1989 con l'obiettivo di promuovere processi produttivi e di confezionamento igienicamente corretti nel settore dell'industria alimentare. La EHEDG ha valutato positivamente il terminale IND449 / IND449xx.

Un rapporto in merito è reperibile su internet all'indirizzo www.mt.com.

**NSF** L'NSF è un'organizzazione indipendente, non governativa, fondata nel 1944 negli Stati Uniti d'America. Per l'impiego di strumenti nel settore dell'industria alimentare sono state pubblicate apposite norme. Il terminale IND449 / IND449xx soddisfa i requisiti NSF C-2 (Special Equipment and/or Devices) per l'utilizzo nell'industria alimentare.

Il certificato rilasciato è reperibile su internet all'indirizzo www.mt.com.

## **8.3 Lavoro conforme alle norme GMP (Good Manufacturing Practice)**

Lo strumento è stato esaminato dallo Steinbeis-Transferinstitut di Berlino con il seguente risultato:

**"Lo strumento è particolarmente idoneo al lavoro conforme alle norme GMP come descritto nell'apposita guida dell'UE, Allegato 15 e direttiva PIC/S PI 006-1."**

La valutazione comprende i seguenti punti:

- requisiti delle superfici nel settore produttivo farmaceutico
- pulibilità
- calibrazione
- documentazione inerente la qualificazione

Il certificato rilasciato è reperibile su internet all'indirizzo www.mt.com.

## **8.4 Tabelle Geo**

Il valore Geo delle bilance approvate dal costruttore indica la regione geografica o il paese per il quale la bilancia è stata approvata. Il valore Geo della bilancia (ad es. "Geo 18") viene visualizzato qualche istante dopo l'accensione o è riportato sull'etichetta.

La tabella **Valori Geo 3000e** contiene i valori Geo per i paesi europei.

La tabella **Valori Geo 6000e/7500e** contiene i valori Geo per le diverse zone gravimetriche terrestri.

#### **8.4.1 Valori Geo 3000e, OIML Classe III (Europa)**

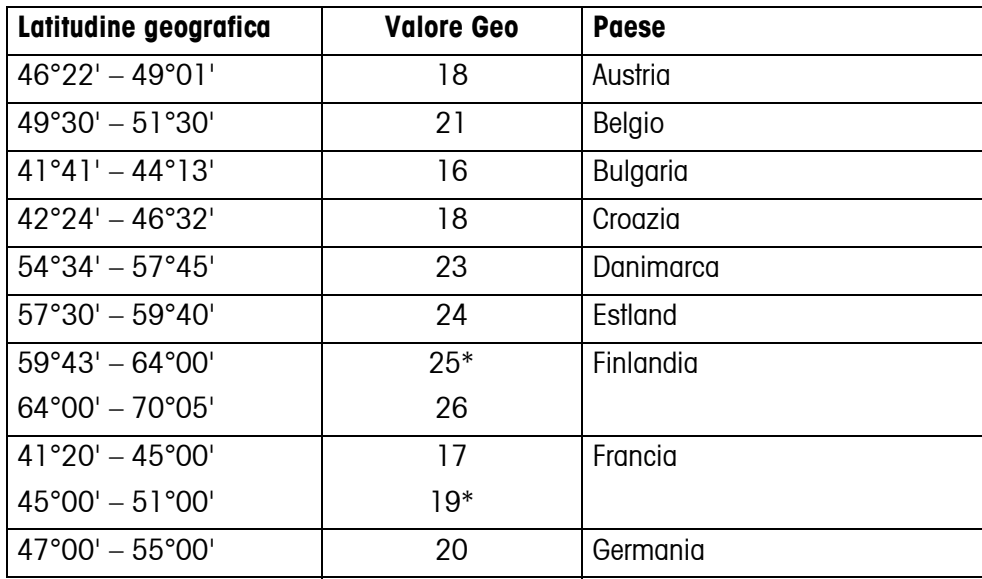

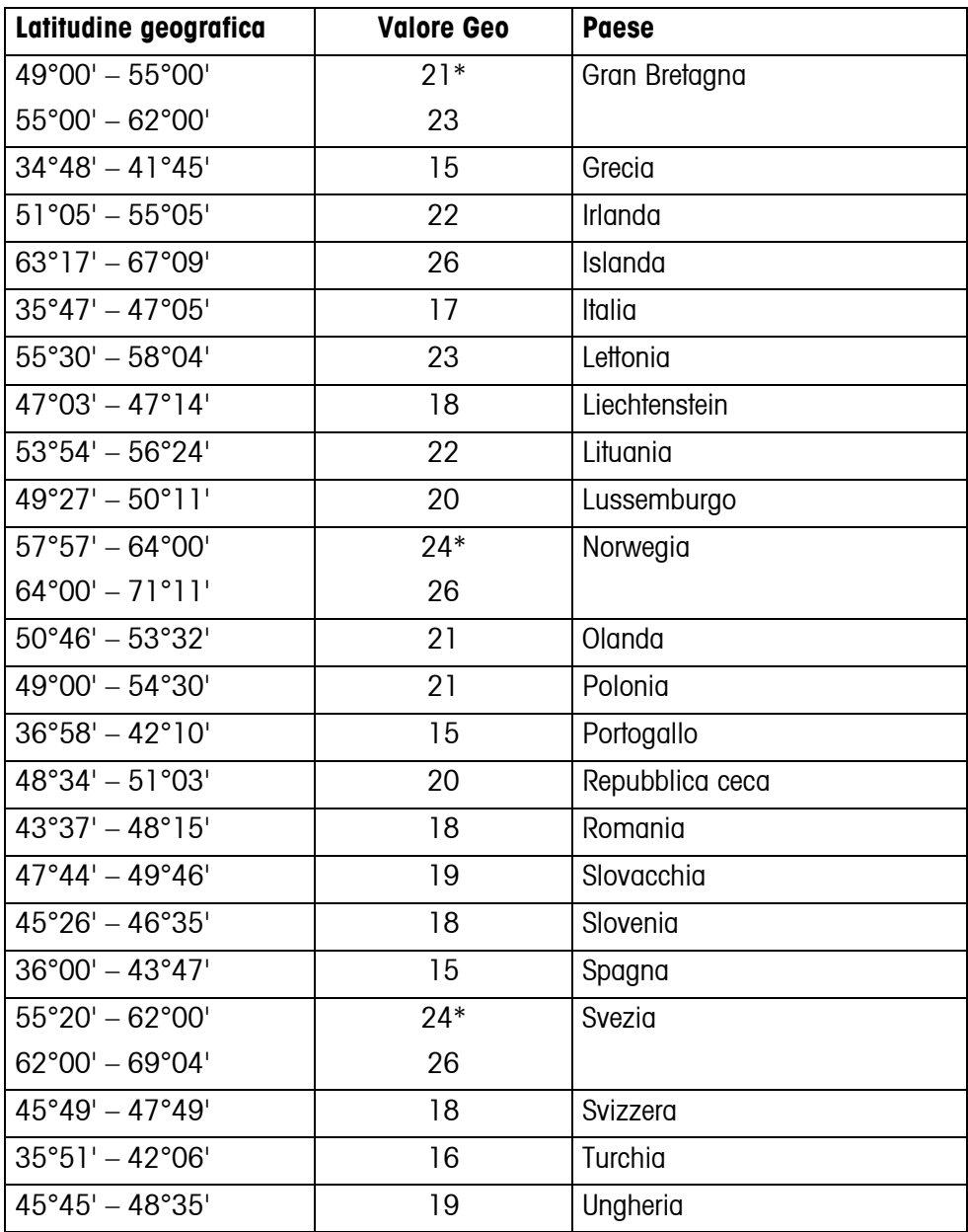

\* Impostazione di fabbrica

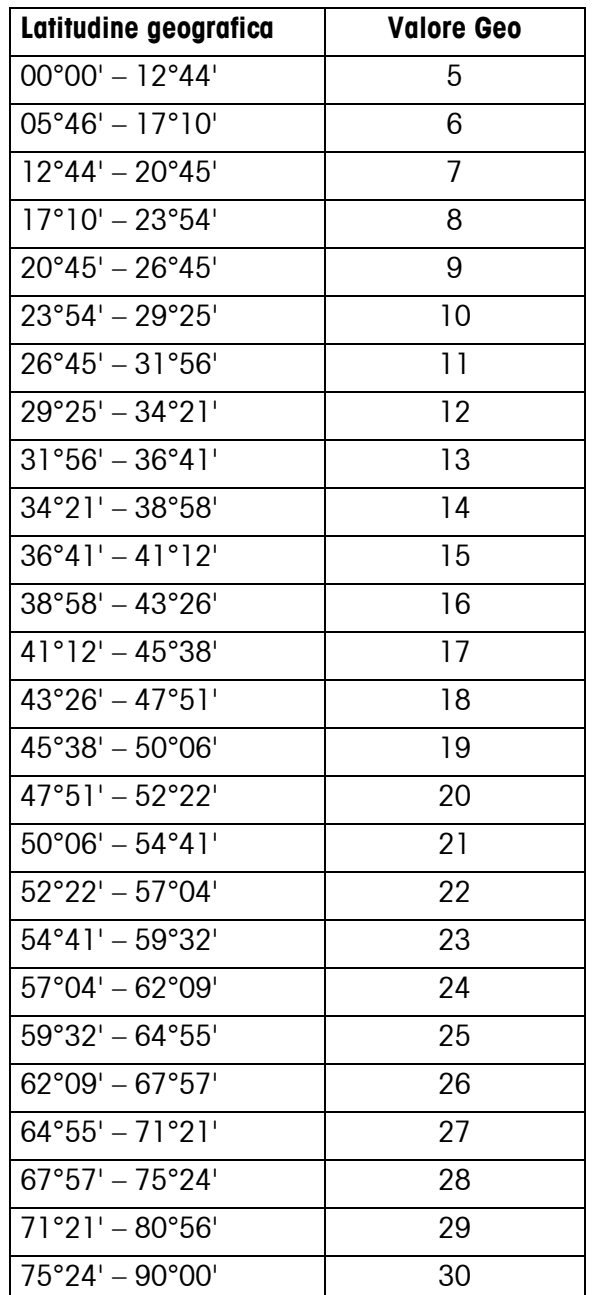

#### **8.4.2 Valori Geo 6000e/7500e, OIML Classe III (Altitudine** ≤**1000 m)**

# **9 Analitico**

#### **A**

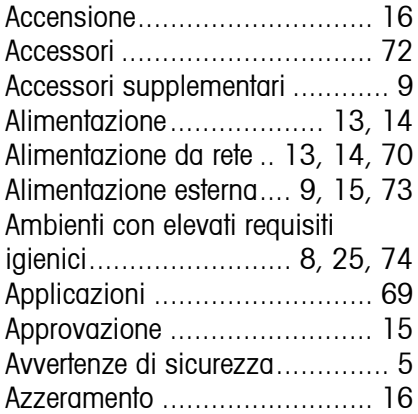

#### **B**

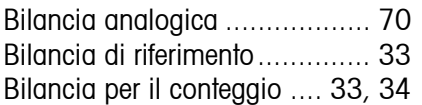

#### **C**

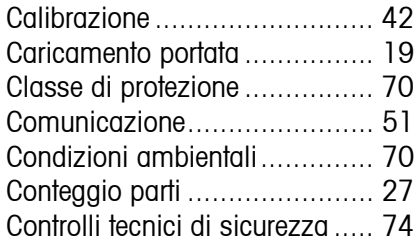

#### **D**

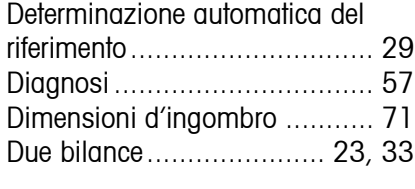

#### **E**

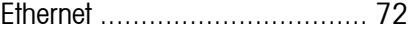

#### **F**

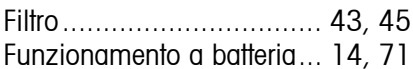

#### **I**

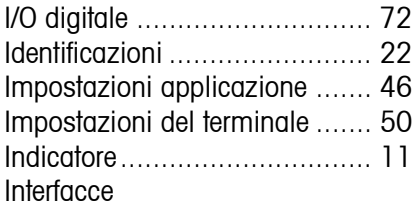

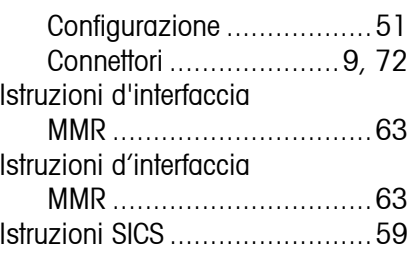

## **M**

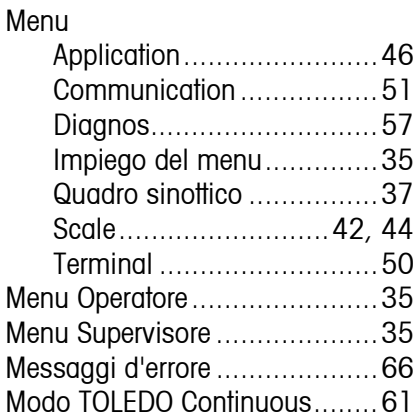

#### **N**

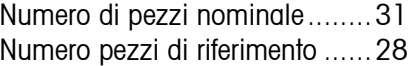

## **O**

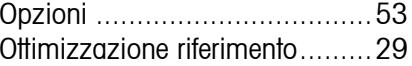

#### **P**

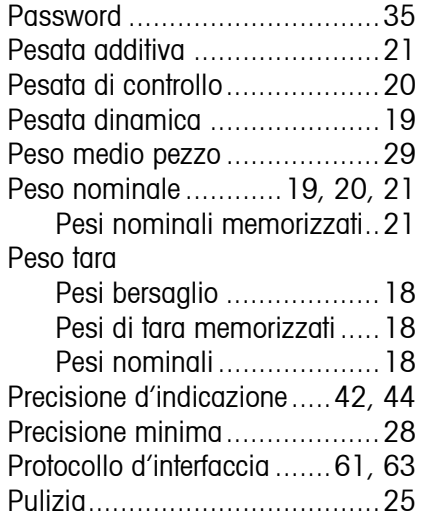

#### **R**

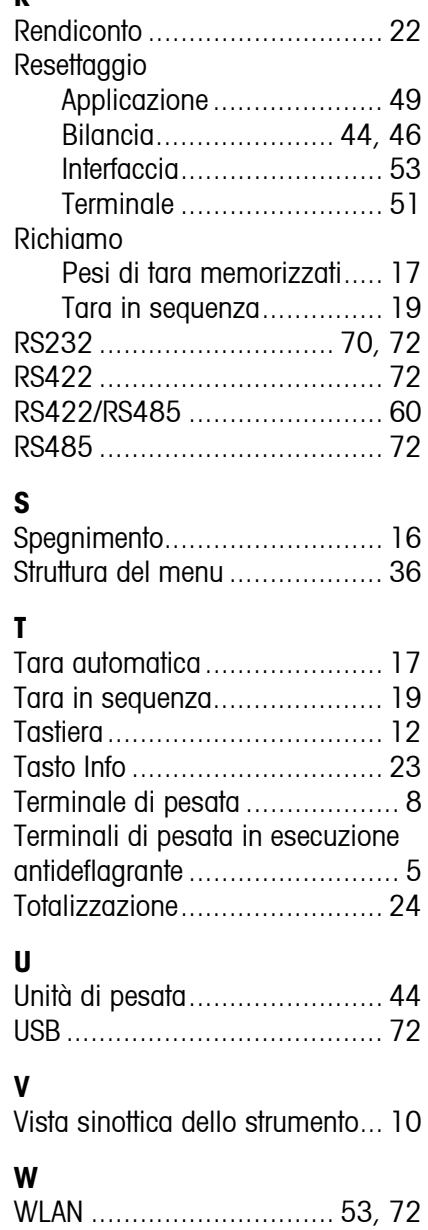

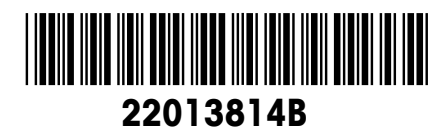

Con riserva di apportare modifiche tecniche © Mettler-Toledo (Albstadt) GmbH 05/08 Printed in Germany 22013814B

**Mettler-Toledo (Albstadt) GmbH** D-72458 Albstadt Tel. ++49-7431-14 0, Fax ++49-7431-14 232 Internet: http://www.mt.com